# TravelMate 4070/4080 Series Service Guide

Service guide files and updates are available on the ACER/CSD web; for more information, please refer to <a href="http://csd.acer.com.tw">http://csd.acer.com.tw</a>

PRINTED IN TAIWAN

# **Revision History**

Please refer to the table below for the updates made on TravelMate 4070/4080 service guide.

| Date | Chapter | Updates |
|------|---------|---------|
|      |         |         |
|      |         |         |
|      |         |         |
|      |         |         |
|      |         |         |
|      |         |         |

### Copyright

Copyright © 2006 by Acer Incorporated. All rights reserved. No part of this publication may be reproduced, transmitted, transcribed, stored in a retrieval system, or translated into any language or computer language, in any form or by any means, electronic, mechanical, magnetic, optical, chemical, manual or otherwise, without the prior written permission of Acer Incorporated.

### **Disclaimer**

The information in this guide is subject to change without notice.

Acer Incorporated makes no representations or warranties, either expressed or implied, with respect to the contents hereof and specifically disclaims any warranties of merchantability or fitness for any particular purpose. Any Acer Incorporated software described in this manual is sold or licensed "as is". Should the programs prove defective following their purchase, the buyer (and not Acer Incorporated, its distributor, or its dealer) assumes the entire cost of all necessary servicing, repair, and any incidental or consequential damages resulting from any defect in the software.

Acer is a registered trademark of Acer Corporation.

Intel is a registered trademark of Intel Corporation.

Pentium and Pentium II/III are trademarks of Intel Corporation.

Other brand and product names are trademarks and/or registered trademarks of their respective holders.

# **Conventions**

The following conventions are used in this manual:

| SCREEN MESSAGES | Denotes actual messages that appear on screen.                                       |
|-----------------|--------------------------------------------------------------------------------------|
| NOTE            | Gives bits and pieces of additional information related to the current topic.        |
| WARNING         | Alerts you to any damage that might result from doing or not doing specific actions. |
| CAUTION         | Gives precautionary measures to avoid possible hardware or software problems.        |
| IMPORTANT       | Reminds you to do specific actions relevant to the accomplishment of procedures.     |

### **Preface**

Before using this information and the product it supports, please read the following general information.

- 1. This Service Guide provides you with all technical information relating to the BASIC CONFIGURATION decided for Acer's "global" product offering. To better fit local market requirements and enhance product competitiveness, your regional office MAY have decided to extend the functionality of a machine (e.g. add-on card, modem, or extra memory capability). These LOCALIZED FEATURES will NOT be covered in this generic service guide. In such cases, please contact your regional offices or the responsible personnel/channel to provide you with further technical details.
- 2. Please note WHEN ORDERING FRU PARTS, that you should check the most up-to-date information available on your regional web or channel. If, for whatever reason, a part number change is made, it will not be noted in the printed Service Guide. For ACER-AUTHORIZED SERVICE PROVIDERS, your Acer office may have a DIFFERENT part number code to those given in the FRU list of this printed Service Guide. You MUST use the list provided by your regional Acer office to order FRU parts for repair and service of customer machines.

# **System Introduction**

# **Features**

This computer was designed with the user in mind. Here are just a few of its many features:

| Platform  | 1     |                                                                                                    |
|-----------|-------|----------------------------------------------------------------------------------------------------|
|           |       | $Intel^{\circledR}$ Centrino $^{\circledR}$ mobile technology, featuring:                                                                                                    |
|           |       | ☐ Intel <sup>®</sup> Pentium <sup>®</sup> M 725A/735A/740/750/760/770/780 processor (2MB L2 cache, 1.60/1.70/ 1.73/1.86/2.0/2.13/2.26 GHz, 400/533 MHz FSB)                                                                                |
|           |       | ☐ Intel <sup>®</sup> 915GM/915PM Express chipsets                                                                                                    |
|           |       | □ Intel <sup>®</sup> PRO/Wireless 2200BG network connection (dual-mode 802.11b/g) Wi-Fi CERTIFIED <sup>TM</sup> solution, supporting Acer SignalUp <sup>TM</sup> wireless technology                                                       |
|           |       | $Intel^{\circledR}$ Celeron M processor 370/380/390 (1 MB L2 cache, 1.50/1.60/1.70 GHz, 400 MHz FSB)                                                                                                    |
| Memory    |       |                                                                                                    |
|           |       | 256 MB/512 MB of DDRII 533 memory, upgradeable to 2 GB using two soDIMM modules                                                                                                    |
| Data sto  | rage  |                                                                                                    |
|           |       | 40/60/80/100/120 GB ATA/100 hard disk                                                                                                    |
|           |       | DVD-Dual double-layer drive                                                                                                    |
|           |       | DVD/CD-RW combo drive                                                                                                    |
|           |       | DVD Super Multi double-layer                                                                                                    |
| Display a | and ( | graphics                                                                                                    |
|           |       | Color Thin-Film Transistor (TFT) LCD displaying at                                                                                                    |
|           |       | 15" XGA (1024 X 768)                                                                                                    |
| Acer      | GridV | 15.4" WXGA (1280 X 800) supporting simultaneous multi-window viewing on dual displays via $^{\text{TM}}$                                                                                                    |
|           |       | Intel <sup>®</sup> 915GM integrated 3D graphics, featuring Intel <sup>®</sup> Graphics Media Accelerator 950 and up to 128 MB of shared memory, supporting Microsoft <sup>®</sup> DirectX <sup>®</sup> 9.0 and dual independent display    |
|           |       | Intel <sup>®</sup> 915PM with ATI Mobility <sup>TM</sup> Radeon <sup>®</sup> X1300 HyperMemory <sup>TM</sup> 256/512MB, supporting ATI PowerPlay <sup>TM</sup> 5.0 Microsoft <sup>®</sup> DirectX <sup>®</sup> 9.0, DualView <sup>TM</sup> |
|           |       | MPEG-2/DVD hardware-assisted capability                                                                                                    |
|           |       | Simultaneous LCD and CRT display with LCD panel resolution at 70 Hz                                                                                                    |
| Commu     | nicat | ion                                                                                                    |
|           |       | Modem: 56K ITU V.92 modem with PTT approval; Wake-on-Ring ready                                                                                                    |
|           |       | LAN: PCI/PCI Express $^{\circledR}$ gigabit Ethernet; Wake-on-LAN ready                                                                                                    |
|           |       | Wireless LAN: integrated miniPCI Acer InviLink <sup>TM</sup> 802.11b/g Wi-Fi CERTIFIED <sup>TM</sup> solution; supporting Acer SignalUP <sup>TM</sup> wireless technology                                                                  |
|           |       | Wireless PAN: integrated Bluetooth®                                                                                                    |

| Audio    |       |                                                                                              |
|----------|-------|----------------------------------------------------------------------------------------------|
|          |       | Audio system with two built-in speakers                                                      |
|          |       | Intel $^{\circledR}$ High-Definition audio support                                           |
|          |       | Sound Blaster Pro <sup>™</sup> and MS-Sound compatible                                       |
|          |       | S/PDIF2 (Sony/Philips Digital Interface) support for digital speakers                        |
|          |       | Built-in microphone                                                                          |
| nput de  | vices | 3                                                                                            |
| •        |       | 88-/89-key Acer FineTouch™ keyboard                                                          |
|          |       | Touchpad with 4-way integrated scroll button                                                 |
|          |       | Four easy-launch buttons                                                                     |
|          |       | Two front-panel buttons: wireless LED-button and Bluetooth $^{\circledR}$ LED-button         |
| I/O inte | rface |                                                                                              |
|          |       | Three USB 2.0 ports                                                                          |
|          |       | PC Card slot (one Type II)                                                                   |
|          |       | External display (VGA) port                                                                  |
|          |       | Microphone-in jack                                                                           |
|          |       | Headphone/speaker/line-out jack                                                              |
|          |       | Ethernet (RJ-45) port                                                                        |
|          |       | Modem (RJ-11) port                                                                           |
|          |       | DC-in jack for AC adaptor                                                                    |
| Environ  | ment  |                                                                                              |
|          |       | Temperature:                                                                                 |
|          |       | Operating: $5^{\circ}$ C to $35^{\circ}$ C; Non-operating: $-20^{\circ}$ C to $65^{\circ}$ C |
|          |       | Humidity (non-condension):                                                                   |
|          | П     | Operating: 20% to 80%: Non-operating: 20% to 80%                                             |

# **System Block Diagram**

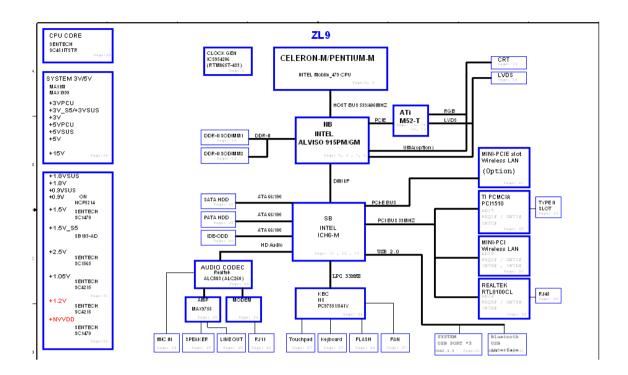

# **Board Layout**

# **Top View**

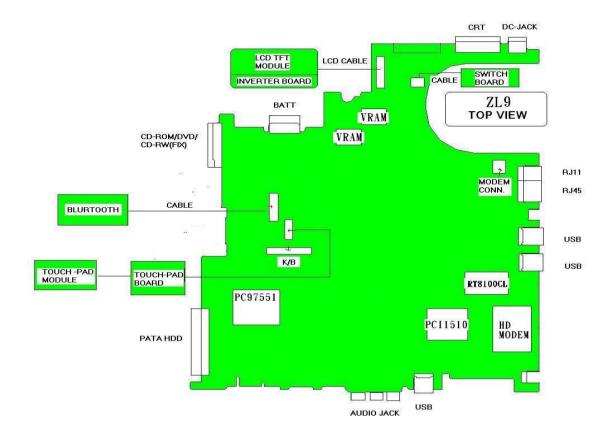

# **Bottom View**

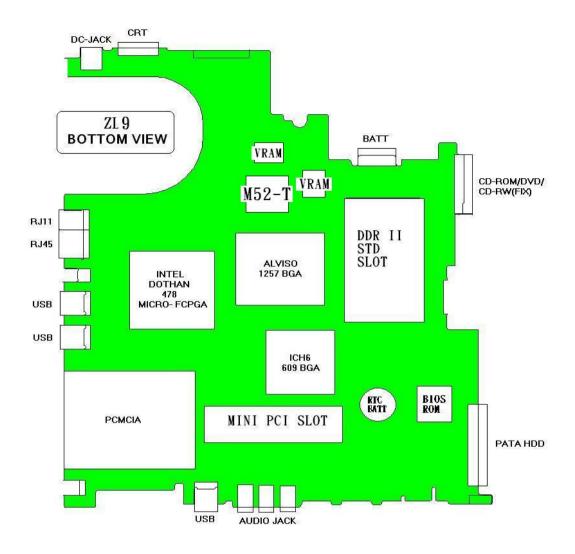

| 1  | SW1  | Lid Switch               | 2  | CN1  | LCD Connector                        |
|----|------|--------------------------|----|------|--------------------------------------|
| 3  | CN2  | Launch Board Connector   | 4  | CN3  | Modem Connector                      |
| 5  | CN7  | Keyboard Connector       | 6  | CN4  | Bluetooth Module Connector           |
| 7  | CN5  | Touchpad Board Connector | 8  | CN6  | Internal Microphone Connector        |
| 9  | U17  | Clock Generator          | 10 | U4   | PCMCIA Connector                     |
| 11 | CN9  | MDC Connector            | 12 | CN11 | Internal Speaker Connector           |
| 13 | CN13 | Power Jack               | 14 | CN12 | CRT Connector                        |
| 15 | CN14 | Battery Connector        | 16 | CN15 | Optical Disk Drive Connector         |
| 17 | CN17 | RJ45 & RJ11 Connector    | 18 | CN26 | Wireless LAN Controller              |
| 19 | U11  | North Bridge             | 20 | U13  | CPU Socket                           |
| 21 | CN20 | USB Connector            | 22 | CN21 | USB Connector                        |
| 23 | U19  | BIOS ROM                 | 24 | U4   | EC PC97551 (Power and I/O Connector) |
| 25 | CN22 | RTC Battery              | 26 | CN18 | Memory Socket 1                      |
| 27 | U1   | LAN Chipset RTL8100CL    | 28 | CN19 | Memory Socket 2                      |
|    |      |                          |    |      |                                      |

| 29 | U18  | South Bridge         | 30 | CN24 | PCMCIA Connector |
|----|------|----------------------|----|------|------------------|
| 31 | CN25 | HDD Connector        | 32 | CN27 | USB Connector    |
| 33 | CN28 | Line-out/SPEDIF Jack | 34 | CN29 | Microphone Jack  |
| 35 | CN30 | Line-in Jack         | 36 | SW3  | WLAN Button      |
| 37 | SW2  | Bluetooth Button     | 38 | LED2 | Charger LED      |
| 39 | LED1 | Power LED            | 40 | U22  | Audio Codec      |
| 41 | U10  | Fan Connector        |    |      |                  |

# **Panel**

This is a brief introduction to the I/O ports, the features and the indicators.

# **Front view**

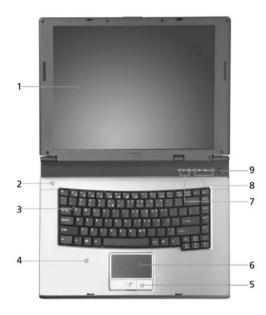

| # | ltem                                   | Description                                                                                                    |
|---|----------------------------------------|----------------------------------------------------------------------------------------------------|
| 1 | Display screen                         | Also called LCD (Liquid Crystal Display), displays computer output.                                                           |
| 2 | Microphone                             | Internal microphone for sound recording.                                                                                      |
| 3 | Keyboard                               | For entering data into you computer.                                                                                          |
| 4 | Palmrest                               | Comfortable support area for your hands when you use the computer.                                                            |
| 5 | Click buttons (Left, center and right) | The left and right buttons function like the left and right mouse buttons; the center button serves as a 4-way scroll button. |
| 6 | Touchpad                               | Touch-sensitive pointing device which functions like a computer mouse.                                                        |
| 7 | Status indicators                      | LEDs (Light Emitting Diodes) that turn on and off to show the status of the computer and its functions and components.        |
| 8 | Easy-Launch buttons                    | Buttons for launching frequently used programs.                                                                               |
| 9 | Power button                           | Turns the computer on and off.                                                                                                |

# **Closed front view**

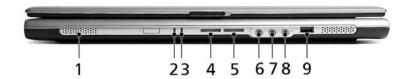

| # | lcon                       | Item/ Port                               | Description                                                                                                   |
|---|----------------------------|------------------------------------------|----------------------------------------------------------------------------------------------------|
| 1 |                            | Speakers                                 | Left and right speakers deliver stereo audio output.                                                          |
| 2 | Ÿ                          | Power indicator                          | Lights up when the computer is on.                                                                            |
| 3 | ₫                          | Battery indicator                        | Lights up when the battery is being charged.                                                                  |
| 4 | *                          | Bluetooth communication button/indicator | Press to enable/disable the Bluetooth function. Indicates the status of Bluetooth communication (optional).   |
| 5 | S                          | Wireless communication button/ indicator | Press to enable/disable the wireless function. Indicates the status of wireless LAN communication (optional). |
| 6 | (( <del>∗))</del>          | Line-in jack                             | Accepts audio line-in devices (e.g., audio CD player, stereo walkman).                                        |
| 7 | <b>∕</b> •ø <sub>3</sub> ) | Microphone jack                          | Accepts inputs from external microphones.                                                                     |
| 8 | ಣ                          | Speaker/Line-Out/Headphone jack          | Connects to audio line-out devices (e.g., speakers, headphones).                                              |
| 9 | •<                         | USB 2.0 port                             | Connects to Universal Serial Bus (USB) 2.0 devices (e.g., USB mouse, UsB camera).                             |

# Left view

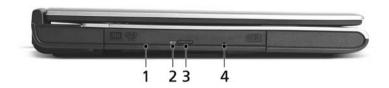

| # | Icon | Item/ Port                 | Description                                                                      |
|---|------|----------------------------|----------------------------------------------------------------------------------|
| 1 |      | Optical drive              | Internal optical drive; accepts CDs or DVDs depending on the optical drive type. |
| 2 |      | LED indicator              | Lights up when the optical drive is active.                                      |
| 3 |      | Optical drive eject button | Ejects the optical drive tray from the drive.                                    |
| 4 |      | Emergency eject hole       | Ejects the optical drive tray when the computer is turned off.                   |

# Right view

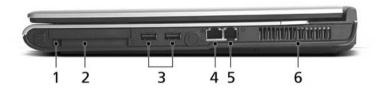

| # | lcon | Item/ Port                | Description                                                                       |
|---|------|---------------------------|-----------------------------------------------------------------------------------|
| 1 |      | PC Card slot eject button | Ejects the PC Card from the slot                                                  |
| 2 |      | PC card slot              | Accepts one Type II CardBus PC Card.                                              |
|   |      |                           |                                                                                   |
| 3 | •    | Two USB 2.0 ports         | Connects to Universal Serial Bus (USB) 2.0 devices (e.g., USB mouse, USB camera). |
| 4 | 器    | Network jack              | Connects to an Ethernet 10/100 based network.                                     |
| 5 | O    | Modem jack                | Connects to a phone line.                                                         |
| 6 |      | Ventilation slots         | Enable the computer to stay cool, even after prolonged use.                       |

# Rear view

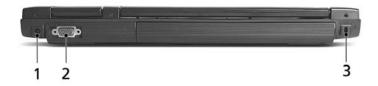

| # | Icon | Port                  | Description                                                           |
|---|------|-----------------------|-----------------------------------------------------------------------|
| 1 | ==   | Power jack            | Connects to an AC adaptor.                                            |
| 2 |      | External display port | Connects to a display device (e.g., external monitor, LCD projector). |
| 3 | ĸ    | Security keylock      | Connects to a Kensington-compatible computer security lock.           |

# **Bottom view**

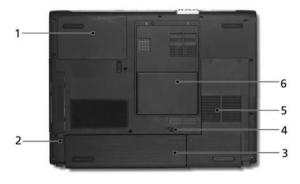

| # | Item                  | Description                                            |
|---|-----------------------|--------------------------------------------------------|
| 1 | Hard disc bay         | Houses the computer's hard disc (secured by a screw).  |
| 2 | Battery release latch | Unlatches the battery to remove the battery pack.      |
| 3 | Battery bay           | Houses the computer's battery pack.                    |
| 4 | Battery lock          | Locks the battery in place.                            |
| 5 | Cooling fan           | Helps keep the computer cool.                          |
|   |                       | Note: Do not cover or obstruct the opening of the fan. |
| 6 | Memory comparment     | House the computer's main memory.                      |

### **Indicators**

The computer has three easy-to-read status icons on the upper-right above the keyboard, and four on the front panel.

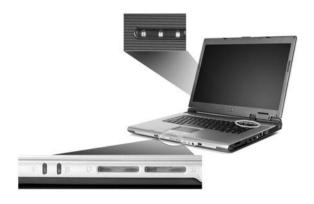

| Icon       | Function       | Description                                              |
|------------|----------------|----------------------------------------------------------|
| A          | Caps Lock      | Lights when Caps Lock is activated.                      |
| 1          | Num Lock       | Lights when Numeric Lock is activated.                   |
| 3          | Media activity | Indicates when the hard disk or optical drive is active. |
| ; <u>†</u> | Power          | Lights when the computer is on.                          |
| Ē          | Battery        | Lights when the battery is being charged.                |
| *          | Bluetooth      | Indicates the status of Bluetooth communication.         |
| Ö          | Wireless LAN   | Indicates the status of Bluetooth communication.         |

**NOTE:** 1. Charging: the light shows amber when the battery is charging.

**NOTE:** 2. Fully charged: light shows green when in AC mode.

# **Easy-Launch Buttons**

Located at the upper-right, above the keyboard are four buttons. These buttons are called launch keys. They are mail, Web browser, Acer Empowering key "  $\mathcal C$  ", and one user-programmable button.

Press " earrow " to run the Acer eManager. The mail and Web buttons are pre-set of email and internet programs, but can be reset by users. To set the Web browser, mail and programmable keys, run the Acer Launch Manager.

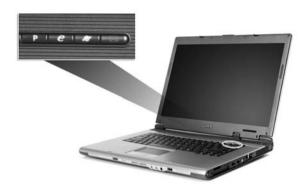

| Launch key  | Default application                   |
|-------------|---------------------------------------|
| Р           | User-programmable                     |
|             | Acer eManager (user-programmable)     |
| e           |                                       |
| Web browser | Internet browser (user-programmable)  |
| Mail        | Email application (user-programmable) |

### Using the keyboard

The keyboard has full-sized keys and an embedded keypad, separate cursor keys, two Windows keys and twelve function keys.

# Lock keys and embedded numeric keypad

The keyboard has three lock keys which you can toggle on and off.

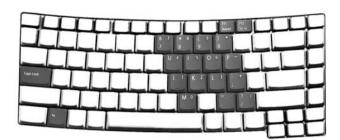

| Lock key                          | Description                                                                                                    |
|-----------------------------------|----------------------------------------------------------------------------------------------------|
| Caps Lock                         | When tis on, all alphabetic characters typed are in uppercase.                                                                                                    |
| CAPS                              |                                                                                                    |
| Num Lock <fn>+<f11></f11></fn>    | When is on, the embedded keypad is in numeric mode. The keys function                                                                                                    |
| NUM                               | as a calculator (complete with the arithmetic operators ), -, *, and /). Use this mode when you need to do a lot of numeric data entry. A better solution would be to connect an external keypad. |
| Scroll Lock <fn>+<f12></f12></fn> | When is on, the screen moves one line up or down when you press the up                                                                                                    |
| SCROLL<br>LOCK                    | or down arrow keys respectively. does not work with some applications.                                                                                                    |

The embedded numeric keypad functions like a desktop numeric keypad. It is indicated by small characters located on the upper right corner of the keycaps. To simplify the keyboard legend, cursor-control key symbols are not printed on the keys.

| Desired access                         | Num lock on                                             | Num lock off                                    |
|----------------------------------------|---------------------------------------------------------|-------------------------------------------------|
| Number keys on embedded keypad         | Type numbers in a normal manner.                        |                                                 |
| Cursor-control keys on embedded keypad | Hold <shift> while using cursor-control keys.</shift>   | Hold <fn> while using cursor-control keys.</fn> |
| Main keyboard keys                     | Hold <fn> while typing letters on embedded keypad.</fn> | Type the letters in a normal manner.            |

# Windows keys

The keyboard has two keys that perform Windows-specific functions.

| Keys             | Description                                                                                               |
|------------------|----------------------------------------------------------------------------------------------------|
| Windows logo key | Start button. Combinations with this key perform shortcut functions. Below are a few examples:            |
| <i>25</i>        | + <tab> (Activates the next Taskbar button)</tab>                                                         |
|                  | + <e> (Opens the My Computer window)</e>                                                                  |
|                  | + <f1> (Opens Help and Support)</f1>                                                                      |
|                  | + <f> (Opens the Find: All Files dialog box)</f>                                                          |
|                  | + <r> (Opens the Run dialog box)</r>                                                                      |
|                  | + <m> (Minimizes all windows)</m>                                                                         |
|                  | <shift>+ # +&lt; M&gt; (Undoes the minimize all windows)</shift>                                          |
| Application key  | This key has the same effect as clicking the right mouse button; it opens the application's context menu. |
|                  |                                                                                                    |

# **Hot Keys**

The computer employs hot keys or key combinations to access most of the computer's controls like screen contrast and brightness, volume output and the BIOS Utility.

To activate hot keys, press and hold the **<Fn>** key before pressing the other key in the hot key combination.

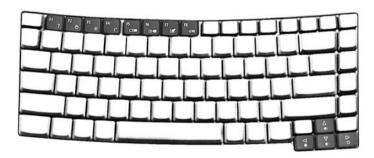

| Hot Key | Icon     | Function      | Description                                                           |
|---------|----------|---------------|-----------------------------------------------------------------------|
| Fn-Fi   | ?        | Hotkey help   | Displays a list of the hotkeys and their functions.                   |
| Fn-F2   | <b>©</b> | Acer eSetting | Launches Acer eSetting in the eManager set by the Acer Empowering key |

| Hot Key       | Icon           | Function         | Description                                                                                                    |
|---------------|----------------|------------------|----------------------------------------------------------------------------------------------------|
| Fn-F3         | <b>♦</b>       | Power Management | Launches Power options.                                                                                                    |
| Fn-F4         | Z <sup>z</sup> | Sleep            | Puts the computer in Sleep mode.                                                                                                    |
| Fn-F5         |                | Display toggle   | Switches display output between the display screen, external monitor (if connected) and both the display screen and external monitor. |
| Fn-Fe         | *              | Screen blank     | Turns the display screen backlight off to save power. Press any key to return.                                                        |
| Fn-F7         |                | Touchpad Toggle  | Turns the internal touchpad on and off.                                                                                               |
| Fn-F8         | <b>4/√</b> »   | Speaker toggle   | Turns the speakers on and off.                                                                                                    |
| Fn-ſ∱         | <b>(</b> 1)    | Volume up        | Increases the sound volume.                                                                                                    |
| Fn-₩          | <b>(</b> )     | Volume down      | Decreases the sound volume.                                                                                                    |
| Fn-→          | ÷.             | Brightness up    | Increases the screen brightness.                                                                                                    |
| Fn-" <b>←</b> | <b>:</b>       | Brightness down  | Decreases the screen brightness.                                                                                                    |

# **Special keys**

You can locate the Euro symbol at the upper-center (for European keyboard) and/or bottom-right (Chinese keyboard) of your keyboard. To type:

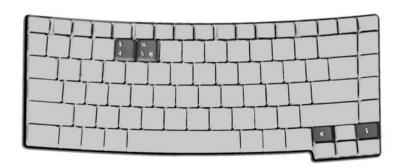

#### The Euro symbol

- 1. Open a text editor or word processor.
- 2. Either directly press the <Euro> key at the bottom-right of the keyboard (for Chinese keyboard), or hold <Alt Gr> and then press the <5> key at the upper-center of the keyboard.symbol at the upper-center of the keyboard (for European keyboard, you can use both method).

**NOTE:** Some fonts and software do not support the Euro symbol. Please refer to <a href="https://www.microsoft.com/typography/fag/fag12.htm">www.microsoft.com/typography/fag/fag12.htm</a> for more information.

#### The US dollar sign

- 1. Open a text editor or word processor.
- 2. Either directly press the <Euro> key at the bottom-right of the keyboard (for Chinese keyboard), or hold <Shift> and then press the <4> key at the upper-center of the keyboard.symbol at the upper-center of the keyboard (for European keyboard, you can use both method).

NOTE: This function varies according to the language settings.

### **Touchpad**

The built-in touchpad is a pointing device that senses movement on its surface. This means the cursor responds as you move your finger on the surface of the touchpad. The central location on the palmrest provides optimum comfort and suuport.

### **Touchpad basics**

The following items teach you how to use the touchpad:

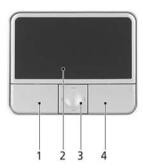

<sup>\*</sup> Move your finger across the touchpad (2) to move the cursor.

<sup>\*</sup> Use the 4-way scroll (3) button to scroll up or down and move left or right a page. This button mimics your cursor pressing on the right scroll bar of Windows applications.

| Function            | Left button (1)                                                              | Right button (4) | Touchpad (2)                                                                                                    | Center button (3)                          |
|---------------------|------------------------------------------------------------------------------|------------------|----------------------------------------------------------------------------------------------------|--------------------------------------------|
| Execute             | Click twice quickly.                                                         |                  | Tap twice (at the same speed as double-clicking a mouse button).                                                                    |                                            |
| Select              | Click once.                                                                  |                  | Tap once.                                                                                                    |                                            |
| Drag                | Click and hold,<br>then use finger to<br>drag the cursor on<br>the touchpad. |                  | Tap twice (at the same speed as double-clicking a mouse button); hold finger to the touchpad on the second tap and drag the cursor. |                                            |
| Access context menu |                                                                              | Click once.      |                                                                                                    |                                            |
| Scroll              |                                                                              |                  |                                                                                                    | Click and hold to move up/down/left/right. |

**NOTE:** Keep your fingers dry and clean when using the touchpad. Also keep the touchpad dry and clean. The touchpad is sensitive to finger movement, hence, the lighter the touch, the better the response. Taping harder will not increase the touchpad's responsiveness.

<sup>\*</sup> Press the left (1) and right (4) buttons located on the edge of the touchpad to do selection and execution functions. These two buttons are similar to the left and right buttons on a mouse. Tapping on the touchapd is the same as clicking the left button.

# **Acer Empowering Technology**

Acer's innovative Empowering Technology makes it easy for you to access frequently used functions and manage your new Acer notebook. It features the following handy utilities:

- Acer eDataSecurity Management protects data with passwords and advanced encryption algorithms.
   Acer eLock Management limits access to external storage media.
   Acer ePerformance Management improves system performance by optimizing disk space, memory and registry settings.
   Acer eRecovery Management backs up/recovers data flexibly, reliably and completely.
   Acer eSettings Management accesses system information and adjusts settings easily.
   Acer eNet Management hooks up to location-based networks intelligently.
- Acer ePresentation Management connects to a projector and adjusts display settings conveniently.

Acer ePower Management extends battery power via versatile usage profiles.

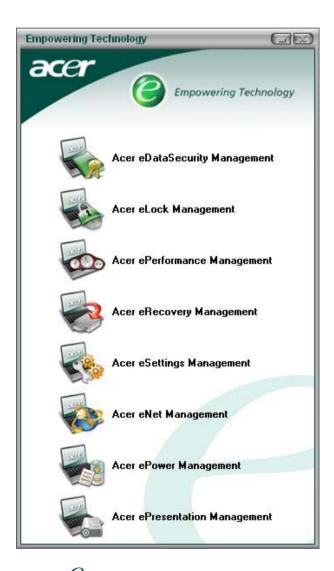

For more information, press the < < < < key to launch the Empowering Technology menu, then click on the appropriate utility and select the Help function.

#### Acer eDataSecurity Management

Acer eDataSecurity Management is handy file encryption utility that protexts your files from being accessed by unauthorized persons. It is conveniently integrated with Windows explorer as a shell extension for quick and

easy data encryption/decryption and also supports on-the-fly file encryption for MSN Messager and Microsoft Outlook.

There are two passwords that can be used to encrypt/decrypt a file; the supervisor passowrd and the file-specific password. The supervisor passwork is a "master" password that cna decrypt any file on your system; the file-specific password will be used to encrypt files by default, or you cna choose to enter your own file-specific password when encrypting a file.

**NOTE:** The password used encrypt a file is the unique key that the system needs to decrypt it. If you lose the password, the supervisor password is the only other key capable of decrypting the file. If you lose both passwords, there will be no way to decrypt your encryped file! **Be sure to safeguard all related passwords!** 

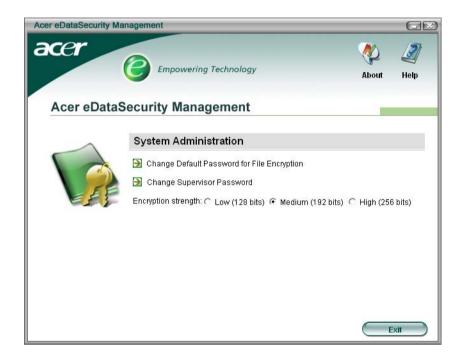

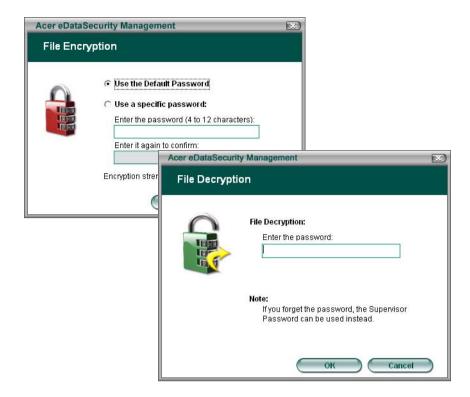

#### **Acer eLock Management**

Acer eLock Management is a security utility that allows you to lock up your removable data, optical and floppy drives to ensure that data can't be stolen while your notebook is unattended.

- Removable data devices includes USB disk drives, USB pen drives, USB flash drives, USB MP3 drives, USB memory card readers, IEEE 1394 disk drives and any other removable disk drives that can be mounted as a file system when plugged into the system.
- Optical drive deivces includes any kind of CD-ROM or DVD-ROM drives.
- ☐ Floppy disk drives 3.5-inch disks only.

To activate Acer eLock Management, a password must be set first. Once set, you may apply lock to any of the three kinds of devices. Lock(s) will immediately be set without any reboot necessary, and will remain locked after rebooting, until unlocked.

If you do not set a password, Acer eLock Management will reset back to the initial status with all locks removed.

**NOTE:** If you lose your password, there is no method to reset it except by reformatting your notebook or taking your notebook to anAcer Customer Serivce Center. Be sure to remember or write down your password.

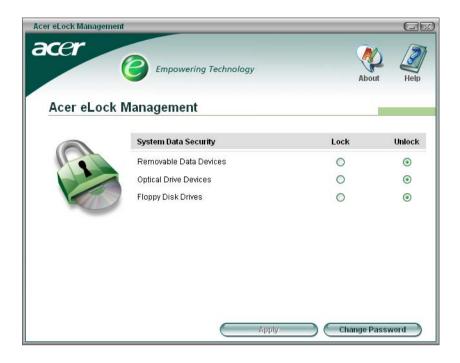

### **Acer ePerformance Management**

Acer ePerformance Management is a system optimization tool that boosts the performance of your Acer notebook. It provides you with the following options to enhance overall system performance:

- ☐ Memory optimization releases unused memory and check usage.
- Disk optimization removes unneeded items and files.
- ☐ Speed optimization improves the usability and performance of your Windows XP system.

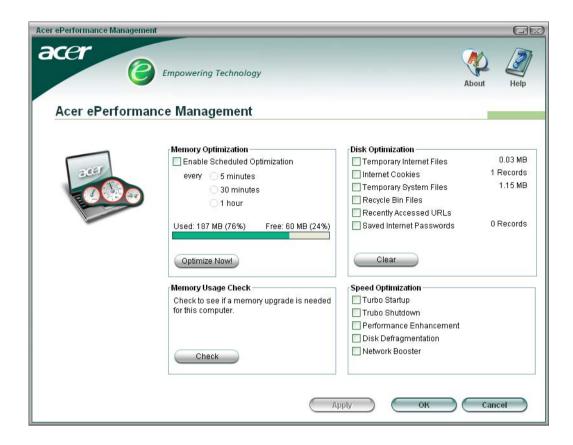

### **Acer eRecovery Management**

Acer eRecovery Management is a powerful utility that does away with the need for recovery disks provided by the manufacturer. The Acer eRecovery Management utility occupies space in a hidden partition on your system's HDD. User-created backups are stored on D:\ drive. Acer eRecovery Management provides you with:

- Password protection.
- Recovery of applications and drivers.
- Image/data backup:
  - ☐ Back up to HDD (set recovery point).
  - Back up to CD/DVD.
- ☐ Image/data recovery tools:
  - Recover from a hidden partition (factory defaults).
  - Recover from the HDD (most recent user-defined recovery point).
  - □ Recover from CD/DVD.

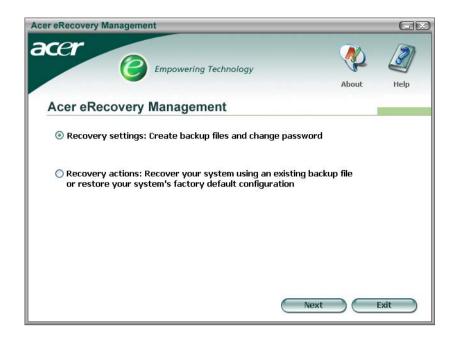

NOTE: If your computer did not come with a Recovery CD or System CD, please use Acer eRecovery Management's "System backup to optical disk" feature to burn a backup image to CD or DVD. To ensure the best results when recovering your system using a CD or Acer eRecovery Management, detach all peripherals (except the external Acer ODD, if your computer has one), including your Acer ezDock.

### **Acer eSettings Management**

Acer eSettings Management allows you to inspect hardware specifications and to monitor the system health status. Furthermore, Acer eSettings Management enables you to optimize your Windows operating system, so your computer runs faster, smoother and better.

Acer eSettings Management also:

- Provides a simple graphical user interface for navigating through the program effortlessly.
- Displays general system status and advanced monitoring for power users.
- Logs when a hardware component has been removed or replaced.
- Permits you to migrate personal settings.
- ☐ Keeps a history log of all alerts that were previously issued.

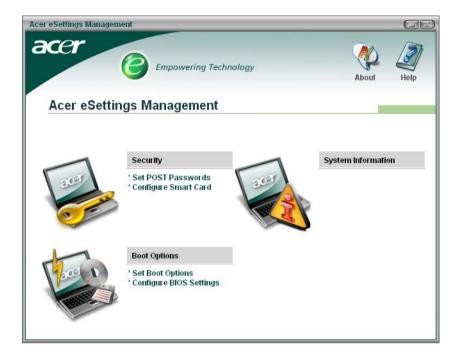

### Acer eNet Management

Acer eNet Management helps you to quickly and easily connect to both wired and wireless networks in a variety of locations. To access this utility, either click on the "Acer eNet Management" icon on your netebook, or start the program from the Start menu. You also have the option to set Acer eNet Management to start automatically when you boot up your PC.

Acer eNet Management automatically detects the best settings for a new location, while offering you the freedom to manually adjust the settings to match your needs, simply by right-clicking on the icon in the taskbar.

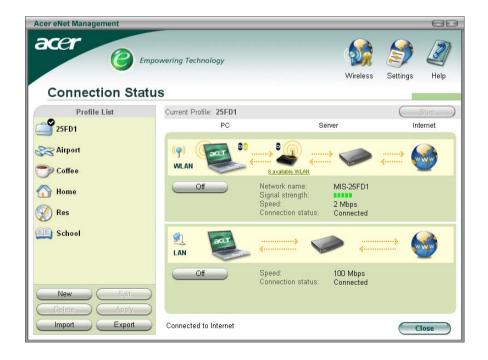

Acer eNet Management can save network settings for a location to a profile, and automatically apply the appropriate profile when you move from location to another. Settings stored include network connection settings (IP and DNS settings, wireless AP details, etc.), as well as default printer settings.

Security and safety concerns mean that Acer eNet Management does not store username and password information.

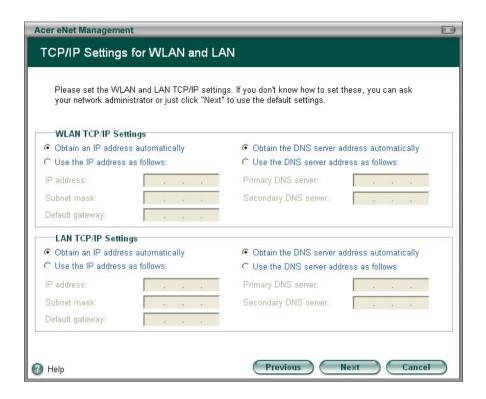

#### **Acer ePower Management**

Acer ePower Management features a straightforward user interface. To launch it, select Acer ePower Management from the Empowering Technology interface, or double-click the Acer ePower Management icon in the task tray.

#### Acer Mode

The default setting is "Maximum Performance." You can adjust CPU speed, LCD brightness and other settings, or click on buttons to turn the following functions on/off: Wireless LAN, Bluetooth, CardBus, Memory Card, Audio, and Wired LAN.

#### DC Mode

To suit your usage, there are four pre-defined profiles - Entertainment, Presentation, Word Processing, and Maximum Battery. Or, you can define up to three of your own profiles.

#### Create new power scheme

- 1. Assign a name for the new scheme.
- 2. Choose existing scheme to use as a template.
- 3. Select whether used for mains (AC) or batery mode.
- 4. Choose which power options best fit your needs, then click OK.
- 5. The new profile will appear on the main screen.

#### **Battery status**

For real-time battery life estimates based on current usage, referto the panel on the lower left-hand side of the window.

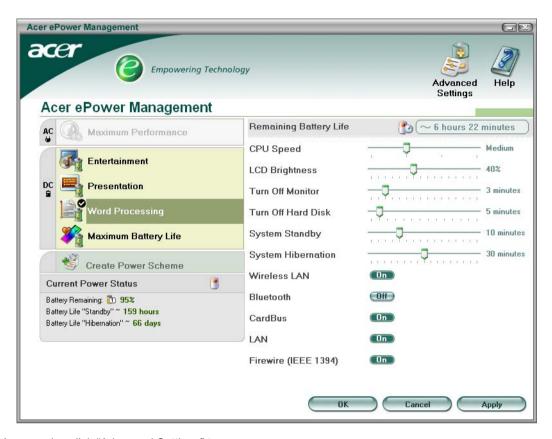

You can also click "Advanced Settings" to:

- Set alarms.
- Re-load factory defaults.
- Select what actions will be taken when the cover is closed, and set passwords for accessing the system after Hibernation or Standby.
- □ View information about Acer ePower Management.

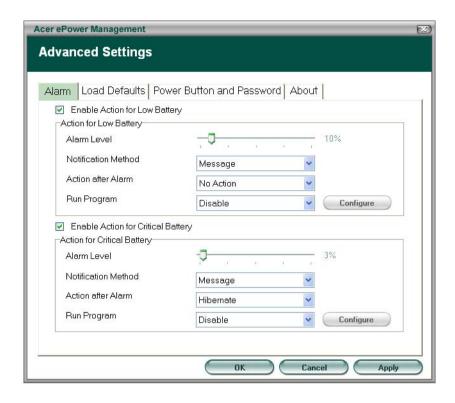

#### **Acer ePresentation Management**

Acer ePresentation Management lets you select from two of the most common projector resolutions: XGA and SVGA.

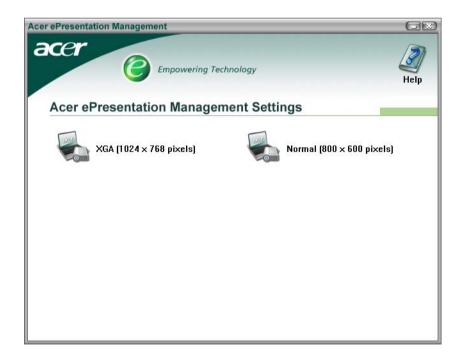

# **Hardware Specifications and Configurations**

#### **System Board Major Chip**

| Item                           | Controller                                                                                                    |
|--------------------------------|----------------------------------------------------------------------------------------------------|
| System core logic              | Intel® 915GM/915PM Express chipsets+ICH6-M                                                                       |
| Memory controller              | Integrated in Intel <sup>®</sup> 915GM                                                                           |
| Audio controller               | RealTek ALC833(ALC260) HD audio interface                                                                        |
|                                | (Audio amplifer: Maxiam MAX9755)                                                                                 |
| PCMCIA controller for socket   | TI PCI1510A                                                                                                    |
| Video controller               | Integrated in Intel <sup>®</sup> 915GM for UMA models                                                            |
|                                | ATI X1300 RADEON <sup>®</sup> for discrete models                                                                |
| Power and Keyboard controller  | KBC NS97551/541V                                                                                                 |
| Wireless controller (mini PCI) | Intel (The controller is on the Wireless LAN card. Please look at the wireless LAN card for controller details). |

#### **Processor**

| Item             | Specification                                                                                                    |
|------------------|----------------------------------------------------------------------------------------------------|
| CPU type         | Intel <sup>®</sup> Pentium <sup>®</sup> M 730/740/750/760/770/780 processor (2MB L2 cache, 1.60/1.73/1.86/2/2.13/2.26 GHz, 533 MHz FSB) |
|                  | Intel <sup>®</sup> Pentium <sup>®</sup> M 725 processor (2MB L2 Cache, 1.60 GHz, 400 MHz FSB)                                           |
|                  | Intel $^{\mathbb{R}}$ Celeron $^{\mathbb{R}}$ M processor 360/370/380 (1 MB L2 cache, 1.40/1.50/1.60 GHz, 400 MHz FSB)                  |
| CPU package      | Intel socketable 478 pins Micro-FCPGA                                                                                                   |
| CPU core voltage | Low speed: 0.8V<br>High speed: 1.5V                                                                                                    |
| CPU I/O voltage  | 1.2V                                                                                                    |

#### BIOS

| Item                | Specification                                                                                                    |
|---------------------|----------------------------------------------------------------------------------------------------|
| BIOS vendor         | Pheonix BIOS                                                                                                    |
| BIOS Version        |                                                                                                    |
| BIOS ROM type       | Flash ROM, SST39VF040                                                                                                    |
| BIOS ROM size       | 512Kbyte                                                                                                    |
| BIOS package        | 32 Pin PLCC-lead                                                                                                    |
| Supported protocols | ACPI 2.0 (if available, at least 1.0b), SMBIOS 2.3, PCI 2.2, Boot Block, PXE 2.0, Mobile PC2001, Hard Disk Password, INT 13h Extensions, PCI Bus Power Management interface Specification, EI Torito-Bootable CD-ROM Format Specification V1.0, Simple Boot Flag 1.0 |

#### **Second Level Cache**

| Item                    | Specification                                                                                                    |
|-------------------------|----------------------------------------------------------------------------------------------------|
| Cache controller        | Built-in CPU                                                                                                    |
| Cache size              | 2MB for Intel <sup>®</sup> Pentium <sup>®</sup> M processor  1MB for Intel <sup>®</sup> Celeron <sup>®</sup> M processor |
| 1st level cache control | Always Enabled                                                                                                    |

#### **Second Level Cache**

| Item                    | Specification       |
|-------------------------|---------------------|
| 2nd level cache control | Always Enabled      |
| Cache scheme control    | Fixed-in write back |

#### **System Memory**

| Item                            | Specification                                                                                       |  |
|---------------------------------|----------------------------------------------------------------------------------------------------|--|
| Memory controller               | built-in CPU                                                                                        |  |
| Onboard memory size             | 0MB                                                                                                 |  |
| DIMM socket number              | 2 Sockets                                                                                           |  |
| Supports memory size per socket | 256MB(min)/1024MB(max)                                                                              |  |
| Supports maximum memory size    | 2GB with 2 SODIMM support                                                                           |  |
| Supports DIMM type              | DDRII                                                                                               |  |
| Supports DIMM Speed             | 533MHz                                                                                              |  |
| Supports DIMM voltage           | 1.8 V/0.9V                                                                                          |  |
| Supports DIMM package           | 200-pin so-DIMM                                                                                     |  |
| Memory module combinations      | You can install memory modules in any combinations as long as they match the above specifications . |  |

### **Memory Combinations**

| Slot 1 | Slot 2 | Total Memory |
|--------|--------|--------------|
| 0MB    | 256MB  | 256MB        |
| 0MB    | 512MB  | 512MB        |
| ОМВ    | 1024MB | 1024MB       |
| 256MB  | 0MB    | 256MB        |
| 256MB  | 256MB  | 512MB        |
| 256MB  | 512MB  | 768MB        |
| 256MB  | 1024MB | 1280MB       |
| 512MB  | 0MB    | 512MB        |
| 512MB  | 256MB  | 768MB        |
| 512MB  | 512MB  | 1024MB       |
| 512MB  | 1024MB | 1536MB       |
| 1024MB | 0MB    | 1024MB       |
| 1024MB | 256MB  | 1280MB       |
| 1024MB | 512MB  | 1536MB       |
| 1024MB | 1024MB | 2048MB (2G)  |

Above table lists some system memory configurations. You may combine DIMMs with various capacities to form other combinations.

#### **LAN Interface**

| Item                   | Specification  |
|------------------------|----------------|
| Chipset                | RealTek 8100CL |
| Supports LAN protocol  | 10/100         |
| LAN connector type     | RJ45           |
| LAN connector location | Right side     |

#### **Modem Interface**

| Item                            | Specification                                            |  |
|---------------------------------|----------------------------------------------------------|--|
| Chipset                         | CS1037 Internal Agere Scorpio chipset (Scorpio+CSP1037B) |  |
| Fax modem data baud rate (bps)  | 14.4K                                                    |  |
| Data modem data baud rate (bps) | 56K                                                      |  |
| Supports modem protocol         | V.92MDC                                                  |  |
| Modem connector type            | RJ11                                                     |  |
| Modem connector location        | Right side                                               |  |

### Wireless Module 802.11b/g (optional device)

| Item            | Specification    |
|-----------------|------------------|
| Chipset         |                  |
| Data throughput | 11M~54M bps      |
| Protocol        | 802.11 b+g       |
| Interface       | Mini-PCI type II |

### Floppy Disk Drive Interface

| Item                           |                            | Specification                           |              |  |
|--------------------------------|----------------------------|-----------------------------------------|--------------|--|
| Vendor & model name            | There is no FDD me         | There is no FDD module for this product |              |  |
| Floppy Disk Specifications     | Floppy Disk Specifications |                                         |              |  |
| Media recognition              | 2DD (720KB)                | 2HD (1.2 MB, 3 mode)                    | 2HD (1.44MB) |  |
| Sectors/track                  | 9                          | 15                                      | 18           |  |
| Tracks                         | 80                         | 80                                      | 80           |  |
| Data transfer rate<br>(Kbit/s) | 1 MB                       | 1.6 MB                                  | 2 MB         |  |
| Rotational speed (RPM)         | 300                        | 360                                     | 300          |  |
| Read/write heads               | 2                          | 2                                       |              |  |
| Encoding method                | MFM                        | MFM                                     |              |  |
| Power Requirement              |                            |                                         |              |  |
| Input Voltage (V)              | +5V                        | +5V                                     |              |  |

#### **Hard Disk Drive Interface**

| Item                   |                                                                                   |                                                                                               |                                                     |
|------------------------|-----------------------------------------------------------------------------------|-----------------------------------------------------------------------------------------------|-----------------------------------------------------|
| Vendor & Model<br>Name | HGST MORAGA IC25N060ATMR04-0 08K0634 Seagate N2 ST960821A TOSHIBA PLUTO MK6025GAS | HGST MORAGA<br>IC25N080ATMR04-0 08K635<br>Seagate N2 ST9808210A<br>TOSHIBA PLUTO<br>MK6025GAS | TOSHIBA PLUTO<br>MK1031GAS<br>SEAGATE N2 ST9100822A |
| Capacity (MB)          | 60000                                                                             | 80000                                                                                         | 100000                                              |
| Bytes per sector       | 512                                                                               | 512                                                                                           | 512                                                 |
| Logical heads          | 16                                                                                | 16                                                                                            | 16                                                  |
| Logical sectors        | 63                                                                                | 63                                                                                            | 63                                                  |
| Drive Format           |                                                                                   |                                                                                               |                                                     |
| Logical cylinders      | 16383                                                                             | 16383                                                                                         | 16383                                               |

#### **Hard Disk Drive Interface**

| Item                                               |                      |                      |             |
|----------------------------------------------------|----------------------|----------------------|-------------|
| Physical read/write heads                          | 3/3/4                | 4/3/2                | 4           |
| Disks                                              | 2/2/4                | 2/2/4                | 2           |
| Spindle speed (RPM)                                | 4200RPM              | 4200RPM              | 4200RPM     |
| Performance Specifica                              | tions                |                      |             |
| Buffer size                                        | 8MBytes (8192kbytes) | 8MBytes (8192kbytes) | 8MBytes     |
| Interface                                          | ATA-6                | ATA/ATAPI-6          | ATA/ATAPI-6 |
| Data transfer, rate<br>(host~buffer, Mbytes/<br>s) | 100 MB/Sec           | 100 MB/Sec           | 100 MB/Sec  |
| DC Power Requirements                              |                      |                      |             |
| Voltage tolerance                                  | 5 +/- 5%             | 5 +/- 5%             | 5 +/- 5%    |

#### **Combo Drive Interface**

| Item                  | Specification                                                                                                    | Remark                                                                                 |  |
|-----------------------|----------------------------------------------------------------------------------------------------|----------------------------------------------------------------------------------------|--|
| Vendor & model name   | DVD/CDRW TOSHIBA TS-L462A                                                                                                    |                                                                                        |  |
| General Specification |                                                                                                    |                                                                                        |  |
| Interface             | Enhanced IDE (ATAPI)                                                                                                    |                                                                                        |  |
| Disc Diameter         | 8cm/12cm                                                                                                    |                                                                                        |  |
| Loading Type          | Drawer Type                                                                                                    |                                                                                        |  |
| Drive Mounting        | Horizontal/Vertical                                                                                                    |                                                                                        |  |
| Read/Write            | Read Speed: Max. 24X(3,600 KB/sec) for CD-ROM Max. 24X(3,600 KB/sec) for CD-RW Write Speed: Max. 24X(3,600 KB/sec) for CD-R Max. 10X(1,500 KB/sec) for CD-RW Max. 24X(3,600 KB/sec) for US-RW                                                                                                    | CAV 24X<br>CAV 24X<br>P-CAV 24X/20X/16X ; CLV 10X/8X/4X<br>CLV 10X/4X<br>P-CAV 24X/16X |  |
| Mounting Orientation  | Horizontal/Vertical                                                                                                    | All angles                                                                             |  |
| Buffer Under Run      | 2MB                                                                                                    |                                                                                        |  |
| Power consumption     | DC +5v/1.2A                                                                                                    |                                                                                        |  |
| Interface             | Enhanced IDE(ATAPI) compatible                                                                                                    |                                                                                        |  |
| Media compatibility   | CD: 120mm CD-ROM (Read Only) 80mm CD 800/700/650/550MB CD-Recordable (Read & Write) 700/650MB CD-Rewritable (Read & Write) 700/650MB High Speed CD-Rewritable (Read & Write)  DVD: 5/9/10/18 DVD-Single/Dual (PTP, OTP) 3.9/4.7G DVD-R (Read Only) 4.7GDVD+R (Read Only) DVD±RW (Read only) 80mm DVD |                                                                                        |  |

### **Combo Drive Interface**

| Item                 | Specification                                                                                                    | Remark |
|----------------------|----------------------------------------------------------------------------------------------------|--------|
| Format compatibility | CD CD-DA (Red Book) - Standard Audio CD & CD-TEXT CD-ROM (Yellow Book Mode1 & 2) - Standard Data CD-ROM XA (Mode2 Form1 & 2) - Photo CD, Multi-Session CD-I /FMV (Green Book, Mode2 Form1 & 2, Ready, Bridge) CD-Extra/ CD-Plus (Blue Book) - Audio & Text/Video Video-CD (White Book) - MPEG1 Video DVD DVD-ROM (Book 1.02), DVD-ROM (Book 1.02), DVD-Video (Book 1.1) DVD-R (Book 1.0, 3.9G) DVD-R (Book 2.0, 4.7G) - General & Authoring DVD+R (Version 1.0) DVD±RW Play DVD-AUDIO except the case that required CPPM (Content protection for prerecorded Media) Write Method |        |
| Loading mechanism    | Load: Manual Release: (a) Electrical Release (Release Button) (b) Release by ATAPI command (c) Emergency Release                                                                                                    |        |
| Power Requirement    |                                                                                                    |        |
| Input Voltage        | DC +5V+/- 5% (operation)<br>DC +5V+/- 8% (start up)                                                                                                    |        |

#### **DVD-RW Interface**

| Item                      | Specification                                                                                                    |
|---------------------------|----------------------------------------------------------------------------------------------------|
| Vendor & model name       | TOSHIBA TS-L532A                                                                                                    |
| Performance Specification |                                                                                                    |
| Transfer rate (KB/sec)    |                                                                                                    |
| (1) Read DVD-ROM          | MAX 8X CAV (MAX 10800kB/s)                                                                                                    |
| DVD-R                     | MAX 4X CAV (MAX 5400kB/s)                                                                                                    |
| CD-ROM                    | MAX 24X CAV (MAX 3600kB/s)                                                                                                    |
| (2) Write CD-R            | 4X, 8X (CLV), MAX. 24X(ZCLV)                                                                                                    |
| CD-RW                     | 4X (CLV)                                                                                                    |
| HS-RW                     | 4X, 8X, 10X (CLV)                                                                                                    |
| US-RW                     | 8X, 10X(CLV), MAX. 16X (ZCLV)                                                                                                    |
| (3) ATAPI Interface       |                                                                                                    |
| PIO mode                  | 16.6MB/s: PIO mode4                                                                                                    |
| DMA mode                  | 16.6MB/s: Multi word mode2                                                                                                    |
| Ultra DMA mode            | 33.3MB/s: Ultra DMA mode2                                                                                                    |
| Buffer Memory             | 2MB                                                                                                    |
| Interface                 | Enhanced IDE(ATAPI) compatible                                                                                                    |
| Applicable disc format    | Read:                                                                                                    |
|                           | copy-protected DVD discs, CD-ROM, CD audio, DVD-ROM and DVD-RAM, DVD-R/-RW, DVD+R/+RW and CD-R/-RW, DVD-ROM, DVD-R/+R, DVD-RW, 4.38GB DVD-RAM, CD-DA discs, CD-ROM discs, CD-R discs, CD-RW discs |
|                           | Write:                                                                                                    |
|                           | CD-R, CD-RW, high-speed CD-RW, Ultra-speed CD-RW, DVD-R, DVD-RW, DVD+R, DVD+RW                                                                                                    |

32 TravelMate 4070/4080

#### **DVD-RW Interface**

| Item              | Specification                                                                                                    |
|-------------------|----------------------------------------------------------------------------------------------------|
| Loading mechanism | Load: Manual Release: (a) Electrical Release (Release Button) (b) Release by ATAPI command (c) Emergency Release |
| Power Requirement |                                                                                                    |
| Input Voltage     | 5 V +/- 5 % (Operating)                                                                                          |

### **Audio Interface**

| Item                        | Specification                                             |
|-----------------------------|-----------------------------------------------------------|
| Audio Controller            | Realtek ALC260 (Audio amplifier: Maxim MAX9755)           |
| Audio onboard or optional   | Built-in                                                  |
| Mono or Stereo              | Stereo                                                    |
| Resolution                  | 18 bit stereo full duplex                                 |
| Compatibility               | HD audio Interface; S/PDIF output for PCM or AC-3 content |
| Sampling rate               | 1Hz resolution VSR (Variable Sampling Rate)               |
| Internal microphone         | Yes                                                       |
| Internal speaker / Quantity | Yes                                                       |
| Supports PnP DMA channel    | DMA channel 0                                             |
|                             | DMA channel 1                                             |
| Supports PnP IRQ            | IRQ10, IRQ11                                              |

#### Video Interface

| Item                            | Specification                         |
|---------------------------------|---------------------------------------|
| Vendor & Model Name             | built-in Intel <sup>®</sup> 915GM     |
| Video memory size               | up to 128MB for Aspire 3000/5000      |
|                                 | up to 64MB for Aspire 3500            |
| Chip voltage                    | Core / 2.5V, 1.5V,                    |
| Supports ZV (Zoomed Video) port | NO                                    |
| Graph interface                 | 4X AGP (Accelerated Graphic Port) Bus |
| Maximum resolution LCD          | 1600X1200 (UXGA)                      |
| Maximum resolution CRT          | 2048X1536@60HZ                        |

### Video Resolutions Mode

| Monitor Resolution | Hz  |
|--------------------|-----|
| 2D Display Mode    |     |
| 640x480            | 120 |
| 800x600            | 120 |
| 1024x768           | 120 |
| 1152X864           | 120 |
| 1280X1024          | 120 |
| 1600x1200          | 85  |
| 1920x1080*16:9     | 75  |
| 1920x1200          | 75  |
| 1920x1440          | 75  |

Chapter 1 33

#### **Video Resolutions Mode**

| Monitor Resolution | Hz |
|--------------------|----|
| 2048x1536          | 60 |

Resolution, colors and maximum refersh rate (Hz) in 256, 65K or 16.7M colors.

**NOTE:** 16:9 aspect ratio monitors are supported on 1920x1080 and 848x480 on Windows(R)XP, Windows(R) 2000 and Windows(R)ME. The complete list of resolutions depends on the driver version and operating system. NOTE: resolutions are limited by the performance of the attached monitor.

#### **USB Port**

| Item                         | Specification                                |
|------------------------------|----------------------------------------------|
| USB Compliancy Level         | 2.0                                          |
| OHCI                         | USB 2.0                                      |
| Number of USB port           | 3                                            |
| Location                     | Two on the right side; one on the front side |
| Serial port function control | Enable/Disable by BIOS Setup                 |

#### **PCMCIA Port**

| Item                            | Specification         |
|---------------------------------|-----------------------|
| PCMCIA controller               | TI PCI1510A           |
| Supports card type              | Type II (No Tpye III) |
| Number of slots                 | One type II           |
| Access location                 | Right side            |
| Supports ZV (Zoomed Video) port | NO                    |
| Supports 32 bit CardBus         | Yes (IRQ17)           |

#### Keyboard

| Item                                             | Specification |
|--------------------------------------------------|---------------|
| Keyboard controller                              | KBC NS97551   |
| Keyboard vendor                                  | Darfon        |
| Total number of keypads                          | 88-/89-key    |
| Windows keys                                     | Yes           |
| Internal & external keyboard work simultaneously | Yes           |

#### **Battery**

| ltem                   | Specification                  |
|------------------------|--------------------------------|
| Vendor & model name    | SANYO                          |
|                        | PANASONIC                      |
|                        | PANASONIC (RoHS)               |
|                        | SANYO LI-ION 4UR18650F-2-QC141 |
|                        | SIMPPLO                        |
|                        | SONY                           |
| Battery Type           | Lithium-ION                    |
| Pack capacity          | 4400mAH                        |
| Nominal voltage        | 14.8V                          |
| Number of battery cell | 8                              |

**34** TravelMate 4070/4080

### Battery

| Item                  | Specification                         |
|-----------------------|---------------------------------------|
| Package configuration | 4S2P for Sanyo and Panasonic          |
|                       | 4S1P for Sanyo QC141,SIMPPLO and SONY |
| Package voltage       | 41.8V / 9.6V                          |

### LCD

| Item                                                                     | Specification         |                                  |
|--------------------------------------------------------------------------|-----------------------|----------------------------------|
| Vendor & model name                                                      | AU B154EW01-08        | QDI QD15TL02-03                  |
| Screen Diagonal (mm)                                                     | 15.4inch              | 15.4inch                         |
| Active Area (mm)                                                         | 331.2(H)x207.0(V)     | 331.2(H)x207.0(V)                |
| Display resolution (pixels)                                              | WXGA (1280x800)       | WXGA (1280x800)                  |
| Pixel Pitch                                                              | 0.2588(H)x0.2588(H)mm | 0.2588(H)x0.2588(H)mm            |
| Pixel Arrangement                                                        | RGB vertical stripe   | RGB vertical stripe              |
| Display Mode                                                             | Normally white        | Normally white                   |
| Surface Treatment                                                        | Not show              | glossy, hardness 2H              |
| Typical White Luminance (cd/m²) also called Brightness                   | 180                   | 160                              |
| Luminance Uniformity                                                     | not show              | 1.4(max)                         |
| Contrast Ratio                                                           | 400                   | 400                              |
| Response Time (Optical Rise Time/Fall Time)msec                          | 16                    | 25(5ms for rise+20 ms for decay) |
| Nominal Input Voltage VDD                                                | not show              | not show                         |
| Typical Power Consumption (watt)                                         | 6.5 (max)             | 4.38 (for lamp)                  |
| Weight                                                                   | 585                   | 585                              |
| Physical Size(mm)                                                        | 344(W)x222(H)x6.5(D)  | 344(W)x222(H)x6.5(D)             |
| Support Color                                                            | Native 262K colours   | 262K colours                     |
| Viewing Angle (degree)<br>Horizontal: Right/Left<br>Vertial: Upper/Lower | 40/40<br>10/30        | 45/45<br>15/35                   |
| Temperature Range(°C) Operating Storage (shipping)                       | 0 to 50<br>-20 to 60  | 0 to 50<br>-20 to 60             |

### **AC Adapter**

| Item                           | Specification                                                                                                    |  |
|--------------------------------|----------------------------------------------------------------------------------------------------|--|
| Vendor & model name            | LITE-ON PA-1650-02QR                                                                                                    |  |
|                                | LI SHIN SLS0335A19A57LF                                                                                                    |  |
|                                | DELTA SADP-65KB                                                                                                    |  |
| Input Requirements             |                                                                                                    |  |
| Maximum input AC current       | 3.42A                                                                                                    |  |
| Inrush currenct                | 50A @ 115Vac                                                                                                    |  |
|                                | 100A @ 230Vac                                                                                                    |  |
| Nominal frequency (Hz)         | 50-60                                                                                                    |  |
| Frequency variation range (Hz) | 47-63                                                                                                    |  |
| Input voltage range (Vrms)     | 90V AC-264V AC                                                                                                    |  |
| Inrush current                 | The maximum inrush current will be less than 50A and 100A when the adapter is connected to 115Vac and 230Vac respectively. |  |

Chapter 1 35

### **AC Adapter**

| Item                           | Specification                                                                                                    |  |
|--------------------------------|----------------------------------------------------------------------------------------------------|--|
| Efficiency                     | It should provide an efficiency of 83% minimum, when measured at maximum load under 115Vac.                                                                                                   |  |
| Output Ratings (CV mode)       |                                                                                                    |  |
| DC output voltage              | 19V                                                                                                    |  |
| Noise + Ripple                 | 300mVp-pmax (20 MHz bandwidth)                                                                                                    |  |
| Load                           | 0(min) 3.16A(max)                                                                                                    |  |
| Output Ratings (CC mode)       |                                                                                                    |  |
| DC output voltage              | 19V +/-1.0V for CV mode                                                                                                    |  |
| Constant current mode          | 3.6 +/- 0.3A                                                                                                    |  |
| Dynamic Output Characteristics |                                                                                                    |  |
| Turn-on delay time             | 3 sec (@ 115Vac)                                                                                                    |  |
| Hold up time                   | 5ms (@115Vac, Full load)                                                                                                    |  |
| Over Voltage Protection (OVP)  | 24V                                                                                                    |  |
| Short circuit protection       | 3.9A max can be protected and output can be shorted without damage                                                                                                    |  |
| Electrostatic discharge (ESD)  | 15KV (at air discharge)                                                                                                    |  |
|                                | 8KV (at contact discharge)                                                                                                    |  |
| Dielectric Withstand Voltage   |                                                                                                    |  |
| Primary to secondary           | 3000Vac                                                                                                    |  |
| Leakage current                | 0.25 mA max. (@ 254Vac, 60Hz)                                                                                                    |  |
| Regulatory Requirements        | Safety Requirements:                                                                                                    |  |
|                                | 1.The subject product rated 100-120V 60Hz must be listed under UL 1950 and certified with SCA Standard C22.2 No.950.                                                                          |  |
|                                | 2.The subject product rated 200-240V 50Hz must comply with low voltage directive 73/23EEC.                                                                                                    |  |
|                                | EMI Requirements:                                                                                                    |  |
|                                | 1.The subject product rated 100-120V 60Hz must meet the EMI requirements of FCC part 15, Subpart B for Class B Digital Device and get FCC Certification before marketing into USA and Canada. |  |
|                                | 2.The subject product rated 200-240V 50Hz must meet the EMC Directive 89/ 336/EEC.                                                                                                    |  |
|                                | 3.The subject product rated 100-120V must meet the VCCI-2 EMI requirements.                                                                                                    |  |

### **Power Management**

| ACPI Mode         | Power Management                                                                                                   |  |
|-------------------|----------------------------------------------------------------------------------------------------|--|
| Mech. Off (G3)    | All devices in the system are turned off completely.                                                               |  |
| Soft Off (G2/S5)  | OS initiated shutdown. All devices int he sytem are turned off completely.                                         |  |
| Working (G0/S0)   | Individual devices such as the CPU and hard disk may be power managed in this state.                               |  |
| S3 Sleeping State | CPU set power down                                                                                                 |  |
|                   | VGA suspend                                                                                                    |  |
|                   | PCMCIA suspend                                                                                                    |  |
|                   | Audio Power Down                                                                                                   |  |
|                   | Hard Disk Power Down                                                                                               |  |
|                   | CD-ROM Power Down                                                                                                  |  |
|                   | Super I/O Low Power mode                                                                                           |  |
| S4 Sleeping State | Also called Hibernate stats. System saves all system state and data onto disk prior to power off the whole system. |  |

**36** TravelMate 4070/4080

# **Environmental Requirements**

| Item                                    | Specification                                         |  |
|-----------------------------------------|-------------------------------------------------------|--|
| Temperature                             |                                                       |  |
| Operating                               | +0~+35 °C                                             |  |
| Non-operating                           | -20~+65 °C                                            |  |
| Package storage                         | -20~+65 °C                                            |  |
| Humidity                                |                                                       |  |
| Operating                               | 10% to 90% RH, non-condensing                         |  |
| Non-operating                           | 10% to 90% RH, non-condensing (Unpacked)              |  |
| Non-operating                           | 10% to 90% RH, non-condensing (Storage package)       |  |
| Vibration                               | ·                                                     |  |
| Operating (unpacked)                    | Operation vibration: 1.0G ,X,Y,Zaxis, 30 minutes/axis |  |
| Non-operating (unpacked) 5~27.1Hz: 0.6G |                                                       |  |
|                                         | 27.1~50Hz: 0.04mm (peak to peak)                      |  |
|                                         | 50~500Hz: 2.0G                                        |  |
| Non-operating (packed)                  | 5~62.6Hz: 0.51mm (peak to peak)                       |  |
| 62.6~500Hz: 4.0G                        |                                                       |  |

# **Mechanical Specification**

| Item       | Specification                                                                                                    |  |
|------------|----------------------------------------------------------------------------------------------------|--|
| Dimensions | 364(W) x 279(D) x 33.9/38.9 (H)mm                                                                                                   |  |
|            | 14.3 3X 10.98x 1.33/1.53 inches                                                                                                    |  |
| Weight     | 6.4 lbs (2.91kg) for 15" XGA LCD model                                                                                              |  |
|            | 6.5 lbs (2.94kg) for 15.4" WXGA LCD model                                                                                           |  |
| I/O Ports  | Three USB 2.0 ports                                                                                                    |  |
|            | Ethernet (RJ-45) port                                                                                                    |  |
|            | Modem (RJ-11) port                                                                                                    |  |
|            | External display (VGA) port                                                                                                    |  |
|            | Microphone-in jack                                                                                                    |  |
|            | Line-in jack                                                                                                    |  |
|            | Headphones/speaker/line-out jack                                                                                                    |  |
|            | Type II PC Card slot                                                                                                    |  |
|            | DC-in jack for AC adaptor                                                                                                    |  |
| Drive Bays | One                                                                                                    |  |
| Indicators | LED indicator for keyboard hot key: Caps Lock, Scroll Lock, NUmber lock                                                             |  |
|            | LED indicator for function indicator: System power-on, HDD/ODD, Wireless on/off, Arcade LED mode, DC-in, Battery/Charging indicator |  |
| Switch     | Power                                                                                                    |  |

Chapter 1 37

# **System Utilities**

# **BIOS Setup Utility**

The BIOS Setup Utility is a hardware configuration program built into your computer's BIOS (Basic Input/Output System).

Your computer is already properly configured and optimized, and you do not need to run this utility. However, if you encounter configuration problems, you may need to run Setup. Please also refer to Chapter 4 Troubleshooting when problem arises.

To activate the BIOS Utility, press [72] during POST (when "Press <F2> to enter Setup" message is prompted on the bottom of screen).

Press 🔁 to enter setup. The default parameter of F12 Boot Menu is set to "disabled". If you want to change boot device without entering BIOS Setup Utility, please set the parameter to "enabled".

Press <F12> during POST to enter multi-boot menu. In this menu, user can change boot device without entering BIOS SETUP Utility.

| PhoenixBIOS Setup Utility                                                                                                    |                                               |                                                                     |                               |              |         |                   |
|----------------------------------------------------------------------------------------------------|-----------------------------------------------|---------------------------------------------------------------------|-------------------------------|--------------|---------|-------------------|
| Info.                                                                                                    | Main                                          | Security                                                            | Boot                          | Exit         |         |                   |
|                                                                                                    |                                               |                                                                     |                               |              |         |                   |
| CPU Type: CPU Speed: HDD Model Nan HDD Serial Num ATAPI Device: System BIOS Ve VGA BIOS Versi KBC Version: Serial Number: Asset Tag Numb Produce Name Manufacturer Na UUID: | ne: To hber: 75 Hersion: A Liber: N A Amme: A | 51U0320S<br>L-DT-ST DVD-<br>A02<br>Iviso 1219<br>A16<br>XT123456705 | 031GAS<br>-RW GWA<br>290116EF | -4082N<br>00 | GHz     |                   |
|                                                                                                    | ↑↓ Sele                                       |                                                                     |                               | hange Valu   |         | F9 Setup Defaults |
| Esc Exit                                                                                                    | ←→ Sele                                       | ct Menu                                                             | Enter S                       | elect > Si   | ub-Menu | F10 Save and Exit |

Chapter 2 38

# **Navigating the BIOS Utility**

There are six menu options: Info., Main, System Devices, Security, Boot, and Exit.

Follow these instructions:

| To choose a menu, use the cursor left/right keys (☐ ☐).                                                                                |
|----------------------------------------------------------------------------------------------------|
| To choose a parameter, use the cursor up/down keys ( ♠↓).                                                                              |
| To change the value of a parameter, press sor s.                                                                                       |
| A plus sign (+) indicates the item has sub-items. Press es to expand this item.                                                        |
| Press so while you are in any of the menu options to go to the Exit menu.                                                              |
| In any menu, you can load default settings by pressing  . You can also press to save any changes made and exit the BIOS Setup Utility. |

**NOTE:** You can change the value of a parameter if it is enclosed in square brackets. Navigation keys for a particular menu are shown on the bottom of the screen. Help for parameters are found in the Item Specific Help part of the screen. Read this carefully when making changes to parameter values. Please note that system information vary in models.

#### Information

PhoenixBIOS Setup Utility
Info. Main Security Boot Exit

CPU Type: Intel (R) Pentium (R) processor 1.73GHz

CPU Speed: 1733MHz

HDD Model Name: TOSHIBA MK1031GAS

HDD Serial Number: 751U0320S

ATAPI Device: HL-DT-ST DVD-RW GWA-4082N

System BIOS Version: 2A02

VGA BIOS Version: Alviso 1219

KBC Version: 1A16

Serial Number : LXT123456705290116EF00

Asset Tag Number: N/A

Produce Name Aspire 1640

Manufacturer Name: Acer

F1 Help  $\uparrow \downarrow$  Select Item F5/F6 Change Values F9 Setup Defaults Esc Exit  $\leftarrow \rightarrow$  Select Menu Enter Select  $\blacktriangleright$  Sub-Menu F10 Save and Exit

**NOTE:** The system information is subject to different models.

| Parameter           | Description                                                                                                    |  |
|---------------------|----------------------------------------------------------------------------------------------------|--|
| HDD Model Name      | This field shows the model name of HDD installed on primary IDE master.                                                                                                   |  |
| HDD Serial Number   | This field displays the serial number of HDD installed on primary IDE master.                                                                                             |  |
| ATAPI Device        | This field displays the mofel name of devices installed on secondary IDE master. The hard disk drive or optical drive model name is automatically detected by the system. |  |
| System BIOS Version | This field displays the BIOS version of the system.                                                                                                    |  |
| VGA BIOS Version    | This field displays the VGA BIOS version of this system.                                                                                                    |  |
| KBC Version         | This filed displays the KBC version of this system.                                                                                                    |  |
| ATAPI Serial Number | This field shows the serial number of devices installed on secondary IDE master.                                                                                          |  |
| Serial Number       | This field displays the serial number of this unit.                                                                                                    |  |
| Asset Tag Number    | An Asset Tag with 32 bytes will be stored in EEPROM. Default value is set as "000000000000000" (in binary code).                                                          |  |

Chapter 2 40

| Parameter   | Description                                                                                                    |  |
|-------------|----------------------------------------------------------------------------------------------------|--|
| UUID Number | This will be visible only when there is an internal LAN device present. UUID means Universally Unique ID, a method for computing object identifiers (OIDs). It uses the serial number in the local Ethernet card combined with the date and time to generate a 128 bit (16bytes) number. For Acer product, this field displays UUID number. A UUID string will be stored in the secured data area which is an alphanumeric string of maxium 16 bytes in length. |  |

#### Main

The Main screen displays a summary of your computer hardware information, and also includes basic setup parameters. It allows the user to specify standard IBM PC AT system parameters.

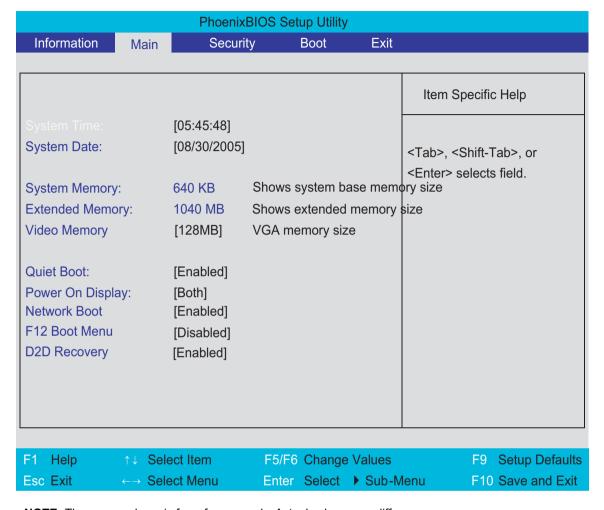

**NOTE:** The screen above is for reference only. Actual values may differ.

Chapter 2 42

The table below describes the parameters in this screen. Settings in **boldface** are the default and suggested parameter settings.

| Parameter        | Description                                                                                                    | Format/Option                                        |  |
|------------------|----------------------------------------------------------------------------------------------------|------------------------------------------------------|--|
| System Time      | Sets the system time. The hours are displayed with 24-hour format.                                                                                                    | Format: HH:MM:SS<br>(hour:minute:second) System Time |  |
| System Date      | Sets the system date.  Format MM/DD/YYYY (month/dayear)  System Date                                                                                                    |                                                      |  |
| System Memory    | This field reports the memory size of the system.  Memory size is fixed to 640MB                                                                                                    |                                                      |  |
| Extended Memory  | This field reports the memory size of the extended memory in the system.  Extended Memory size=Total memory size-1MB                                                                                                    |                                                      |  |
| VGA Memory       | Shows the VGA memory size. VGA Memory size=64/128MB                                                                                                    |                                                      |  |
| Quiet Boot       | Determines if Customer Logo will be displayed or not; shows Summary Screen is disabled or enabled.  Enabled: Customer Logo is displayed, and Summary Screen is disabled.  Disabled: Customer Logo is not displayed, and Summary Screen is enabled.                                                                                                    | Option: <b>Enabled</b> or Disabled                   |  |
| Power on display | Auto: During power process, the system will detect if any display device is connected on external video port. If any external display device is connected, the power on display will be in CRT (or projector) only mode. Otherwise it will be in LCD only mode.  Both: Simultaneously enable both the integrated LCD screen and the system's external video port | Option: <b>Both</b> or Auto                          |  |
| Network Boot     | (for an external CRT or projector).  Enables, disables the system boot from LAN (remote server).                                                                                                    | Option: <b>Enabled</b> or Disabled                   |  |
| F12 Boot Menu    | Enables, disables Boot Menu during POST.                                                                                                    | Option: <b>Disabled</b> or Enabled                   |  |
| D2D Recovery     | Enables, disables D2D Recovery function. The function allows the user to create a hidden partition on hard disc drive to store operation system and restore the system to factory defaults.                                                                                                    | Option: <b>Enabled</b> or Disabled                   |  |

**NOTE:** The sub-items under each device will not be shown if the device control is set to disable or auto. This is because the user is not allowed to control the settings in these cases.

# Security

The Security screen contains parameters that help safeguard and protect your computer from unauthorized

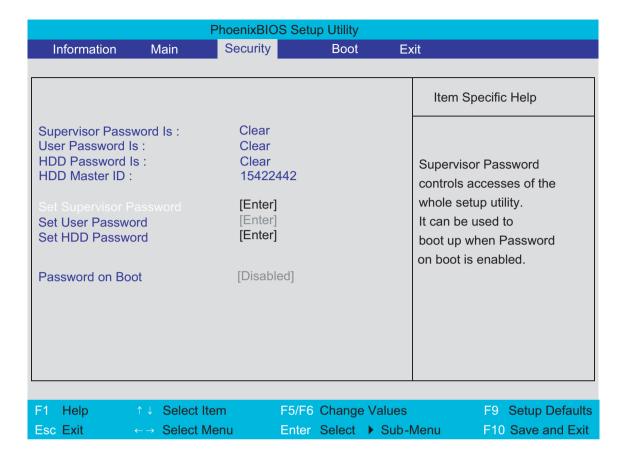

Chapter 2 44

The table below describes the parameters in this screen. Settings in **boldface** are the default and suggested parameter settings.

| Parameter                 | Description                                                                                                    | Option                     |
|---------------------------|----------------------------------------------------------------------------------------------------|----------------------------|
| User Password Is          | Shows the setting of the user password.                                                                                                    | Clear or Set               |
| Supervisor Password Is    | Shows the setting of the Supervisor password. Please note that Supervisor Password controls access to the entire Setup. The Supervisor Password can be used to boot up when Password on boot is set to enabled.                                                                                                    | Clear or Set               |
| HDD Password Is           | Shows the setting of the HDD password.                                                                                                    | Clear or Set               |
| Set User Password         | Press Enter to set the user password. When user password is set, this password protects the BIOS Setup Utility from unauthorized access. The user can enter Setup menu only and does not have right to change the value of parameters.                                                                                                    |                            |
| Set Supervisor Password   | Press Enter to set the supervisor password. When set, this password protects the BIOS Setup Utility from unauthorized access. The user can not either enter the Setup menu nor change the value of parameters.                                                                                                    |                            |
| Set HDD Password          | Press Enter to set the HDD password.                                                                                                    |                            |
| Primary Harddisk Security | This feature is available to user when Supervisor password is set. Password can be written on HDD only when Supervisor password or user password is set and password on HDD is set to enabled. Supervisor Password is written to HDD only when Supervisor password is being set. User password is written to HDD when both passwords are set. When both Supervisor and user password are present, both passwords can unlock the HDD. | <b>Disabled</b> or Enabled |
| Password on Boot          | Defines whether a password is required or not while the events defined in this group happened. The following sub-options are all requires the Supervisor password for changes and should be grayed out if the user password was used to enter setup.                                                                                                    | <b>Disabled</b> or Enabled |

**NOTE:** When you are prompted to enter a password, you have three tries before the system halts. Don't forget your password. If you forget your password, you may have to return your notebook computer to your dealer to reset it.

**NOTE:** The User Password can chagne the following items in BIOS: System Date, System Time and Power on Display on Main menu, System Devices menu and Set User Password function on Security menu. Meanwhile, the Supervisor Password can change ALL settings in BIOS.

#### Setting a Password

Follow these steps as you set the user or the supervisor password:

1. Use the 1 and 1 keys to highlight the Set Supervisor Password parameter and press the key. The Set Supervisor Password box appears:

| Set Supervisor Pas   | sword |   |
|----------------------|-------|---|
| Enter New Password   | ]     | ] |
| Confirm New Password | [     | ] |

2. Type a password in the "Enter New Password" field. The password length can not exceeds 8 alphanumeric characters (A-Z, a-z, 0-9, not case sensitive). Retype the password in the "Confirm New Password" field.

**IMPORTANT:**Be very careful when typing your password because the characters do not appear on the screen.

- 4. If desired, you can opt to enable the Password on boot parameter.
- **5.** When you are done, press of to save the changes and exit the BIOS Setup Utility.

#### Removing a Password

Follow these steps:

1. Use the 1 and 1 keys to highlight the Set Supervisor Password parameter and press the key. The Set Password box appears:

| Set Supervisor Passwo  | ord | 10 |
|------------------------|-----|----|
| Enter current password | [   | ]  |
| Enter New Password     | ]   | ]  |
| Confirm New Password   | [   | ]  |

- 2. Type the current password in the Enter Current Password field and press [ENTER].
- **3.** Press twice **without** typing anything in the Enter New Password and Confirm New Password fields. The computer then sets the Supervisor Password parameter to "Clear".
- 4. When you have changed the settings, press of to save the changes and exit the BIOS Setup Utility.

#### Changing a Password

1. Use the 1 and 1 keys to highlight the Set Supervisor Password parameter and press the key. The Set Password box appears:

| Set Supervisor Passwo  | rd |   |
|------------------------|----|---|
| Enter current password | [  | ] |
| Enter New Password     | ]  | ] |
| Confirm New Password   | [  | ] |

2. Type the current password in the Enter Current Password field and press [see ].

Chapter 2 46

- 3. Type a password in the Enter New Password field. Retype the password in the Confirm New Password field.
- 4. Press [NITS]. After setting the password, the computer sets the User Password parameter to "Set".
- 5. If desired, you can enable the Password on boot parameter.

If the verification is OK, the screen will display as following.

Setup Notice Changes have been saved. [ continue]

The password setting is complete after the user presses .

If the current password entered does not match the actual current password, the screen will show you the Setup Warning.

Setup Warning Invalid password Re-enter Password [ continue]

If the new password and confirm new password strings do not match, the screen will display the following message.

Setup Warning

Password do not match

Re-enter Password

#### **Boot**

This menu allows the user to decide the order of boot devices to load the operating system. Bootable devices includes the distette drive in module bay, the onboard hard disk drive and the CD-ROM in module bay.

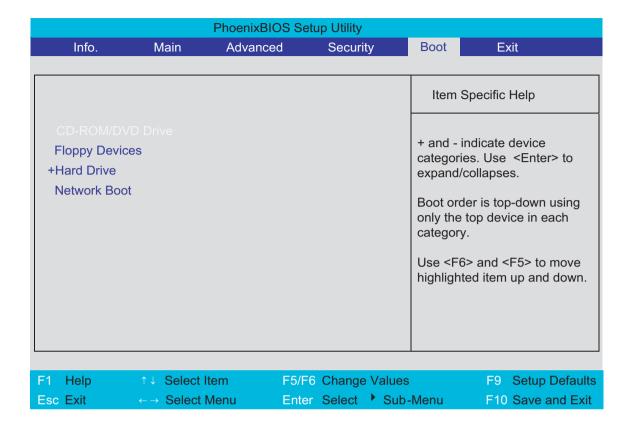

Chapter 2 48

#### **Exit**

The Exit screen contains parameters that help safeguard and protect your computer from unauthorized use.

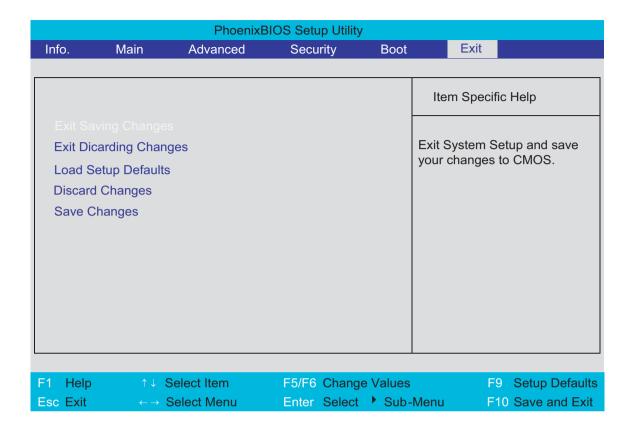

The table below describes the parameters in this screen.

| Parameter               | Description                                         |
|-------------------------|-----------------------------------------------------|
| Exit Saving Changes     | Exit System Setup and save your changes to CMOS.    |
| Exit Discarding Changes | Exit utility without saving setup data to CMOS.     |
| Load Setup Default      | Load default values for all SETUP item.             |
| Discard Changes         | Load previous values from CMOS for all SETUP items. |
| Save Changes            | Save Setup Data to CMOS.                            |

# **BIOS Flash Utility**

The BIOS flash memory update is required for the following conditions:

- New versions of system programs
- New features or options
- Restore a BIOS when it becomes corrupted.

Use the Phlash utility to update the system BIOS flash ROM.

NOTE: If you do not have a crisis recovery diskette at hand, then you should create a Crisis Recovery Diskette before you use the Phlash utility.

NOTE: Do not install memory-related drivers (XMS, EMS, DPMI) when you use the Phlash.

**NOTE:** Please use the AC adaptor power supply when you run the Phlash utility. If the battery pack does not contain enough power to finish BIOS flash, you may not boot the system because the BIOS is not completely loaded.

### **Create Crisis Recovery Diskette**

- 1. Rename BIOS file of this product to BIOS.wph
- 2. Copy BIOS.wph file to crisis folder and overwrite the original BIOS.wph file.
- 3. Insert a blank floppy diskette to floppy drive.
- **4.** Run cs.bat and follow its instructions to create crisis recovery diskette.

### **Recover BIOS from Crisis Recovery Diskette**

- 1. Insert the crisis recovery diskette to the floppy drive.
- 2. Use AC adaptor power supply.
- 3. Press Fn and ESC key together for more than two seconds when you power on the system.
- 4. The system will read the files inside the floppy diskette without backlight.
- **5.** After one to three minutes, the system will automatically reboot. Please do not shut down the system or remove the power supply.
- **6.** After step 1 to 5, you sould be able to recover BIOS already. Then you can see the LCD screen with the backlight is on.

Chapter 2 50

# **Machine Disassembly and Replacement**

This chapter contains step-by-step procedures on how to disassemble the notebook computer for maintenance and troubleshooting.

To disassemble the computer, you need the following tools:

| Wrist grounding strap and conductive mat for preventing electrostatic discharge |
|---------------------------------------------------------------------------------|
| Flat-bladed screw driver                                                        |
| Phillips screw driver                                                           |
| Tweezers                                                                        |
| Plastic Flat-bladed screw driver                                                |
| Hexed Screw Driver                                                              |

**NOTE:** The screws for the different components vary in size. During the disassembly process, group the screws with the corresponding components to avoid mismatch when putting back the components.

# **General Information**

# **Before You Begin**

Before proceeding with the disassembly procedure, make sure that you do the following:

- 1. Turn off the power to the system and all peripherals.
- 2. Unplug the AC adapter and all power and signal cables from the system

**NOTE:** Aspire 9100 series product uses mylar or tape to fasten the FFC/FPC/connectors/cable, you may need to tear the tape or mylar before you disconnect different FFC/FPC/connectors.

# **Disassembly Procedure Flowchart**

The flowchart on the succeeding page gives you a graphic representation on the entire disassembly sequence and instructs you on the components that need to be removed during servicing. For example, if you want to remove the main board, you must first remove the keyboard, then disassemble the inside assembly frame in that order.

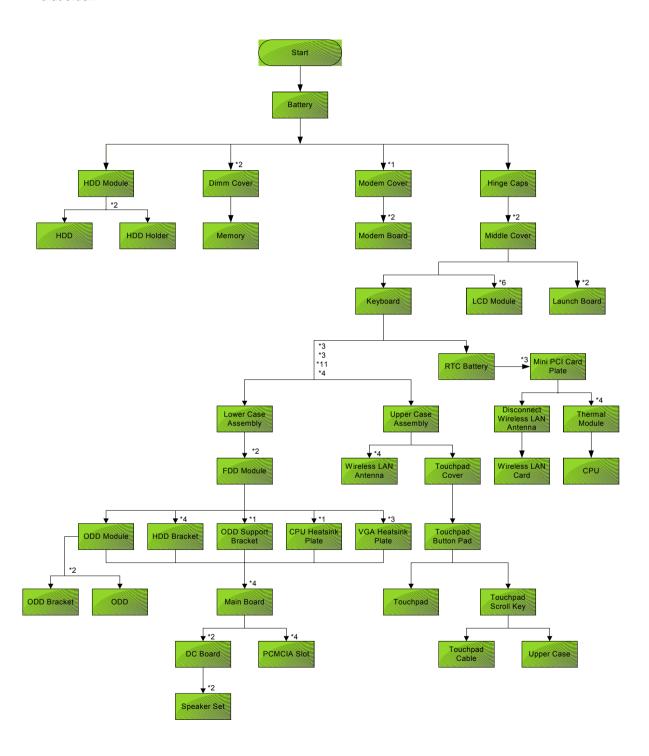

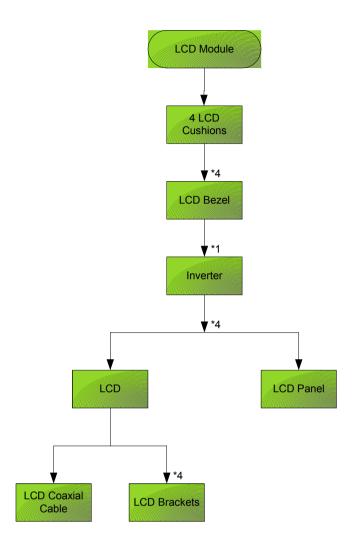

### **Screw List**

| Item | Description                       |
|------|-----------------------------------|
| Α    | SCREW F040 9 5.0X5.0 9.5X(IO) R00 |
| В    | SCREW M2.0X0.4P+3FP ZK(NL)        |
| С    | SCREW M2.5 K 5/2 X0.85 4 ZK(NL)   |
| D    | SCREW M2.5X0.45+10K NIL           |
| E    | SCREW M2.5X0.45+8K ZBL            |
| F    | SCREW M2.5X0.45P+3F NI            |
| G    | SCREW M3.0X0.8P+3K NL             |

# **Removing the Battery**

1. Unlatch the battery latch then remove the battery.

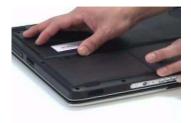

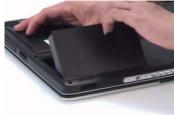

# **Removing the Hard Disc Drive Module**

- 1. See "Removing the Battery" on page 56.
- 2. Remove the screw securing the hard disk drive (HDD) cover.
- 3. Then remove the HDD cover.

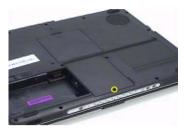

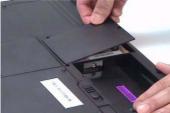

- 4. Pull the HDD module backwards as shown.
- 5. Remove the HDD module.

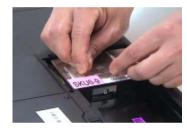

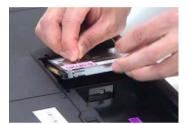

# **Disassembling the Hard Disc Drive Module**

- 1. Remove two screw securing the HDD bracket.
- 2. Remove the other two screw on the other side.
- 3. Take out the HDD from the HDD bracket.

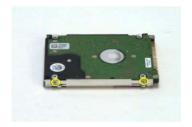

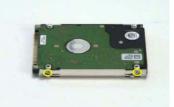

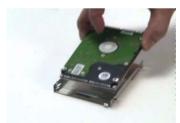

# **Removing the Optical Disc Drive Module**

- 1. See "Removing the Battery" on page 56.
- 2. See "Removing the Hard Disc Drive Module" on page 57.
- 3. Remove the screw securing the optical disc drove (ODD) module.
- 4. Push the ODD module outwards with a flat headed screw driver.
- 5. Then remove the ODD module.

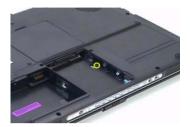

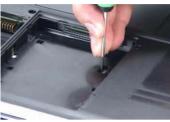

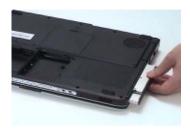

# **Disassembling the Optical Disc Drive Module**

- 1. Remove two screws securing the ODD bracket.
- 2. Then remove the ODD bracket.

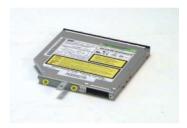

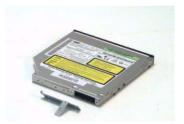

# **Removing the Memory**

- 1. See "Removing the Battery" on page 56.
- 2. Remove the two screws securing the DIMM cover then remove the DIMM cover.
- **3.** Pop out the memory.
- **4.** Then remove the memory from the DIMM socket.

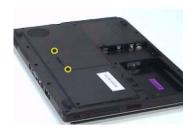

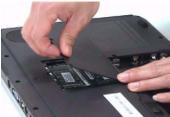

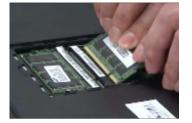

# **Removing the LCD Module**

#### Removing the Middle Cover

- 1. See "Removing the Battery" on page 56.
- 2. Open the notebook as image shows.
- 3. Detach the middle cover carefully then remove it.

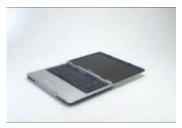

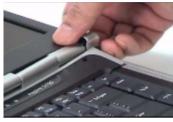

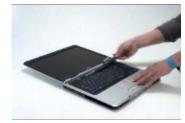

### Removing the Keyboard

- 1. See "Removing the Battery" on page 56.
- 2. See "Removing the Middle Cover" on page 60.
- 3. Remove the four screws securing the keyboard.
- 4. Turn the keyboard over as shown.
- **5.** Disconnect the keyboard cable then remove the keyboard.

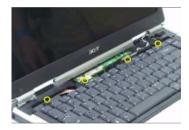

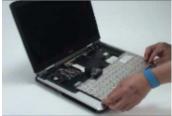

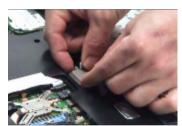

# Removing the Fan, the CPU Thermal Module and the CPU

- 1. See "Removing the Battery" on page 56.
- 2. See "Removing the Middle Cover" on page 60.
- 3. See "Removing the Keyboard" on page 60.
- 4. Remove the three screws securing the system fan.
- 5. Disconnect the fan cable.
- 6. Then detach the fan from the main unit.

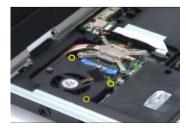

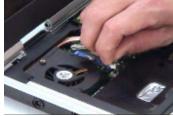

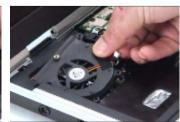

- 7. Remove the four screws securing the CPU thermal module.
- 8. Then remove the CPU thermal module.

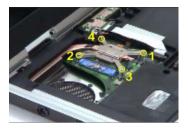

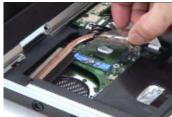

**NOTE:** Please remove the screws in the order that the image indicates. Start from 4, 3, 2 then 1. When you reassemble the CPU thermal module, secure the screws as the order: 1, 2, 3 then 4. This can help you average the force to each screw, therefore the CPU module can be secured well.

- 9. Release the CPU lock with a flat headed screw driver.
- 10. Then detch the CPU from the socket carefully.

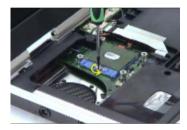

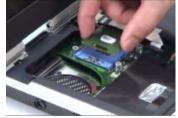

### Removing the Wireless LAN Card

- **1.** See "Removing the Battery" on page 56.
- 2. See "Removing the Middle Cover" on page 60.
- 3. Pop out the wireless LAN card.
- 4. Disconnect the main and the auxiliary antennae.
- 5. Then remove the wireless LAN card from the main unit.

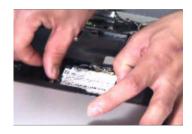

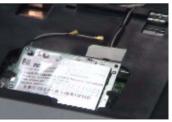

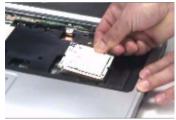

# Removing the LCD Module

- 1. See "Removing the Battery" on page 56.
- 2. See "Removing the Middle Cover" on page 60.
- 3. See "Removing the Keyboard" on page 60.
- 4. Disconnect the inverter cable with a flat headed screw driver.
- 5. Take out the LVDS cable then disconnect the LVDS cable.

**6.** Tear off the tape securing the wireless LAN antennae then release the antennae.

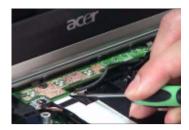

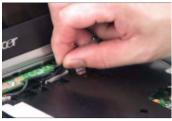

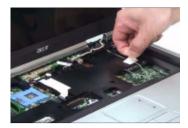

- 7. Remove the two screws securing the LCD module on the rear side.
- 8. Remove the two screws securing the LCD module on the bottom.
- 9. Then detach the LCD module carefully.

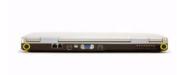

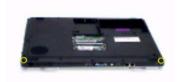

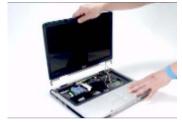

# **Disassembling the LCD Module**

### Removing the LCD Bezel

- 1. See "Removing the Battery" on page 56.
- 2. See "Removing the Middle Cover" on page 60.
- 3. See "Removing the Keyboard" on page 60.
- 4. See "Removing the Fan, the CPU Thermal Module and the CPU" on page 60.
- 5. See "Removing the Wireless LAN Card" on page 61.
- 6. See "Removing the LCD Module" on page 61.
- 7. Detach the two rubber pads and the two screw pads.
- 8. Remove the four screws securing the LCD bezel.
- Detach the LCD bezel carefully.

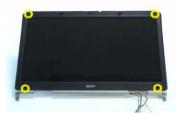

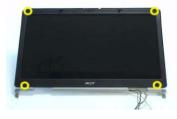

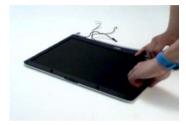

- 10. Remove the nine screws securing the LCD to the LCD panel.
- 11. Take out the LCD assembly from the LCD panel.
- 12. Disconnect the LCD inverter cable.

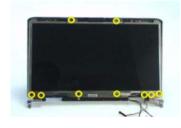

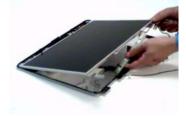

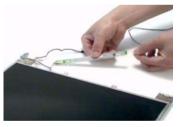

- 13. Discnnect the LCD inverter board.
- 14. Turn over the LCD.
- 15. Disconnect the LCD cable.

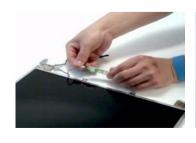

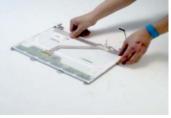

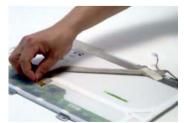

- 16. Remove the four screws securing the right LCD bracket, then remove the right bracket.
- 17. Remove the four screws securing the left LCD bracket, then remove the left bracket.

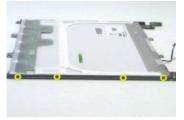

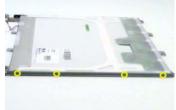

# **Disassembling the Main Unit**

### Removing the Upper Case Assembly

- 1. See "Removing the Battery" on page 56...
- 2. See "Removing the Hard Disc Drive Module" on page 57.
- 3. See "Removing the Optical Disc Drive Module" on page 58.
- 4. See "Removing the Memory" on page 59.
- 5. See "Removing the LCD Module" on page 60.
- Remove the fifteen screws securing the lower case assembly and the upper case assembly on the bottom.
- 7. Remove the three screws securing the upper case assembly.

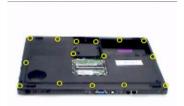

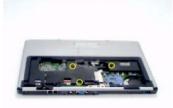

- 8. Disconnect the touchpad cable.
- 9. Disconnect the power board cable.
- 10. Then detach the upper case assembly.

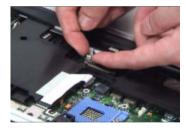

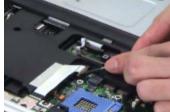

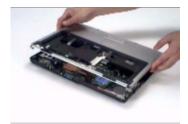

# Removing the Power Board

- 1. See "Removing the Battery" on page 56.
- 2. See "Removing the Hard Disc Drive Module" on page 57.
- 3. See "Removing the Optical Disc Drive Module" on page 58.
- 4. See "Removing the Memory" on page 59.
- 5. See "Removing the LCD Module" on page 60.
- 6. Remove the two screws securing the power board.
- 7. Tear off the tape holding the power board cable then remove the power board.

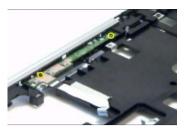

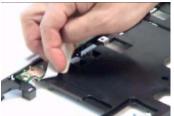

# Removing the Touchpad Bracket, the Touchpad Board and the Touchpad

- 1. See "Removing the Battery" on page 56.
- 2. See "Removing the Middle Cover" on page 60.
- 3. See "Removing the Keyboard" on page 60.
- 4. See "Removing the Power Board" on page 65.
- 5. See "Removing the Upper Case Assembly" on page 65.
- **6.** Pull back the tape covering the touchpad FFC.
- 7. Disconnect the touchpad FFC the remove it.

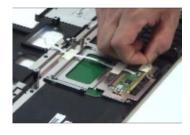

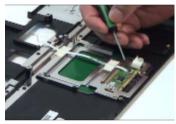

- 8. Remove the four screws securing the touchpad bracket.
- 9. Slide the touchpad bracket back as shown.
- 10. Then remove the touchpad bracket.

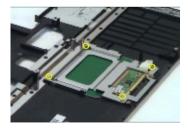

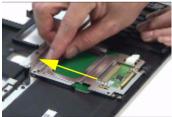

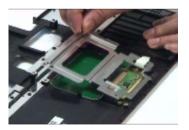

- **11.** Use a flat headed screw driver to detach the touchpad board.
- 12. Then detach the touchpad carefully.

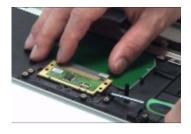

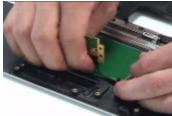

### Removing the Speaker Set

- 1. See "Removing the Battery" on page 56.
- 2. See "Removing the Middle Cover" on page 60.
- 3. See "Removing the Keyboard" on page 60.
- 4. See "Removing the Power Board" on page 65.
- 5. See "Removing the Upper Case Assembly" on page 65.
- 6. Disconnect the SW DJ board cable.
- 7. Disconnect the CIR receiver cable.
- 8. Then disconnect the audio board FFC cable.

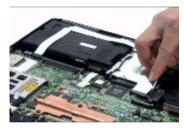

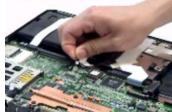

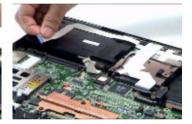

- 9. Disconnect the speaker set cable.
- 10. Then detach the speaker set from the lower case.

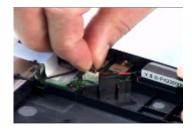

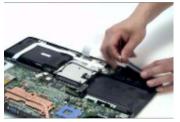

# Removing the SW DJ Board Assembly

- 1. See "Removing the Battery" on page 56.
- 2. See "Removing the Middle Cover" on page 60.
- 3. See "Removing the Keyboard" on page 60.
- 4. See "Removing the Power Board" on page 65.
- 5. See "Removing the Upper Case Assembly" on page 65.
- 6. See "Removing the Speaker Set" on page 67.
- 7. Remove the two screws securing the SW DJ board assembly.

8. Remove the SW DJ board assembly from the lower case.

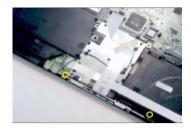

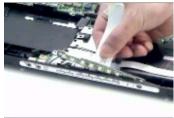

- 9. Remove the two screws securing the SW DJ board and SW DJ board bracket.
- 10. Then remove the SW DJ board.

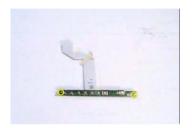

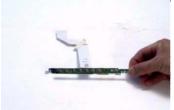

#### Removing the Audio Board

- 1. See "Removing the Battery" on page 56.
- 2. See "Removing the Middle Cover" on page 60.
- 3. See "Removing the Keyboard" on page 60.
- 4. See "Removing the Power Board" on page 65.
- **5.** See "Removing the Upper Case Assembly" on page 65.
- 6. See "Removing the Speaker Set" on page 67.
- 7. See "Removing the SW DJ Board Assembly" on page 67.
- 8. Remove the screw securing the audio board.
- 9. Detach the audio board FFC.
- 10. Release the CIR receiver cable.
- 11. Then detach the audio board.

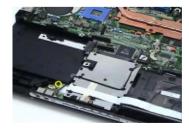

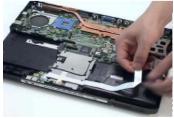

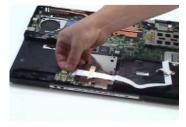

## **Removing the VGA Thermal Module**

- 1. See "Removing the Battery" on page 56.
- 2. See "Removing the Middle Cover" on page 60.
- 3. See "Removing the Keyboard" on page 60.

Chapter 3 68

- 4. See "Removing the Power Board" on page 65.
- 5. See "Removing the Upper Case Assembly" on page 65.
- **6.** Remove the three screws securing the VGA thermal module.
- 7. Then detach the VGA thermal module.

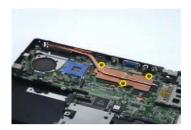

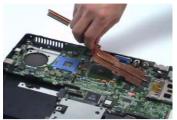

#### **Removing the Modem Board**

- 1. See "Removing the Battery" on page 56.
- 2. See "Removing the Middle Cover" on page 60.
- 3. See "Removing the Keyboard" on page 60.
- 4. See "Removing the Power Board" on page 65.
- 5. See "Removing the Upper Case Assembly" on page 65.
- **6.** Remove the two screws securing the modem board.
- 7. Disconnect the modem board connector.
- 8. Disconnect the modem board cable then remove the board.

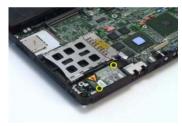

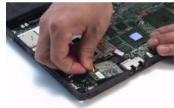

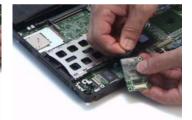

### **Removing the Main Board**

- 1. See "Removing the Battery" on page 56.
- 2. See "Removing the Middle Cover" on page 60.
- 3. See "Removing the Keyboard" on page 60.
- 4. See "Removing the Power Board" on page 65.
- 5. See "Removing the Upper Case Assembly" on page 65.
- 6. See "Removing the Speaker Set" on page 67.
- 7. See "Removing the SW DJ Board Assembly" on page 67.
- 8. See "Removing the Audio Board" on page 68.
- 9. See "Removing the VGA Thermal Module" on page 68.
- 10. See "Removing the Modem Board" on page 69.
- **11.** Remove the two nut screws securing the main board.
- 12. Press the PCMCIA card button.

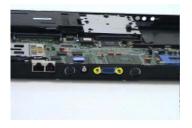

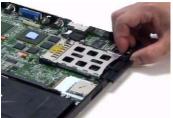

- 13. Remove the dummy card.
- 14. Remove the two screws securing the main board to the lower case.
- 15. Then detach the main board from the lower case carefully.

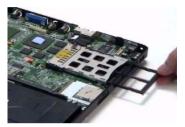

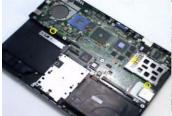

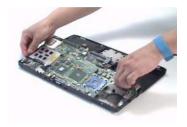

#### **Removing the Control Board**

- 1. See "Removing the Battery" on page 56.
- 2. See "Removing the Middle Cover" on page 60.
- 3. See "Removing the Keyboard" on page 60.
- 4. See "Removing the Power Board" on page 65.
- 5. See "Removing the Upper Case Assembly" on page 65.
- 6. See "Removing the Speaker Set" on page 67.
- 7. See "Removing the SW DJ Board Assembly" on page 67.
- 8. See "Removing the Audio Board" on page 68.
- 9. See "Removing the VGA Thermal Module" on page 68.
- 10. See "Removing the Modem Board" on page 69.
- 11. See "Removing the Main Board" on page 69.
- 12. Turn over the main board as shown.
- **13.** Disconnect the control board antenna.
- 14. Pop out the control board then remove it.

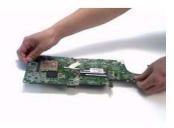

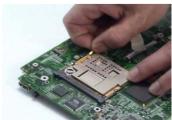

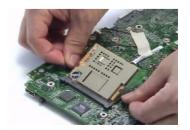

Chapter 3 70

# **Troubleshooting**

Use the following procedure as a guide for computer problems.

**NOTE:** The diagnostic tests are intended to test only Acer products. Non-Acer products, prototype cards, or modified options can give false errors and invalid system responses.

- 1. Obtain the failing symptoms in as much detail as possible.
- 2. Verify the symptoms by attempting to re-create the failure by running the diagnostic test or by repeating the same operation.
- 3. Use the following table with the verified symptom to determine which page to go to.

| Symptoms (Verified)                                             | Go To                                                                                                    |
|-----------------------------------------------------------------|----------------------------------------------------------------------------------------------------|
| Power failure. (The power indicator does not go on or stay on.) | "Power System Check" on page 74.                                                                                                    |
| POST does not complete. No beep or error codes are indicated.   | "Power-On Self-Test (POST) Error Message" on<br>page 77<br>"Undetermined Problems" on page 89                                                                           |
| POST detects an error and displayed messages on screen.         | "Error Message List" on page 78                                                                                                    |
| Other symptoms (i.e. LCD display problems or others).           | "Power-On Self-Test (POST) Error Message" on page 77                                                                                                    |
| Symptoms cannot be re-created (intermittent problems).          | Use the customer-reported symptoms and go to "Power-On Self-Test (POST) Error Message" on page 77 "Intermittent Problems" on page 88 "Undetermined Problems" on page 89 |

### **System Check Procedures**

#### **External Diskette Drive Check**

Do the following to isolate the problem to a controller, driver, or diskette. A write-enabled, diagnostic diskette is required.

**NOTE:** Make sure that the diskette does not have more than one label attached to it. Multiple labels can cause damage to the drive or cause the drive to fail.

Do the following to select the test device.

- Boot from the diagnostics diskette and start the diagnostics program.
- See if FDD Test is passed as the program runs to FDD Test.
- 3. Follow the instructions in the message window.

If an error occurs with the internal diskette drive, reconnect the diskette connector on the system board.

If the error still remains:

- 1. Reconnect the external diskette drive/DVD-ROM module.
- 2. Replace the external diskette drive/CD-ROM module.
- 3. Replace the main board.

#### **External CD-ROM Drive Check**

Do the following to isolate the problem to a controller, drive, or CD-ROM. Make sure that the CD-ROM does not have any label attached to it. The label can cause damage to the drive or can cause the drive to fail.

Do the following to select the test device:

- Boot from the diagnostics diskette and start the diagnostics program.
- 2. See if CD-ROM Test is passed when the program runs to CD-ROM Test.
- 3. Follow the instructions in the message window.

If an error occurs, reconnect the connector on the System board. If the error still remains:

- 1. Reconnect the external diskette drive/CD-ROM module.
- 2. Replace the external diskette drive/CD-ROM module.
- 3. Replace the main board.

#### **Keyboard or Auxiliary Input Device Check**

Remove the external keyboard if the internal keyboard is to be tested.

If the internal keyboard does not work or an unexpected character appears, make sure that the flexible cable extending from the keyboard is correctly seated in the connector on the system board.

If the keyboard cable connection is correct, run the Keyboard Test.

If the tests detect a keyboard problem, do the following one at a time to correct the problem. Do not replace a non-defective FRU:

- 1. Reconnect the keyboard cables.
- Replace the keyboard.
- 3. Replace the main board.

The following auxiliary input devices are supported by this computer:

| 30 |   |
|----|---|
|    | a |

External keyboard

If any of these devices do not work, reconnect the cable connector and repeat the failing operation.

#### Memory check

Memory errors might stop system operations, show error messages on the screen, or hang the system.

- 1. Boot from the diagnostics diskette and start the doagmpstotics program (please refer to main board.
- 2. Go to the diagnostic memory in the test items.
- 3. Press F2 in the test items.
- 4. Follow the instructions in the message window.

NOTE: Make sure that the DIMM is fully installed into the connector. A loose connection can cause an error.

#### **Power System Check**

To verify the symptom of the problem, power on the computer using each of the following power sources:

- 1. Remove the battery pack.
- 2. Connect the power adapter and check that power is supplied.
- **3.** Disconnect the power adapter and install the charged battery pack; then check that power is supplied by the battery pack.

If you suspect a power problem, see the appropriate power supply check in the following list:

- "Check the Power Adapter" on page 75
- □ "Check the Battery Pack" on page 76

#### **Check the Power Adapter**

Unplug the power adapter cable from the computer and measure the output voltage at the plug of the power adapter cable. See the following figure

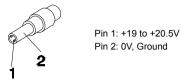

- 1. If the voltage is not correct, replace the power adapter.
- 2. If the voltage is within the range, do the following:
  - Replace the System board.
  - ☐ If the problem is not corrected, see "Undetermined Problems" on page 89.
  - ☐ If the voltage is not correct, go to the next step.

NOTE: An audible noise from the power adapter does not always indicate a defect.

- **3.** If the power-on indicator does not light up, check the power cord of the power adapter for correct continuity and installation.
- 4. If the operational charge does not work, see "Check the Battery Pack" on page 76.

#### **Check the Battery Pack**

To check the battery pack, do the following:

#### From Software:

- Check out the Power Management in control Panel
- In Power Meter, confirm that if the parameters shown in the screen for Current Power Source and Total Battery Power Remaining are correct.
- 3. Repeat the steps 1 and 2, for both battery and adapter.
- 4. This helps you identify first the problem is on recharging or discharging.

#### From Hardware:

- 1. Power off the computer.
- 2. Remove the battery pack and measure the voltage between battery terminals 1(+) and 6(ground).
- 3. If the voltage is still less than 7.5 Vdc after recharging, replace the battery.

To check the battery charge operation, use a discharged battery pack or a battery pack that has less than 50% of the total power remaining when installed in the computer.

If the battery status indicator does not light up, remove the battery pack and let it return to room temperature. Re-install the battery pack.

If the charge indicator still does not light up, replace the battery pack. If the charge indicator still does not light up, replace the DC/DC charger board.

#### **Touchpad Check**

If the touchpad doesn't work, do the following actions one at a time to correct the problem. Do not replace a non-defective FRU:

- 1. Reconnect the touchpad cables.
- 2. Replace the touchpad.
- 3. Replace the system board.

After you use the touchpad, the pointer drifts on the screen for a short time. This self-acting pointer movement can occur when a slight, steady pressure is applied to the touchpad pointer. This symptom is not a hardware problem. No service actions are necessary if the pointer movement stops in a short period of time.

### Power-On Self-Test (POST) Error Message

The POST error message index lists the error message and their possible causes. The most likely cause is listed first.

**NOTE:** Perform the FRU replacement or actions in the sequence shown in FRU/Action column, if the FRU replacement does not solve the problem, put the original part back in the computer. Do not replace a non-defective FRU.

This index can also help you determine the next possible FRU to be replaced when servicing a computer.

If the symptom is not listed, see "Undetermined Problems" on page 89.

The following lists the error messages that the BIOS displays on the screen and the error symptoms classified by function.

**NOTE:** Most of the error messages occur during POST. Some of them display information about a hardware device, e.g., the amount of memory installed. Others may indicate a problem with a device, such as the way it has been configured.

**NOTE:** If the system fails after you make changes in the BIOS Setup Utility menus, reset the computer, enter Setup and install Setup defaults or correct the error.

# **Index of Error Messages**

#### **Error Code List**

| Error Codes                | Error Messages                                                                               |
|----------------------------|----------------------------------------------------------------------------------------------|
| 006                        | Equipment Configuration Error                                                                |
|                            | Causes:                                                                                      |
|                            | CPU BIOS Update Code Mismatch                                                                |
|                            | 2. IDE Primary Channel Master Drive Error                                                    |
|                            | (THe causes will be shown before "Equipment Configuration Error")                            |
| 010                        | Memory Error at xxxx:xxxx:xxxxh (R:xxxxh, W:xxxxh)                                           |
| 070                        | Real Time Clock Error                                                                        |
| 071                        | CMOS Battery Bad                                                                             |
| 072                        | CMOS Checksum Error                                                                          |
| 110                        | System disabled.                                                                             |
|                            | Incorrect password is specified.                                                             |
| <no code="" error=""></no> | Battery critical LOW                                                                         |
|                            | In this situation BIOS will issue 4 short beeps then shut down system, no message will show. |
| <no code="" error=""></no> | Thermal critical High                                                                        |
|                            | In this situation BIOS will shut down system, not show message.                              |

### **Error Message List**

| Error Messages                                 | FRU/Action in Sequence                                                                         |
|------------------------------------------------|------------------------------------------------------------------------------------------------|
| Failure Fixed Disk                             | Reconnect hard disk drive connector.                                                           |
|                                                | "Load Default Settings" in BIOS Setup Utility.                                                 |
|                                                | Hard disk drive                                                                                |
|                                                | System board                                                                                   |
| Stuck Key                                      | see "Keyboard or Auxiliary Input Device Check" on page 73.                                     |
| Keyboard error                                 | see "Keyboard or Auxiliary Input Device Check" on page 73.                                     |
| Keyboard Controller Failed                     | see "Keyboard or Auxiliary Input Device Check" on page 73.                                     |
| Keyboard locked - Unlock key switch            | Unlock external keyboard                                                                       |
| Monitor type does not match CMOS - Run Setup   | Run "Load Default Settings" in BIOS Setup Utility.                                             |
| Shadow RAM Failed at offset: nnnn              | BIOS ROM                                                                                       |
|                                                | System board                                                                                   |
| System RAM Failed at offset: nnnn              | DIMM                                                                                           |
|                                                | System board                                                                                   |
| Extended RAM Failed at offset: nnnn            | DIMM                                                                                           |
|                                                | System board                                                                                   |
| System battery is dead - Replace and run Setup | Replace RTC battery and Run BIOS Setup Utility to reconfigure system time, then reboot system. |
| System CMOS checksum bad - Default             | RTC battery                                                                                    |
| configuration used                             | Run BIOS Setup Utility to reconfigure system time, then reboot system.                         |
| System timer error                             | RTC battery                                                                                    |
|                                                | Run BIOS Setup Utility to reconfigure system time, then reboot system.                         |
|                                                | System board                                                                                   |

### **Error Message List**

| Error Messages                                   | FRU/Action in Sequence                                                  |
|--------------------------------------------------|-------------------------------------------------------------------------|
| Real time clock error                            | RTC battery                                                             |
|                                                  | Run BIOS Setup Utility to reconfigure system time, then reboot          |
|                                                  | system.                                                                 |
|                                                  | System board                                                            |
| Previous boot incomplete - Default configuration | Run "Load Default Settings" in BIOS Setup Utility.                      |
| used                                             | RTC battery                                                             |
|                                                  | System board                                                            |
| Memory size found by POST differed from          | Run "Load Default Settings" in BIOS Setup Utility.                      |
| CMOS                                             | DIMM                                                                    |
|                                                  | System board                                                            |
| Diskette drive A error                           | Check the drive is defined with the proper diskette type in BIOS        |
|                                                  | Setup Utility                                                           |
|                                                  | See "External Diskette Drive Check" on page 73.                         |
| Incorrect Drive A type - run SETUP               | Check the drive is defined with the proper diskette type in BIOS        |
| Outhors and a sure Outhor disable d              | Setup Utility                                                           |
| System cache error - Cache disabled              | System board                                                            |
| CPU ID:                                          | System board                                                            |
| DMA Test Failed                                  | DIMM                                                                    |
|                                                  | System board                                                            |
| Software NMI Failed                              | DIMM                                                                    |
|                                                  | System board                                                            |
| Fail-Safe Timer NMI Failed                       | DIMM                                                                    |
|                                                  | System board                                                            |
| Device Address Conflict                          | Run "Load Default Settings" in BIOS Setup Utility.                      |
|                                                  | RTC battery                                                             |
|                                                  | System board                                                            |
| Allocation Error for device                      | Run "Load Default Settings" in BIOS Setup Utility.                      |
|                                                  | RTC battery                                                             |
|                                                  | System board                                                            |
| Failing Bits: nnnn                               | DIMM                                                                    |
|                                                  | BIOS ROM                                                                |
|                                                  | System board                                                            |
| Fixed Disk n                                     | None                                                                    |
| Invalid System Configuration Data                | BIOS ROM                                                                |
|                                                  | System board                                                            |
| I/O device IRQ conflict                          | Run "Load Default Settings" in BIOS Setup Utility.                      |
|                                                  | RTC battery                                                             |
|                                                  | System board                                                            |
| Operating system not found                       | Enter Setup and see if fixed disk and drive A: are properly identified. |
|                                                  | Diskette drive                                                          |
|                                                  | Hard disk drive                                                         |
|                                                  | System board                                                            |

### **Error Message List**

| No beep Error Messages                                  | FRU/Action in Sequence                                                              |
|---------------------------------------------------------|-------------------------------------------------------------------------------------|
| No beep, power-on indicator turns off and LCD is blank. | Power source (battery pack and power adapter). See "Power System Check" on page 74. |
|                                                         | Ensure every connector is connected tightly and correctly.                          |
|                                                         | Reconnect the DIMM.                                                                 |
|                                                         | LED board.                                                                          |
|                                                         | System board.                                                                       |
| No beep, power-on indicator turns on and LCD is blank.  | Power source (battery pack and power adapter). See "Power System Check" on page 74. |
|                                                         | Reconnect the LCD connector                                                         |
|                                                         | Hard disk drive                                                                     |
|                                                         | LCD inverter ID                                                                     |
|                                                         | LCD cable                                                                           |
|                                                         | LCD Inverter                                                                        |
|                                                         | LCD                                                                                 |
|                                                         | System board                                                                        |
| No beep, power-on indicator turns on and LCD is         | Reconnect the LCD connectors.                                                       |
| blank. But you can see POST on an external              | LCD inverter ID                                                                     |
| CRT.                                                    | LCD cable                                                                           |
|                                                         | LCD inverter                                                                        |
|                                                         | LCD                                                                                 |
|                                                         | System board                                                                        |
| No beep, power-on indicator turns on and a              | Ensure every connector is connected tightly and correctly.                          |
| blinking cursor shown on LCD during POST.               | System board                                                                        |
| No beep during POST but system runs correctly.          | Speaker                                                                             |
|                                                         | System board                                                                        |

# **Phoenix BIOS Beep Codes**

| Code | Beeps    | POST Routine Description                                 |
|------|----------|----------------------------------------------------------|
| 02h  |          | Verify Real Mode                                         |
| 03h  |          | Disable Non-Maskable Interrupt (NMI)                     |
| 04h  |          | Get CPU type                                             |
| 06h  |          | Initialize system hardware                               |
| 08h  |          | Initialize chipset with initial POST values              |
| 09h  |          | Set IN POST flag                                         |
| 0Ah  |          | Initialize CPU registers                                 |
| 0Bh  |          | Enable CPU cache                                         |
| 0Ch  |          | Initialize caches to initial POST values                 |
| 0Eh  |          | Initialize I/O component                                 |
| 0Fh  |          | Initialize the local bus IDE                             |
| 10h  |          | Initialize Power Management                              |
| 11h  |          | Load alternate registers with initial POST               |
| 1111 |          | values                                                   |
| 12h  |          | Restore CPU control word during warm boot                |
| 13h  |          | Initialize PCI Bus Mastering devices                     |
| 14h  |          | Initialize keyboard controller                           |
| 16h  | 1-2-2-3  | BIOS ROM checksum                                        |
| 17h  |          | Initialize cache before memory autosize                  |
| 18h  |          | 8254 timer initialization                                |
| 1Ah  |          | 8237 DMA controller initialization                       |
| 1Ch  |          | Reset Programmable Interrupt Controller                  |
| 20h  | 1-3-1-1  | Test DRAM refresh                                        |
| 22h  | 1-3-1-3  | Test 8742 Keyboard Controller                            |
| 24h  |          | Set ES segment register to 4 GB                          |
| 26h  |          | Enable A20 line                                          |
| 28h  |          | Autosize DRAM                                            |
| 29h  |          | Initialize POST Memory Manager                           |
| 2Ah  |          | Clear 215 KB base RAM                                    |
| 2Ch  | 1-3-4-1  | RAM failure on address line xxxx                         |
| 2Eh  | 1-3-4-3  | RAM failure on data bits xxxx of low byte of memory bus  |
| 2Fh  |          | Enable cache before system BIOS shadow                   |
| 30h  | 1-4-1-1  | RAM failure on data bits xxxx of high byte of memory bus |
| 32h  |          | Test CPU bus-clock frequency                             |
| 33h  |          | Initialize Phoenix Dispatch Manager                      |
| 36h  |          | Warm start shut down                                     |
| 38h  |          | Shadow system BIOS ROM                                   |
| 3Ah  |          | Autosize cache                                           |
| 3Ch  |          | Advanced configuration of chipset registers              |
| 3Dh  |          | Load alternate registers with CMOS values                |
| 42h  |          | Initialize interrupt vectors                             |
| 45h  |          | POST device initialization                               |
| 46h  | 2-1-2-3  | Check ROM copyright notice                               |
|      | <u>l</u> | .,, .                                                    |

| 48h Check video configuration against CMOS 49h Initialize PCI bus and devices 4Ah Initialize PCI bus and devices 4Ah Initialize all video adapters in system CuidBoot start (optional) 4Eh CuidBoot start (optional) 4Ch Shadow video BIOS ROM 4Eh Display BIOS copyright notice 50h Display BIOS copyright notice 50h Display BIOS copyright notice 50h Display BIOS copyright notice 51h Initialize EISA board 52h Test keyboard 58h Set key click if enabled 58h 22-3-1 Test for unexpected interrupts 59h Initialize POST display service 5Ah Display prompt "Press F2 to enter SETUP" 58h Disable CPU cache 58h Display CPU ache 60h Test extended memory 62h Test extended memory address lines 64h Jump to User Patch1 66h Configure advanced cache registers 67h Initialize Mult Processor APIC 68h Enable external and CPU caches 68h Setup System Management Mode (SMM) area 68h Display possible high address for UMB 66ch Display possible high address for UMB 67ch Display error message 66h Display possible high address for UMB 67ch Display error message 67h Check for keyboard errors 76h Check for keyboard errors 77h Check for keyboard errors 78h Detect and install external RS232 ports 88h Late POST device initialization 82h Detect and install external parallel ports 88h Latel POST device initialization 89ch Detect and install external parallel ports 88h Initialize ENDer Moder (Springurs) (Springurs) 88h Initialize EXPORT (Display Horizon) 88h Initialize Extended BIOS Area 88h Enable Non-Maskable Interrupts (NMIs) 88h Initialize Extended BIOS Area 88h Enable Non-Maskable Interrupts (NMIs) 88h Initialize Extended BIOS Area 88h Enable Non-Maskable Interrupts (NMIs) 88h Initialize Extended BIOS Area 88h Enable Non-Maskable Interrupts (NMIs) 88h Initialize Extended BIOS Data Area                                                                                                    | Code | Beeps   | POST Routine Description                   |
|----------------------------------------------------------------------------------------------------|------|---------|--------------------------------------------|
| Alph                                                                                                    | 48h  | -       | Check video configuration against CMOS     |
| ABh                                                                                                    | 49h  |         | Initialize PCI bus and devices             |
| 4Ch         Shadow video BIOS ROM           4Eh         Display BIOS copyright notice           50h         Display BIOS copyright notice           50h         Display CPU type and speed           51h         Initialize EISA board           52h         Test keyboard           54h         Set key click if enabled           58h         2-2-3-1         Test for unexpected interrupts           59h         Initialize POST display service           5Ah         Display prompt "Press F2 to enter SETUP"           5Bh         Disable CPU cache           5Ch         Test RAM between 512 and 640 KB           60h         Test extended memory           62h         Test extended memory           62h         Test extended memory address lines           64h         Jump to User Patch1           66h         Configure advanced cache registers           67h         Initialize Multi Processor APIC           68h         Enable external and CPU caches           69h         Setup System Management Mode (SMM) area           6Ah         Display external L2 cache size           6Bh         Load custom defaults (optional)           6Ch         Display possible high address for UMB recovery           6Ch         <                                                                                                    | 4Ah  |         | Initialize all video adapters in system    |
| Display BIOS copyright notice Display CPU type and speed Initialize EISA board Fest keyboard Set key click if enabled Set key click if enabled Set | 4Bh  |         | QuietBoot start (optional)                 |
| Display CPU type and speed                                                                                                    | 4Ch  |         | Shadow video BIOS ROM                      |
| 51h Initialize EISA board  52h Test keyboard  54h Set key click if enabled  58h 2-2-3-1 Test for unexpected interrupts  59h Initialize POST display service  54h Display prompt "Press F2 to enter SETUP"  58h Disable CPU cache  56h Test RAM between 512 and 640 KB  60h Test extended memory  62h Test extended memory address lines  64h Jump to User Patch1  66h Configure advanced cache registers  67h Initialize Multi Processor APIC  68h Enable external and CPU caches  69h Setup System Management Mode (SMM) area  6Ah Display external L2 cache size  6Bh Load custom defaults (optional)  6Ch Display prompt "Press F2 to untersages  67h Display possible high address for UMB recovery  70h Display prompt processor if present  80h Display error messages  72h Check for keyboard errors  75h Check for keyboard errors  76h Display error Messages  77h Display error messages  77h Display error messages  77h Display error messages  78h Display error messages  79h Display error messages  70h Display error messages  70 | 4Eh  |         | Display BIOS copyright notice              |
| 52h Set key click if enabled 58h 2-2-3-1 Test for unexpected interrupts 59h Initialize POST display service 5Ah Display prompt 'Press F2 to enter SETUP' 5Bh Disable CPU cache 5Ch Test RAM between 512 and 640 KB 60h Test extended memory address lines 64h Jump to User Patch1 66h Configure advanced cache registers 67h Initialize Multi Processor APIC 68h Enable external and CPU cache 68h Enable external and CPU cache 69h Setup System Management Mode (SMM) area 6Ah Display external L2 cache size 68h Load custom defaults (optional) 6Ch Display possible high address for UMB recovery 70h Display error messages 72h Check for configuration errors 76h Check for keyboard errors 77ch Set up hardware interrupt vectors 77ch Set up hardware interrupt vectors 78ch Display end of the processor of present 88h Configure non-MCD IDE controllers 88h Detect and install external parallel ports 88h Initialize PCS Picu mouse                                                                                                    | 50h  |         | Display CPU type and speed                 |
| Set key click if enabled  58h 2-2-3-1 Test for unexpected interrupts  59h Initialize POST display service  5Ah Display prompt "Press F2 to enter SETUP"  5Bh Display prompt "Press F2 to enter SETUP"  5Bh Display prompt "Press F2 to enter SETUP"  5Bh Display prompt "Press F2 to enter SETUP"  5Bh Display prompt "Press F2 to enter SETUP"  5Bh Display prompt "Press F2 to enter SETUP"  5Bh Display prompt "Press F2 to enter SETUP"  5Bh Display externed 512 and 640 KB  60h Test extended memory  62h Test extended memory address lines  64h Jump to User Patch1  66h Configure advanced cache registers  67h Initialize Multi Processor APIC  68h Enable external and CPU caches  69h Setup System Management Mode (SMM) area  6Ah Display external L2 cache size  6Bh Load custom defaults (optional)  6Ch Display shadow-area message  6Eh Display possible high address for UMB recovery  70h Display error messages  6Eh Display error messages  72h Check for configuration errors  76h Check for keyboard errors  76h Set up hardware interrupt vectors  76h Set up hardware interrupt vectors  76h Display be onboard Super I/O ports and IRQs  81h Late POST device initialization  82h Detect and install external parallel ports  84h Detect and install external parallel ports  85h Initialize PC-compatible PnP ISA devices  86h Re-initialize PC-compatible PnP ISA devices  86h Re-initialize BIOS Area  88h Initialize Extended BIOS Data Area  88h Initialize Extended BIOS Data Area                                                                                                    | 51h  |         | Initialize EISA board                      |
| 58h     2-2-3-1     Test for unexpected interrupts       59h     Initialize POST display service       5Ah     Display prompt "Press F2 to enter SETUP"       5Bh     Disable CPU cache       5Ch     Test RAM between 512 and 640 KB       60h     Test extended memory       62h     Test extended memory address lines       64h     Jump to User Patch1       66h     Configure advanced cache registers       67h     Initialize Multi Processor APIC       68h     Enable external and CPU caches       69h     Setup System Management Mode (SMM) area       6Ah     Display external L2 cache size       6Bh     Load custom defaults (optional)       6Ch     Display shadow-area message       6Eh     Display possible high address for UMB recovery       70h     Display prorr messages       72h     Check for configuration errors       76h     Check for keyboard errors       7Ch     Set up hardware interrupt vectors       7Eh     Initialize coprocessor if present       80h     Disable onboard Super I/O ports and IRQs       81h     Late POST device initialization       82h     Detect and install external parallel ports       84h     Detect and install external parallel ports       85h     Initialize PC-compatible PnP ISA devices                                                                                                    | 52h  |         | Test keyboard                              |
| Initialize POST display service                                                                                                    | 54h  |         | Set key click if enabled                   |
| Display prompt "Press F2 to enter SETUP"  5Bh  Disable CPU cache  Test RAM between 512 and 640 KB  Test extended memory  Test extended memory  Test extended memory address lines  64h  Jump to User Patch1  66h  Configure advanced cache registers  67h  Initialize Multi Processor APIC  68h  Enable external and CPU caches  69h  Setup System Management Mode (SMM) area  6Ah  Display external L2 cache size  6Bh  Load custom defaults (optional)  6Ch  Display shadow-area message  6Eh  Display possible high address for UMB recovery  70h  Display error messages  72h  Check for configuration errors  76h  Check for keyboard errors  76h  Check for keyboard errors  76h  Disable onboard Super I/O ports and IRQs  81h  Late POST device initialization  Detect and install external RS232 ports  83h  Configure non-MCD IDE controllers  84h  Detect and install external parallel ports  87h  Configure Motherboard Configurable Devices  6(optional)  88h  Initialize ElioS Area  88h  Initialize Extended BIOS Data Area  88h  Initialize Extended BIOS Data Area                                                                                                    | 58h  | 2-2-3-1 | Test for unexpected interrupts             |
| Disable CPU cache Test RAM between 512 and 640 KB Test extended memory Test extended memory Test extended memory address lines Jump to User Patch1 G6h Configure advanced cache registers Initialize Multi Processor APIC Enable external and CPU caches Setup System Management Mode (SMM) area Display external L2 cache size Enable external and CPU caches Setup System Management Mode (SMM) area Display external L2 cache size Enable observable of the size Bh Load custom defaults (optional) Check Display possible high address for UMB recovery Display possible high address for UMB recovery Toh Display possible high address for UMB recovery Toh Display error messages Check for configuration errors Check for keyboard errors Set up hardware interrupt vectors Initialize coprocessor if present Disable onboard Super I/O ports and IRQs Initialize onboard Super I/O ports and IRQs Configure non-MCD IDE controllers Detect and install external RS232 ports The Detect and install external parallel ports Initialize Pro-compatible Pro ISA devices Reh Re-initialize onboard ViO ports Tialize BIOS Area Enable Non-Maskable Interrupts (NMIs) Initialize Extended BIOS Data Area                                                                                                    | 59h  |         | Initialize POST display service            |
| Test RAM between 512 and 640 KB 60h Test extended memory 62h Test extended memory Test extended memory address lines 64h Jump to User Patch1 66h Configure advanced cache registers 67h Initialize Multi Processor APIC 68h Enable external and CPU caches 69h Setup System Management Mode (SMM) area 6Ah Display external L2 cache size 6Bh Load custom defaults (optional) 6Ch Display possible high address for UMB recovery 70h Display possible high address for UMB recovery 70h Display possible high address for UMB recovery 70h Check for configuration errors 76h Check for keyboard errors 76h Check for keyboard errors 76h Set up hardware interrupt vectors 7Eh Initialize coprocessor if present 80h Disable onboard Super I/O ports and IRQs 81h Late POST device initialization Detect and install external parallel ports 84h Detect and install external parallel ports 85h Initialize PC-compatible PnP ISA devices 86h Re-initialize onboard ViO ports 87h Configure Motherboard Configurable Devices (optional) 88h Initialize Extended BIOS Data Area 88h Initialize Extended BIOS Data Area                                                                                                    | 5Ah  |         | Display prompt "Press F2 to enter SETUP"   |
| Test extended memory  62h Test extended memory address lines  64h Jump to User Patch1  66h Configure advanced cache registers  67h Initialize Multi Processor APIC  68h Enable external and CPU caches  69h Setup System Management Mode (SMM) area  6Ah Display external L2 cache size  6Bh Load custom defaults (optional)  6Ch Display possible high address for UMB recovery  70h Display pror messages  72h Check for configuration errors  76h Check for keyboard errors  77ch Set up hardware interrupt vectors  77ch Initialize coprocessor if present  80h Disable onboard Super I/O ports and IRQs  81h Late POST device initialization  82h Detect and install external parallel ports  85h Initialize PC-compatible PnP ISA devices  86h Re-initialize onboard Configurable Devices  (optional)  88h Initialize Extended Memory  1est and install external profision  1est and installe Interrupts (NIMIs)  8Ah Initialize Extended BIOS Data Area  88h Initialize Extended BIOS Data Area                                                                                                    | 5Bh  |         | Disable CPU cache                          |
| Test extended memory address lines  64h  Jump to User Patch1  Configure advanced cache registers  67h  Initialize Multi Processor APIC  68h  Enable external and CPU caches  69h  Setup System Management Mode (SMM) area  6Ah  Display external L2 cache size  6Bh  Load custom defaults (optional)  6Ch  Display possible high address for UMB recovery  70h  Display error messages  72h  Check for configuration errors  76h  Check for keyboard errors  76h  Set up hardware interrupt vectors  Initialize coprocessor if present  80h  Disable onboard Super I/O ports and IRQs  81h  Late POST device initialization  82h  Detect and install external RS232 ports  85h  Initialize PC-compatible PnP ISA devices  86h  Re-initialize onboard I/O ports  87h  Configure non-MCD IDE  76n  Configurable Devices  76n  Configure BIOS Area  89h  Initialize Extended BIOS Data Area  88h  Initialize Extended BIOS Data Area                                                                                                    | 5Ch  |         | Test RAM between 512 and 640 KB            |
| Jump to User Patch1                                                                                                    | 60h  |         | Test extended memory                       |
| Configure advanced cache registers Initialize Multi Processor APIC Enable external and CPU caches Setup System Management Mode (SMM) area Chah Display external L2 cache size Load custom defaults (optional) Chah Display possible high address for UMB recovery Display possible high address for UMB recovery Check for configuration errors Check for keyboard errors Check for keyboard errors Check for keyboard errors Initialize coprocessor if present Display error messages Check for keyboard errors Check for keyboard errors Check for keybo | 62h  |         | Test extended memory address lines         |
| Initialize Multi Processor APIC                                                                                                    | 64h  |         | Jump to User Patch1                        |
| Enable external and CPU caches  69h Setup System Management Mode (SMM) area  6Ah Display external L2 cache size  6Bh Load custom defaults (optional)  6Ch Display possible high address for UMB recovery  70h Display error message  72h Check for configuration errors  76h Check for keyboard errors  7Ch Set up hardware interrupt vectors  7Eh Initialize coprocessor if present  80h Disable onboard Super I/O ports and IRQs  81h Late POST device initialization  82h Detect and install external parallel ports  85h Initialize PC-compatible PnP ISA devices  86h Re-initialize Pc-compatible PnP ISA devices  87h Configure Motherboard Configurable Devices (optional)  88h Initialize BIOS Area  88h Initialize Extended BIOS Data Area  88h Initialize Extended BIOS Data Area                                                                                                    | 66h  |         | Configure advanced cache registers         |
| Setup System Management Mode (SMM) area  6Ah  Display external L2 cache size  Load custom defaults (optional)  6Ch  Display shadow-area message  6Eh  Display possible high address for UMB recovery  70h  Display error messages  72h  Check for configuration errors  76h  Check for keyboard errors  7Ch  Set up hardware interrupt vectors  7Eh  Initialize coprocessor if present  80h  Disable onboard Super I/O ports and IRQs  81h  Late POST device initialization  82h  Detect and install external RS232 ports  83h  Configure non-MCD IDE controllers  84h  Detect and install external parallel ports  85h  Initialize PC-compatible PnP ISA devices  86h  Re-initialize onboard I/O ports  87h  Configure Motherboard Configurable Devices (optional)  88h  Initialize BIOS Area  89h  Enable Non-Maskable Interrupts (NMIs)  84h  Initialize Extended BIOS Data Area  88h  Test and initialize PS/2 mouse                                                                                                    | 67h  |         | Initialize Multi Processor APIC            |
| Display external L2 cache size  Bh  Load custom defaults (optional)  Display shadow-area message  Display possible high address for UMB recovery  Display pror messages  Check for configuration errors  Check for keyboard errors  Check for keyboard errors  Check for keyboard errors  Initialize coprocessor if present  Disable onboard Super I/O ports and IRQs  Late POST device initialization  Detect and install external RS232 ports  Configure non-MCD IDE controllers  Ah  Detect and install external parallel ports  Re-initialize onboard I/O ports  Re-initialize onboard Configurable Devices (optional)  Rh  Initialize BIOS Area  Prest and initialize Extended BIOS Data Area  Bh  Test and initialize PS/2 mouse                                                                                                    | 68h  |         | Enable external and CPU caches             |
| Load custom defaults (optional)                                                                                                    | 69h  |         | Setup System Management Mode (SMM) area    |
| Display shadow-area message  Display possible high address for UMB recovery  Display error messages  Check for configuration errors  Check for keyboard errors  Check for keyboard errors  Set up hardware interrupt vectors  Initialize coprocessor if present  Initialize coprocessor if present  Disable onboard Super I/O ports and IRQs  Late POST device initialization  Detect and install external RS232 ports  Configure non-MCD IDE controllers  Configure non-MCD IDE controllers  Configure non-MCD IDE controllers  Initialize PC-compatible PnP ISA devices  Re-initialize onboard I/O ports  Re-initialize onboard I/O ports  Configure Motherboard Configurable Devices (optional)  Reh  Initialize BIOS Area  Plable Non-Maskable Interrupts (NMIs)  Initialize Extended BIOS Data Area  BBh  Test and initialize PS/2 mouse                                                                                                    | 6Ah  |         | Display external L2 cache size             |
| Display possible high address for UMB recovery  Toh Display error messages  Teh Check for configuration errors  Check for keyboard errors  The Check for keyboard errors  The Initialize coprocessor if present  Disable onboard Super I/O ports and IRQs  The Disable onboard Super I/O ports and IRQs  The Detect and install external RS232 ports  Configure non-MCD IDE controllers  The Detect and install external parallel ports  The Detect and install external parallel ports  The Detect and install external paral | 6Bh  |         | Load custom defaults (optional)            |
| recovery  70h Display error messages  72h Check for configuration errors  76h Check for keyboard errors  76h Set up hardware interrupt vectors  7Eh Initialize coprocessor if present  80h Disable onboard Super I/O ports and IRQs  81h Late POST device initialization  82h Detect and install external RS232 ports  83h Configure non-MCD IDE controllers  84h Detect and install external parallel ports  85h Initialize PC-compatible PnP ISA devices  86h Re-initialize onboard I/O ports  87h Configure Motherboard Configurable Devices (optional)  88h Initialize BIOS Area  89h Enable Non-Maskable Interrupts (NMIs)  8Ah Initialize Extended BIOS Data Area                                                                                                    | 6Ch  |         | Display shadow-area message                |
| Check for configuration errors Check for keyboard errors Check for keyboard errors Configure non-MCD IDE controllers Configure non-MCD IDE controllers Configure non-MCD IDE controllers Configure non-MCD IDE controllers Configure non-MCD IDE controllers Configure non-MCD IDE controllers Configure non-MCD IDE controllers Configure non-MCD IDE controllers Configure non-MCD IDE controllers Configure non-MCD IDE controllers Configure Motherboard Prol SA devices Configure Motherboard Configurable Devices (optional) Configure Motherboard Configurable Devices (optional) Configuration Configurable Configurable Configurable Configurable Configu | 6Eh  |         |                                            |
| Check for keyboard errors  7Ch Set up hardware interrupt vectors  7Eh Initialize coprocessor if present  80h Disable onboard Super I/O ports and IRQs  81h Late POST device initialization  82h Detect and install external RS232 ports  83h Configure non-MCD IDE controllers  84h Detect and install external parallel ports  85h Initialize PC-compatible PnP ISA devices  86h Re-initialize onboard I/O ports  87h Configure Motherboard Configurable Devices (optional)  88h Initialize BIOS Area  89h Enable Non-Maskable Interrupts (NMIs)  8Ah Initialize Extended BIOS Data Area                                                                                                    | 70h  |         | Display error messages                     |
| 7Ch Set up hardware interrupt vectors 7Eh Initialize coprocessor if present 80h Disable onboard Super I/O ports and IRQs 81h Late POST device initialization 82h Detect and install external RS232 ports 83h Configure non-MCD IDE controllers 84h Detect and install external parallel ports 85h Initialize PC-compatible PnP ISA devices 86h Re-initialize onboard I/O ports 87h Configure Motherboard Configurable Devices (optional) 88h Initialize BIOS Area 89h Enable Non-Maskable Interrupts (NMIs) 8Ah Initialize Extended BIOS Data Area                                                                                                    | 72h  |         | Check for configuration errors             |
| TEh Initialize coprocessor if present  80h Disable onboard Super I/O ports and IRQs  81h Late POST device initialization  82h Detect and install external RS232 ports  83h Configure non-MCD IDE controllers  84h Detect and install external parallel ports  85h Initialize PC-compatible PnP ISA devices  86h Re-initialize onboard I/O ports  87h Configure Motherboard Configurable Devices (optional)  88h Initialize BIOS Area  89h Enable Non-Maskable Interrupts (NMIs)  8Ah Initialize Extended BIOS Data Area  8Bh Test and initialize PS/2 mouse                                                                                                    | 76h  |         | Check for keyboard errors                  |
| B0h Disable onboard Super I/O ports and IRQs  81h Late POST device initialization  82h Detect and install external RS232 ports  83h Configure non-MCD IDE controllers  84h Detect and install external parallel ports  85h Initialize PC-compatible PnP ISA devices  86h Re-initialize onboard I/O ports  87h Configure Motherboard Configurable Devices (optional)  88h Initialize BIOS Area  89h Enable Non-Maskable Interrupts (NMIs)  8Ah Initialize Extended BIOS Data Area  8Bh Test and initialize PS/2 mouse                                                                                                    | 7Ch  |         | Set up hardware interrupt vectors          |
| B1h Late POST device initialization  B2h Detect and install external RS232 ports  B3h Configure non-MCD IDE controllers  B4h Detect and install external parallel ports  B5h Initialize PC-compatible PnP ISA devices  B6h Re-initialize onboard I/O ports  B7h Configure Motherboard Configurable Devices (optional)  B8h Initialize BIOS Area  B9h Enable Non-Maskable Interrupts (NMIs)  BAh Initialize Extended BIOS Data Area  BBh Test and initialize PS/2 mouse                                                                                                    | 7Eh  |         | Initialize coprocessor if present          |
| B2h Detect and install external RS232 ports  83h Configure non-MCD IDE controllers  84h Detect and install external parallel ports  85h Initialize PC-compatible PnP ISA devices  86h Re-initialize onboard I/O ports  87h Configure Motherboard Configurable Devices (optional)  88h Initialize BIOS Area  89h Enable Non-Maskable Interrupts (NMIs)  8Ah Initialize Extended BIOS Data Area  8Bh Test and initialize PS/2 mouse                                                                                                    | 80h  |         | Disable onboard Super I/O ports and IRQs   |
| 83h Configure non-MCD IDE controllers  84h Detect and install external parallel ports  85h Initialize PC-compatible PnP ISA devices  86h Re-initialize onboard I/O ports  87h Configure Motherboard Configurable Devices (optional)  88h Initialize BIOS Area  89h Enable Non-Maskable Interrupts (NMIs)  8Ah Initialize Extended BIOS Data Area  8Bh Test and initialize PS/2 mouse                                                                                                    | 81h  |         | Late POST device initialization            |
| B4h Detect and install external parallel ports B5h Initialize PC-compatible PnP ISA devices B6h Re-initialize onboard I/O ports  B7h Configure Motherboard Configurable Devices (optional)  B8h Initialize BIOS Area  B9h Enable Non-Maskable Interrupts (NMIs)  BAh Initialize Extended BIOS Data Area  BBh Test and initialize PS/2 mouse                                                                                                    | 82h  |         | Detect and install external RS232 ports    |
| 85h Initialize PC-compatible PnP ISA devices  86h Re-initialize onboard I/O ports  87h Configure Motherboard Configurable Devices (optional)  88h Initialize BIOS Area  89h Enable Non-Maskable Interrupts (NMIs)  8Ah Initialize Extended BIOS Data Area  8Bh Test and initialize PS/2 mouse                                                                                                    | 83h  |         | Configure non-MCD IDE controllers          |
| Re-initialize onboard I/O ports  Configure Motherboard Configurable Devices (optional)  Initialize BIOS Area  Enable Non-Maskable Interrupts (NMIs)  Initialize Extended BIOS Data Area  Test and initialize PS/2 mouse                                                                                                    | 84h  |         | Detect and install external parallel ports |
| 87h Configure Motherboard Configurable Devices (optional)  88h Initialize BIOS Area  89h Enable Non-Maskable Interrupts (NMIs)  8Ah Initialize Extended BIOS Data Area  8Bh Test and initialize PS/2 mouse                                                                                                    | 85h  |         | Initialize PC-compatible PnP ISA devices   |
| (optional)  88h Initialize BIOS Area  89h Enable Non-Maskable Interrupts (NMIs)  8Ah Initialize Extended BIOS Data Area  8Bh Test and initialize PS/2 mouse                                                                                                    | 86h  |         | Re-initialize onboard I/O ports            |
| 89h Enable Non-Maskable Interrupts (NMIs) 8Ah Initialize Extended BIOS Data Area 8Bh Test and initialize PS/2 mouse                                                                                                    | 87h  |         |                                            |
| 8Ah Initialize Extended BIOS Data Area 8Bh Test and initialize PS/2 mouse                                                                                                    | 88h  |         |                                            |
| 8Bh Test and initialize PS/2 mouse                                                                                                    | 89h  |         | Enable Non-Maskable Interrupts (NMIs)      |
|                                                                                                    | 8Ah  |         | Initialize Extended BIOS Data Area         |
| 8Ch Initialize floppy controller                                                                                                    | 8Bh  |         | Test and initialize PS/2 mouse             |
|                                                                                                    | 8Ch  |         | Initialize floppy controller               |

| 8Fh         Determine number of ATA drives (optional)           90h         Initialize hard-disk controllers           91h         Initialize local-bus hard-disk controllers           92h         Jump to UserPatch2           95h         Build MPTABLE for multi-processor boards           95h         Install CD ROM for boot           96h         Clear huge ES segment register           97h         Fixup Multi Processor table           98h         1-2           98h         Search for option ROMs. One long, two short beeps on checks will failure.           99h         Check for SMART drive (optional)           9An         Shadow option ROMs           9Ch         Set up Power Management           9Dh         Initialize security engine (optional)           9Eh         Enable hardware interrupts           9Fh         Determine number of ATA and SCSI drives           9Fh         Determine number of ATA and SCSI drives           4Ch         Check key lock           A4h         Initialize Typematic rate           A2h         Check key lock           A4h         Initialize Typematic rate           A2h         Erase F2 prompt           AAh         Scan for F2 key stroke           B2h         Ender SETU                                                                                                    | Code | Beeps | POST Routine Description                    |
|----------------------------------------------------------------------------------------------------|------|-------|---------------------------------------------|
| 91h         Initialize local-bus hard-disk controllers           92h         Jump to UserPatch2           93h         Build MPTABLE for multi-processor boards           95h         Install CD ROM for boot           96h         Clear huge ES segment register           97h         Fixup Multi Processor table           98h         Search for option ROMs. One long, two short beeps on checksum failure.           99h         Check for SMART drive (optional)           9Ah         Shadow option ROMs           9Ch         Set up Power Management           9Dh         Initialize security engine (optional)           9Eh         Enable hardware interrupts           9Eh         Determine number of ATA and SCSI drives           A0h         Set time of day           A2h         Check key lock           A4h         Initialize Typematic rate           A8h         Erase F2 prompt           AAh         Scan for F2 key stroke           ACh         Enter SETUP           AEh         Check for errors           B6h         Check for errors           B7h         POST done- prepare to boot operating system           B6h         Check for error           B6h         Check password (optional)                                                                                                    | 8Fh  | -     | Determine number of ATA drives (optional)   |
| 92h         Jump to UserPatch2           93h         Build MPTABLE for multi-processor boards           95h         Install CD ROM for boot           96h         Clear huge ES segment register           97h         Fixup Multi Processor table           98h         1-2         Search for option ROMs. One long, two short beeps on checksum failure.           99h         Check for SMART drive (optional)           9Ah         Shadow option ROMs           9Ch         Set up Power Management           9Dh         Initialize security engine (optional)           9Eh         Enable hardware interrupts           9Fh         Determine number of ATA and SCSI drives           9Fh         Determine number of ATA and SCSI drives           9Fh         Determine number of ATA and SCSI drives           9Fh         Determine number of ATA and SCSI drives           9Fh         Determine number of ATA and SCSI drives           9Fh         Determine number of ATA and SCSI drives           9Fh         Determine number of ATA and SCSI drives           9Fh         Determine number of ATA and SCSI drives           9Fh         Determine number of ATA and SCSI drives           9Fh         Determine number of ATA and SCSI drives           9Fh         Determine number of ATA and S                                                                                                    | 90h  |       | Initialize hard-disk controllers            |
| 93h         Build MPTABLE for multi-processor boards           95h         Install CD ROM for boot           96h         Clear huge ES segment register           97h         Fixup Multi Processor table           98h         1-2         Search for option ROMs. One long, two short beeps on checksum failure.           99h         Check for SMART drive (optional)           9Ah         Shadow option ROMs           9Ch         Set up Power Management           9Dh         Initialize security engine (optional)           9Eh         Enable hardware interrupts           9Fh         Determine number of ATA and SCSI drives           9Fh         Determine number of ATA and SCSI drives           4Ah         Set time of day           A2h         Check key lock           A4h         Initialize Typematic rate           A8h         Erase F2 prompt           A4h         Initialize Typematic rate           A8h         Erase F2 prompt           AAh         Check key lock           ACh         Enter SETUP           ACh         Enter SETUP           BAh         Check Pason of F2 key stroke           BAh         1         One short beep before boot           B5h         1         Termin                                                                                                    | 91h  |       | Initialize local-bus hard-disk controllers  |
| 95h         Install CD ROM for boot           96h         Clear huge ES segment register           97h         Fixup Multi Processor table           98h         1-2         Search for option ROMs. One long, two short beeps on checksum failure.           99h         Check for SMART drive (optional)           9Ah         Shadow option ROMs           9Ch         Set up Power Management           9Dh         Initialize security engine (optional)           9Eh         Enable hardware interrupts           9Fh         Determine number of ATA and SCSI drives           A0h         Set time of day           A2h         Check key lock           A4h         Initialize Typematic rate           A8h         Erase F2 prompt           AAh         Scan for F2 key stroke           ACh         Enter SETUP           AEh         Clear Boot flag           B0h         Check for errors           B2h         POST done- prepare to boot operating system           B4h         1         One short beep before boot           B5h         Terminate QuietBoot (optional)           B6h         Check password (optional)           B7h         Prepare Boot           BAh         Initialize PMP Option ROMs                                                                                                    | 92h  |       | Jump to UserPatch2                          |
| 96h         Clear huge ES segment register           97h         Fixup Multi Processor table           98h         1-2         Search for option ROMs. One long, two short beeps on checksum failure.           99h         Check for SMART drive (optional)           9Ah         Shadow option ROMs           9Ch         Set up Power Management           9Dh         Initialize security engine (optional)           9Eh         Enable hardware interrupts           9Fh         Determine number of ATA and SCSI drives           A0h         Set time of day           A2h         Check key lock           A4h         Initialize Typematic rate           A8h         Erase F2 prompt           A4h         Scan for F2 key stroke           ACh         Enter SETUP           ACh         Clear Boot flag           B0h         Check for errors           B2h         POST done- prepare to boot operating system           B4h         1         One short beep before boot           B5h         Terminate QuietBoot (optional)           B6h         Check password (optional)           B6h         Check password (optional)           B6h         Initialize POP Option ROMs           BCh         Clear parity check                                                                                                    | 93h  |       | Build MPTABLE for multi-processor boards    |
| Fixup Multi Processor table                                                                                                    | 95h  |       | Install CD ROM for boot                     |
| 98h         1-2         Search for option ROMs. One long, two short beeps on checksum failure.           99h         Check for SMART drive (optional)           9Ah         Shadow option ROMs           9Ch         Set up Power Management           9Dh         Initialize security engine (optional)           9Eh         Enable hardware interrupts           9Fh         Determine number of ATA and SCSI drives           A0h         Set time of day           A2h         Check key lock           A4h         Initialize Typernatic rate           A8h         Erase F2 prompt           AAh         Scan for F2 key stroke           ACh         Enter SETUP           AEh         Clear Boot flag           B0h         Check for errors           B2h         POST done- prepare to boot operating system           B4h         1         One short beep before boot           B5h         Terminate QuietBoot (optional)           B6h         Check password (optional)           B7h         Initialize DMI parameters           B8h         Initialize PIP Option ROMs           BCh         Clear parity checkers           BBh         Initialize PIP Option ROMs           BCh         Clear parity checkers                                                                                                    | 96h  |       | Clear huge ES segment register              |
| beeps on checksum failure.  99h Check for SMART drive (optional) 9Ah Shadow option ROMs 9Ch Set up Power Management 9Dh Initialize security engine (optional) 9Eh Enable hardware interrupts 9Fh Determine number of ATA and SCSI drives A0h Set time of day A2h Check key lock A4h Initialize Typematic rate A8h Erase F2 prompt AAh Soan for F2 key stroke ACh Enter SETUP AEH B0h Check for errors B2h DORS done- prepare to boot operating system B4h 1 One short beep before boot B5h Frepare Boot BAh Initialize DMI parameters BBh Initialize DMI parameters BBh Initialize DMI parameters BCH BCH BCH BCH BCH BCH BCH BCH BCH BCH                                                                                                    | 97h  |       | Fixup Multi Processor table                 |
| 9Ah Shadow option ROMs 9Ch Set up Power Management 9Dh Initialize security engine (optional) 9Eh Enable hardware interrupts 9Fh Determine number of ATA and SCSI drives A0h Set time of day A2h Check key lock A4h Initialize Typematic rate A8h Erase F2 prompt AAh Scan for F2 key stroke ACh Enter SETUP AEh Clear Boot flag B0h Check for errors B2h POST done- prepare to boot operating system B4h 1 One short beep before boot B5h Terminate QuietBoot (optional) B6h Check password (optional) B7h Initialize MI parameters B8h Initialize MI parameters B8h Initialize DMI parameters B9h Clear parity checkers B0h Clear screen (optional) B6h Clear screen (optional) B7h Check password (optional) B8h Initialize DMI parameters B8h Initialize POST Error Manager (PEM) B7h Check password (optional) B7h Check password (optional) B7h Check password (optional) B8h Initialize POST Error Manager (PEM) B7h Check password (optional) B7h Check password (optional) B8h Check password (optional) B8h Initialize POST Error Manager (PEM) B8h Initialize POST Error Manager (PEM) B8h Initialize error display function B8h Initialize error display function B | 98h  | 1-2   | , ,                                         |
| 9Ch   Set up Power Management   9Dh   Initialize security engine (optional)   9Eh   Enable hardware interrupts   9Fh   Determine number of ATA and SCSI drives   A0h   Set time of day   A2h   Check key lock   A4h   Initialize Typematic rate   A8h   Erase F2 prompt   AAh   Scan for F2 key stroke   ACh   Enter SETUP   AEh   Clear Boot flag   B0h   POST done- prepare to boot operating system   B4h   1   One short beep before boot   B5h   Terminate QuietBoot (optional)   B6h   Check password (optional)   B7h   Prepare Boot   B8h   Initialize PNP Option ROMs   BCh   Clear screen (optional)   B6h   Clear screen (optional)   B6h   Clear screen (optional)   B7h   Display MultiBoot menu   B8h   Clear screen (optional)   B6h   Clear screen (optional)   B7h   Initialize PNP Option ROMs   B7h   Clear screen (optional)   B8h   Clear screen (optional)   B8h   Initialize error display function   B8h   Initialize potebook docking (optional)   B8h   Initialize notebook docking (optional)   B8h   Initialize notebook docking (optional)   B8h   Initialize notebook docking (optional)   B8h   Initialize notebook docking (optional)   B8h   Initialize notebook docking late   B8h   Initialize notebook docking late   B8h   Force check (optional)                                                                                                    | 99h  |       | Check for SMART drive (optional)            |
| 9Dh Initialize security engine (optional) 9Eh Enable hardware interrupts 9Fh Determine number of ATA and SCSI drives A0h Set time of day A2h Check key lock A4h Initialize Typematic rate A8h Erase F2 prompt AAh Scan for F2 key stroke ACh Enter SETUP AEh Clear Boot flag B0h Check for errors B2h POST done- prepare to boot operating system B4h 1 One short beep before boot B5h Terminate QuietBoot (optional) B6h Check password (optional) B7h Initialize PNP Option ROMs BCh Clear parity checkers BDh Display MultiBoot menu BEH Clear screen (optional) BFH Check virus and backup reminders COh Initialize PNP STE Tror Manager (PEM) CTh Initialize error logging C3h Initialize error logging C3h Initialize ror logging C5h Initialize ror logging C6h Initialize system error handler C5h Initialize notebook docking (optional) C7h Initialize notebook docking (optional) C6h PNP Option (Optional) C7h Initialize notebook docking (optional) C6h Initialize notebook docking (optional) C7h Initialize notebook docking (optional) C7h Initialize notebook docking (optional) C6h Force check (optional) C6h Extended checksum (optional)                                                                                                    | 9Ah  |       | Shadow option ROMs                          |
| 9Eh       Enable hardware interrupts         9Fh       Determine number of ATA and SCSI drives         A0h       Set time of day         A2h       Check key lock         A4h       Initialize Typematic rate         A8h       Erase F2 prompt         AAh       Scan for F2 key stroke         ACh       Enter SETUP         AEh       Clear Boot flag         B0h       Check for errors         B2h       POST done- prepare to boot operating system         B4h       1       One short beep before boot         B5h       Terminate QuietBoot (optional)         B6h       Check password (optional)         B6h       Check password (optional)         B7h       Prepare Boot         BAh       Initialize DMI parameters         BBh       Initialize PO Option ROMs         BCh       Clear parity checkers         BDh       Display MultiBoot menu         BEh       Clear screen (optional)         BFh       Check virus and backup reminders         C0h       Try to boot with INT 19         C1h       Initialize error logging         C3h       Initialize error display function         C4h       Initialize system error handler     <                                                                                                    | 9Ch  |       | Set up Power Management                     |
| 9Fh Determine number of ATA and SCSI drives A0h Set time of day A2h Check key lock A4th Initialize Typematic rate A8h Erase F2 prompt AAh Scan for F2 key stroke ACh Enter SETUP AEh Clear Boot flag B0h Check for errors B2h POST done- prepare to boot operating system B4h 1 One short beep before boot B5h Terminate QuietBoot (optional) B6h Check for approach and initialize PNP Option ROMs B6h Initialize DMI parameters B1h Initialize PNP Option ROMs BCh Clear screen (optional) B6h Clear screen (optional) B7h Check virus and backup reminders B8h Check virus and backup reminders COh Try to boot with INT 19 C1h Initialize POST Error Manager (PEM) Chech Initialize error logging C3h Initialize error logging C5h PnPnd dual CMOS (optional) C7h Initialize notebook docking (optional) C7h Initialize notebook docking (optional) C7h Initialize notebook docking late C8h Force check (optional) Extended checksum (optional)                                                                                                    | 9Dh  |       | Initialize security engine (optional)       |
| A0h Set time of day A2h Check key lock A4h Initialize Typematic rate A8h Erase F2 prompt AAh Scan for F2 key stroke ACh Enter SETUP AEh Clear Boot flag B0h Check for errors B2h POST done- prepare to boot operating system B4h 1 One short beep before boot B5h Terminate QuietBoot (optional) B6h Check password (optional) B7h Prepare Boot B8h Initialize DMI parameters B8h Initialize PnP Option ROMs B6h Clear parity checkers BDh Display MultBoot menu BEH Clear screen (optional) BFH Check virus and backup reminders COh Try to boot with INT 19 C1h Initialize POST Error Manager (PEM) Check Initialize error logging C3h Initialize error display function C4h Initialize system error handler C5h PnPnd dual CMOS (optional) C7h Initialize notebook docking (optional) C7h Initialize notebook docking (optional) C7h Initialize notebook docking (optional) Extended checksum (optional)                                                                                                    | 9Eh  |       | Enable hardware interrupts                  |
| A2h Check key lock  A4h Initialize Typematic rate  A8h Erase F2 prompt  AAh Scan for F2 key stroke  ACh Enter SETUP  AEh Clear Boot flag  B0h Check for errors  B2h POST done- prepare to boot operating system  B4h 1 One short beep before boot  B5h Terminate QuietBoot (optional)  B6h Check password (optional)  B7 Prepare Boot  B8h Initialize DMI parameters  B8h Initialize PnP Option ROMs  BCh Clear parity checkers  BDh Display MultiBoot menu  BEH Clear screen (optional)  B7h Check virus and backup reminders  C0h Try to boot with INT 19  C1h Initialize POST Error Manager (PEM)  C3h Initialize error display function  C4h Initialize system error handler  C5h PnPnd dual CMOS (optional)  C7h Initialize notebook docking (optional)  C7h Initialize notebook docking late  C8h Force check (optional)  Extended checksum (optional)                                                                                                    | 9Fh  |       | Determine number of ATA and SCSI drives     |
| A4th   Initialize Typematic rate   A8th   Erase F2 prompt   AAh   Scan for F2 key stroke   ACh   Enter SETUP   AEh   Clear Boot flag   B0h   Check for errors   B2h   POST done- prepare to boot operating system   B4h   1 One short beep before boot   B5h   Terminate QuietBoot (optional)   B6h   Check password (optional)   B6h   Prepare Boot   BAh   Initialize DMI parameters   BBh   Initialize PnP Option ROMs   BCh   Clear parity checkers   BDh   Display MultiBoot menu   BEh   Clear screen (optional)   BFh   Check virus and backup reminders   COh   Try to boot with INT 19   C1h   Initialize POST Error Manager (PEM)   C2h   Initialize error display function   C4h   Initialize system error handler   C5h   PnPnd dual CMOS (optional)   C6h   Initialize notebook docking (optional)   C7h   Initialize notebook docking late   C8h   Force check (optional)   Extended checksum (optional)                                                                                                    | A0h  |       | Set time of day                             |
| A8h Erase F2 prompt  AAh Scan for F2 key stroke  ACh Enter SETUP  AEh Clear Boot flag  B0h Check for errors  B2h POST done- prepare to boot operating system  B4h 1 One short beep before boot  B5h Terminate QuietBoot (optional)  B6h Check password (optional)  B9h Prepare Boot  BAh Initialize DNI parameters  BBh Initialize PnP Option ROMs  BCh Clear parity checkers  BDh Display MultiBoot menu  BEH Clear screen (optional)  BFH Check virus and backup reminders  COh Try to boot with INT 19  C1h Initialize POST Error Manager (PEM)  C2h Initialize error logging  C3h Initialize error logging  C3h Initialize PnP dual CMOS (optional)  C6h PnPnd dual CMOS (optional)  C7h Initialize notebook docking (optional)  C7h Initialize notebook docking late  C8h Force check (optional)  Extended checksum (optional)                                                                                                    | A2h  |       | Check key lock                              |
| AAh Scan for F2 key stroke ACh Enter SETUP AEh Clear Boot flag B0h Check for errors B2h POST done- prepare to boot operating system B4h 1 One short beep before boot B5h Terminate QuietBoot (optional) B6h Check password (optional) B9h Prepare Boot BAh Initialize DMI parameters BBh Initialize PnP Option ROMs BCh Clear parity checkers BDh Display MultiBoot menu BEH Clear screen (optional) BFh Check virus and backup reminders COh Try to boot with INT 19 C1h Initialize POST Error Manager (PEM) C2h Initialize error logging C3h Initialize error display function C4h Initialize provided function C5h PnPnd dual CMOS (optional) C6h Initialize notebook docking (optional) C7h Initialize notebook docking late C8h Force check (optional) Extended checksum (optional)                                                                                                    | A4h  |       | Initialize Typematic rate                   |
| ACh Clear Boot flag  Boh Check for errors  B2h POST done- prepare to boot operating system  B4h 1 One short beep before boot  B5h Terminate QuietBoot (optional)  B6h Check password (optional)  B7 Prepare Boot  B8h Initialize DMI parameters  B8h Initialize PnP Option ROMs  B6h Clear parity checkers  B9h Display MultiBoot menu  B6h Clear screen (optional)  B7 Check virus and backup reminders  C0h Try to boot with INT 19  C1h Initialize POST Error Manager (PEM)  C2h Initialize error logging  C3h Initialize error display function  C4h Initialize system error handler  C5h PnPnd dual CMOS (optional)  C7h Initialize notebook docking (optional)  C7h Initialize notebook docking late  C8h Force check (optional)  Extended checksum (optional)                                                                                                    | A8h  |       | Erase F2 prompt                             |
| AEh Clear Boot flag  B0h Check for errors  B2h POST done- prepare to boot operating system  B4h 1 One short beep before boot  B5h Terminate QuietBoot (optional)  B6h Check password (optional)  B9h Prepare Boot  BAh Initialize DMI parameters  BBh Initialize PnP Option ROMs  BCh Clear parity checkers  BDh Display MultiBoot menu  BEH Clear screen (optional)  BFH Check virus and backup reminders  COh Try to boot with INT 19  C1h Initialize POST Error Manager (PEM)  C2h Initialize error logging  C3h Initialize error display function  C4h Initialize system error handler  C5h PnPnd dual CMOS (optional)  C7h Initialize notebook docking (optional)  C7h Initialize notebook docking late  C8h Force check (optional)  Extended checksum (optional)                                                                                                    | AAh  |       | Scan for F2 key stroke                      |
| Boh Check for errors  POST done- prepare to boot operating system  POST done- prepare to boot operating system  POST done- prepare to boot operating system  POST done- prepare to boot operating system  Post done- prepare to boot operating system  Post done- prepare to boot operations  Post done- prepare to boot operations  Post done- prepare to b | ACh  |       | Enter SETUP                                 |
| B2h POST done- prepare to boot operating system B4h 1 One short beep before boot B5h Terminate QuietBoot (optional) B6h Check password (optional) B9h Prepare Boot BAh Initialize DMI parameters BBh Initialize PnP Option ROMs BCh Clear parity checkers BDh Display MultiBoot menu BEh Clear screen (optional) BFh Check virus and backup reminders COh Try to boot with INT 19 C1h Initialize POST Error Manager (PEM) C2h Initialize error logging C3h Initialize error display function C4h Initialize system error handler C5h PnPnd dual CMOS (optional) C6h Initialize notebook docking (optional) C7h Initialize notebook docking late C8h Force check (optional) Extended checksum (optional)                                                                                                    | AEh  |       | Clear Boot flag                             |
| B4h 1 One short beep before boot  Terminate QuietBoot (optional)  B6h Check password (optional)  B9h Prepare Boot  BAh Initialize DMI parameters  BBh Initialize PnP Option ROMs  BCh Clear parity checkers  BDh Display MultiBoot menu  BEh Clear screen (optional)  BFh Check virus and backup reminders  Coh Try to boot with INT 19  C1h Initialize POST Error Manager (PEM)  C2h Initialize error logging  C3h Initialize error display function  C4h Initialize system error handler  C5h PnPnd dual CMOS (optional)  C6h Initialize notebook docking (optional)  C7h Initialize notebook docking late  C8h Force check (optional)  Extended checksum (optional)                                                                                                    | B0h  |       | Check for errors                            |
| B5h Terminate QuietBoot (optional) B6h Check password (optional) B9h Prepare Boot BAh Initialize DMI parameters BBh Initialize PnP Option ROMs BCh Clear parity checkers BDh Display MultiBoot menu BEh Clear screen (optional) BFh Check virus and backup reminders Coh Try to boot with INT 19 C1h Initialize POST Error Manager (PEM) C2h Initialize error logging C3h Initialize error display function C4h Initialize system error handler C5h PnPnd dual CMOS (optional) C6h Initialize notebook docking (optional) C7h Initialize notebook docking late C8h Force check (optional) C9h Extended checksum (optional)                                                                                                    | B2h  |       | POST done- prepare to boot operating system |
| B6h Check password (optional) B9h Prepare Boot BAh Initialize DMI parameters BBh Initialize PnP Option ROMs BCh Clear parity checkers BDh Display MultiBoot menu BEh Clear screen (optional) BFh Check virus and backup reminders Coh Try to boot with INT 19 C1h Initialize POST Error Manager (PEM) C2h Initialize error logging C3h Initialize error display function C4h Initialize system error handler C5h PnPnd dual CMOS (optional) C6h Initialize notebook docking (optional) C7h Initialize notebook docking late C8h Force check (optional) C9h Extended checksum (optional)                                                                                                    | B4h  | 1     | One short beep before boot                  |
| B9h Prepare Boot  BAh Initialize DMI parameters  BBh Initialize PnP Option ROMs  BCh Clear parity checkers  BDh Display MultiBoot menu  BEh Clear screen (optional)  BFh Check virus and backup reminders  C0h Try to boot with INT 19  C1h Initialize POST Error Manager (PEM)  C2h Initialize error logging  C3h Initialize error display function  C4h Initialize system error handler  C5h PnPnd dual CMOS (optional)  C6h Initialize notebook docking (optional)  C7h Initialize notebook docking late  C8h Force check (optional)  C9h Extended checksum (optional)                                                                                                    | B5h  |       | Terminate QuietBoot (optional)              |
| BAh Initialize DMI parameters BBh Initialize PnP Option ROMs BCh Clear parity checkers BDh Display MultiBoot menu BEh Clear screen (optional) BFh Check virus and backup reminders C0h Try to boot with INT 19 C1h Initialize POST Error Manager (PEM) C2h Initialize error logging C3h Initialize error display function C4h Initialize system error handler C5h PnPnd dual CMOS (optional) C6h Initialize notebook docking (optional) C7h Initialize notebook docking late C8h Force check (optional) C9h Extended checksum (optional)                                                                                                    | B6h  |       | Check password (optional)                   |
| BBh Clear parity checkers BDh Display MultiBoot menu BEh Clear screen (optional) BFh Check virus and backup reminders C0h Try to boot with INT 19 C1h Initialize POST Error Manager (PEM) C2h Initialize error logging C3h Initialize error display function C4h Initialize system error handler C5h PnPnd dual CMOS (optional) C6h Initialize notebook docking (optional) C7h Initialize notebook docking late C8h Force check (optional) C9h Extended checksum (optional)                                                                                                    | B9h  |       | Prepare Boot                                |
| BCh Clear parity checkers  BDh Display MultiBoot menu  BEh Clear screen (optional)  BFh Check virus and backup reminders  C0h Try to boot with INT 19  C1h Initialize POST Error Manager (PEM)  C2h Initialize error logging  C3h Initialize error display function  C4h Initialize system error handler  C5h PnPnd dual CMOS (optional)  C6h Initialize notebook docking (optional)  C7h Initialize notebook docking late  C8h Force check (optional)  C9h Extended checksum (optional)                                                                                                    | BAh  |       | Initialize DMI parameters                   |
| BDh Display MultiBoot menu  BEh Clear screen (optional)  BFh Check virus and backup reminders  C0h Try to boot with INT 19  C1h Initialize POST Error Manager (PEM)  C2h Initialize error logging  C3h Initialize error display function  C4h Initialize system error handler  C5h PnPnd dual CMOS (optional)  C6h Initialize notebook docking (optional)  C7h Initialize notebook docking late  C8h Force check (optional)  C9h Extended checksum (optional)                                                                                                    | BBh  |       | Initialize PnP Option ROMs                  |
| BEh Clear screen (optional)  BFh Check virus and backup reminders  C0h Try to boot with INT 19  C1h Initialize POST Error Manager (PEM)  C2h Initialize error logging  C3h Initialize error display function  C4h Initialize system error handler  C5h PnPnd dual CMOS (optional)  C6h Initialize notebook docking (optional)  C7h Initialize notebook docking late  C8h Force check (optional)  C9h Extended checksum (optional)                                                                                                    | BCh  |       | Clear parity checkers                       |
| BFh Check virus and backup reminders  C0h Try to boot with INT 19  C1h Initialize POST Error Manager (PEM)  C2h Initialize error logging  C3h Initialize error display function  C4h Initialize system error handler  C5h PnPnd dual CMOS (optional)  C6h Initialize notebook docking (optional)  C7h Initialize notebook docking late  C8h Force check (optional)  C9h Extended checksum (optional)                                                                                                    | BDh  |       | Display MultiBoot menu                      |
| C0h Try to boot with INT 19 C1h Initialize POST Error Manager (PEM) C2h Initialize error logging C3h Initialize error display function C4h Initialize system error handler C5h PnPnd dual CMOS (optional) C6h Initialize notebook docking (optional) C7h Initialize notebook docking late C8h Force check (optional) C9h Extended checksum (optional)                                                                                                    | BEh  |       | Clear screen (optional)                     |
| C1h Initialize POST Error Manager (PEM)  C2h Initialize error logging  C3h Initialize error display function  C4h Initialize system error handler  C5h PnPnd dual CMOS (optional)  C6h Initialize notebook docking (optional)  C7h Initialize notebook docking late  C8h Force check (optional)  C9h Extended checksum (optional)                                                                                                    | BFh  |       | Check virus and backup reminders            |
| C2h Initialize error logging C3h Initialize error display function C4h Initialize system error handler C5h PnPnd dual CMOS (optional) C6h Initialize notebook docking (optional) C7h Initialize notebook docking late C8h Force check (optional) C9h Extended checksum (optional)                                                                                                    | C0h  |       | Try to boot with INT 19                     |
| C3h Initialize error display function C4h Initialize system error handler C5h PnPnd dual CMOS (optional) C6h Initialize notebook docking (optional) C7h Initialize notebook docking late C8h Force check (optional) C9h Extended checksum (optional)                                                                                                    | C1h  |       | Initialize POST Error Manager (PEM)         |
| C4h Initialize system error handler C5h PnPnd dual CMOS (optional) C6h Initialize notebook docking (optional) C7h Initialize notebook docking late C8h Force check (optional) C9h Extended checksum (optional)                                                                                                    | C2h  |       | Initialize error logging                    |
| C5h PnPnd dual CMOS (optional) C6h Initialize notebook docking (optional) C7h Initialize notebook docking late C8h Force check (optional) C9h Extended checksum (optional)                                                                                                    | C3h  |       | Initialize error display function           |
| C6h Initialize notebook docking (optional) C7h Initialize notebook docking late C8h Force check (optional) C9h Extended checksum (optional)                                                                                                    | C4h  |       | Initialize system error handler             |
| C7h Initialize notebook docking late C8h Force check (optional) C9h Extended checksum (optional)                                                                                                    | C5h  |       | PnPnd dual CMOS (optional)                  |
| C8h Force check (optional) C9h Extended checksum (optional)                                                                                                    | C6h  |       | Initialize notebook docking (optional)      |
| C9h Extended checksum (optional)                                                                                                    | C7h  |       | Initialize notebook docking late            |
|                                                                                                    | C8h  |       | Force check (optional)                      |
| D2h Unknown interrupt                                                                                                    | C9h  |       | Extended checksum (optional)                |
|                                                                                                    | D2h  |       | Unknown interrupt                           |

| Code | Beeps |                                   |
|------|-------|-----------------------------------|
| E0h  |       | Initialize the chipset            |
| E1h  |       | Initialize the bridge             |
| E2h  |       | Initialize the CPU                |
| E3h  |       | Initialize the system timer       |
| E4h  |       | Initialize system I/O             |
| E5h  |       | Check force recovery boot         |
| E6h  |       | Checksum BIOS ROM                 |
| E7h  |       | Go to BIOS                        |
| E8h  |       | Set Huge Segment                  |
| E9h  |       | Initialize Multi Processor        |
| EAh  |       | Initialize OEM special code       |
| EBh  |       | Initialize PIC and DMA            |
| ECh  |       | Initialize Memory type            |
| EDh  |       | Initialize Memory size            |
| EEh  |       | Shadow Boot Block                 |
| EFh  |       | System memory test                |
| F0h  |       | Initialize interrupt vectors      |
| F1h  |       | Initialize Run Time Clock         |
| F2h  |       | Initialize video                  |
| F3h  |       | Initialize System Management Mode |
| F4h  | 1     | Output one beep before boot       |
| F5h  |       | Boot to Mini DOS                  |
| F6h  |       | Clear Huge Segment                |
| F7h  |       | Boot to Full DOS                  |

## Index of Symptom-to-FRU Error Message

#### **LCD-Related Symptoms**

| Symptom / Error                            | Action in Sequence                                                |
|--------------------------------------------|-------------------------------------------------------------------|
| LCD backlight doesn't work                 | Enter BIOS Utility to execute "Load Setup Default Settings", then |
| LCD is too dark                            | reboot system.                                                    |
| LCD brightness cannot be adjusted          | Reconnect the LCD connectors.                                     |
| LCD contrast cannot be adjusted            | Keyboard (if contrast and brightness function key doesn't work).  |
|                                            | LCD inverter ID                                                   |
|                                            | LCD cable                                                         |
|                                            | LCD inverter                                                      |
|                                            | LCD                                                               |
|                                            | System board                                                      |
| Unreadable LCD screen                      | Reconnect the LCD connector                                       |
| Missing pels in characters                 | LCD inverter ID                                                   |
| Abnormal screen                            | LCD cable                                                         |
| Wrong color displayed                      | LCD inverter                                                      |
|                                            | LCD                                                               |
|                                            | System board                                                      |
| LCD has extra horizontal or vertical lines | LCD inverter ID                                                   |
| displayed.                                 | LCD inverter                                                      |
|                                            | LCD cable                                                         |
|                                            | LCD                                                               |
|                                            | System board                                                      |

#### **Indicator-Related Symptoms**

| Symptom / Error                                     | Action in Sequence           |
|-----------------------------------------------------|------------------------------|
| Indicator incorrectly remains off or on, but system | Reconnect the inverter board |
| runs correctly                                      | Inverter board               |
|                                                     | System board                 |

### **Power-Related Symptoms**

| Symptom / Error                   | Action in Sequence                                                                  |
|-----------------------------------|-------------------------------------------------------------------------------------|
| Power shuts down during operation | Power source (battery pack and power adapter). See "Power System Check" on page 74. |
|                                   | Battery pack                                                                        |
|                                   | Power adapter                                                                       |
|                                   | Hard drive & battery connection board                                               |
|                                   | System board                                                                        |
| The system doesn't power-on.      | Power source (battery pack and power adapter). See "Power System Check" on page 74. |
|                                   | Battery pack                                                                        |
|                                   | Power adapter                                                                       |
|                                   | Hard drive & battery connection board                                               |
|                                   | System board                                                                        |
| The system doesn't power-off.     | Power source (battery pack and power adapter). See "Power System Check" on page 74. |
|                                   | Hold and press the power switch for more than 4 seconds.                            |
|                                   | System board                                                                        |
| Battery can't be charged          | See "Check the Battery Pack" on page 76.                                            |
|                                   | Battery pack                                                                        |
|                                   | System board                                                                        |

### **PCMCIA-Related Symptoms**

| Symptom / Error                           | Action in Sequence   |  |  |
|-------------------------------------------|----------------------|--|--|
| System cannot detect the PC Card (PCMCIA) | PCMCIA slot assembly |  |  |
|                                           | System board         |  |  |
| PCMCIA slot pin is damaged.               | PCMCIA slot assembly |  |  |

#### **Memory-Related Symptoms**

| Symptom / Error                            | Action in Sequence                                               |
|--------------------------------------------|------------------------------------------------------------------|
| Memory count (size) appears different from | Enter BIOS Setup Utility to execute "Load Default Settings, then |
| actual size.                               | reboot system.                                                   |
|                                            | DIMM                                                             |
|                                            | System board                                                     |

### **Speaker-Related Symptoms**

| Symptom / Error                                | Action in Sequence |
|------------------------------------------------|--------------------|
| In Windows, multimedia programs, no sound      | Audio driver       |
| comes from the computer.                       | Speaker            |
|                                                | System board       |
| Internal speakers make noise or emit no sound. | Speaker            |
|                                                | System board       |

### **Power Management-Related Symptoms**

| Symptom / Error                                 | Action in Sequence                                                 |  |  |  |
|-------------------------------------------------|--------------------------------------------------------------------|--|--|--|
| The system will not enter hibernation           | Keyboard (if control is from the keyboard)                         |  |  |  |
|                                                 | Hard disk drive                                                    |  |  |  |
|                                                 | System board                                                       |  |  |  |
| The system doesn't enter hibernation mode and   | See "S4 Sleeping State" on page 36.                                |  |  |  |
| four short beeps every minute.                  | Press Fn+F4 and see if the computer enters hibernation mode.       |  |  |  |
|                                                 | Touchpad                                                           |  |  |  |
|                                                 | Keyboard                                                           |  |  |  |
|                                                 | Hard disk connection board                                         |  |  |  |
|                                                 | Hard disk drive                                                    |  |  |  |
|                                                 | System board                                                       |  |  |  |
| The system doesn't enter standby mode after     | See "S4 Sleeping State" on page 36.                                |  |  |  |
| closing the LCD                                 | LCD cover switch                                                   |  |  |  |
|                                                 | System board                                                       |  |  |  |
| The system doesn't resume from hibernation      | See "S4 Sleeping State" on page 36.                                |  |  |  |
| mode.                                           | Hard disk connection board                                         |  |  |  |
|                                                 | Hard disk drive                                                    |  |  |  |
|                                                 | System board                                                       |  |  |  |
| The system doesn't resume from standby mode     | See "S4 Sleeping State" on page 36.                                |  |  |  |
| after opening the LCD.                          | LCD cover switch                                                   |  |  |  |
|                                                 | System board                                                       |  |  |  |
| Battery fuel gauge in Windows doesn't go higher | Remove battery pack and let it cool for 2 hours.                   |  |  |  |
| than 90%.                                       | Refresh battery (continue use battery until power off, then charge |  |  |  |
|                                                 | battery).                                                          |  |  |  |
|                                                 | Battery pack                                                       |  |  |  |
|                                                 | System board                                                       |  |  |  |

#### **Power Management-Related Symptoms**

| Symptom / Error              | Action in Sequence                 |  |  |
|------------------------------|------------------------------------|--|--|
| System hangs intermittently. | Reconnect hard disk/CD-ROM drives. |  |  |
|                              | Hard disk connection board         |  |  |
|                              | System board                       |  |  |

#### **Peripheral-Related Symptoms**

| Symptom / Error                                            | Action in Sequence                                                                                         |  |  |  |  |
|------------------------------------------------------------|----------------------------------------------------------------------------------------------------|--|--|--|--|
| System configuration does not match the installed devices. | Enter BIOS Setup Utility to execute "Load Default Settings", then reboot system.                           |  |  |  |  |
|                                                            | Reconnect hard disk/CD-ROM/diskette drives.                                                                |  |  |  |  |
| External display does not work correctly.                  | Press Fn+F5, LCD/CRT/Both display switching                                                                |  |  |  |  |
|                                                            | System board                                                                                               |  |  |  |  |
| USB does not work correctly                                | System board                                                                                               |  |  |  |  |
| Print problems.                                            | Ensure the "Parallel Port" in the "Onboard Devices Configuration" of BIOS Setup Utility is set to Enabled. |  |  |  |  |
|                                                            | Onboard Devices Configuration                                                                              |  |  |  |  |
|                                                            | Run printer self-test.                                                                                     |  |  |  |  |
|                                                            | Printer driver                                                                                             |  |  |  |  |
|                                                            | Printer cable                                                                                              |  |  |  |  |
|                                                            | Printer                                                                                                    |  |  |  |  |
|                                                            | System Board                                                                                               |  |  |  |  |
| Serial or parallel port device problems.                   | Ensure the "Serial Port" in the Devices Configuration" of BIOS Setup Utility is set to Enabled.            |  |  |  |  |
|                                                            | Device driver                                                                                              |  |  |  |  |
|                                                            | Device cable                                                                                               |  |  |  |  |
|                                                            | Device                                                                                                    |  |  |  |  |
|                                                            | System board                                                                                               |  |  |  |  |

#### Keyboard/Touchpad-Related Symptoms

| Symptom / Error                            | Action in Sequence            |  |  |
|--------------------------------------------|-------------------------------|--|--|
| Keyboard (one or more keys) does not work. | Reconnect the keyboard cable. |  |  |
|                                            | Keyboard                      |  |  |
|                                            | System board                  |  |  |
| Touchpad does not work.                    | Reconnect touchpad cable.     |  |  |
|                                            | Touchpad board                |  |  |
|                                            | System board                  |  |  |

### **Modem-Related Symptoms**

| Symptom / Error                         | Action in Sequence |  |  |
|-----------------------------------------|--------------------|--|--|
| Internal modem does not work correctly. | Modem phone port   |  |  |
|                                         | modem combo board  |  |  |
|                                         | System board       |  |  |

**NOTE:** If you cannot find a symptom or an error in this list and the problem remains, see "Undetermined Problems" on page 89.

### **Intermittent Problems**

Intermittent system hang problems can be caused by a variety of reasons that have nothing to do with a hardware defect, such as: cosmic radiation, electrostatic discharge, or software errors. FRU replacement should be considered only when a recurring problem exists.

When analyzing an intermittent problem, do the following:

- 1. Run the advanced diagnostic test for the system board in loop mode at least 10 times.
- 2. If no error is detected, do not replace any FRU.
- 3. If any error is detected, replace the FRU. Rerun the test to verify that there are no more errors.

#### **Undetermined Problems**

The diagnostic problems does not identify which adapter or device failed, which installed devices are incorrect, whether a short circuit is suspected, or whether the system is inoperative.

Follow these procedures to isolate the failing FRU (do not isolate non-defective FRU).

NOTE: Verify that all attached devices are supported by the computer.

**NOTE:** Verify that the power supply being used at the time of the failure is operating correctly. (See "Power System Check" on page 74):

- 1. Power-off the computer.
- 2. Visually check them for damage. If any problems are found, replace the FRU.
- 3. Remove or disconnect all of the following devices:

| Non-Acer devices                           |
|--------------------------------------------|
| Printer, mouse, and other external devices |
| Battery pack                               |
| Hard disk drive                            |
| DIMM                                       |
| CD-ROM/Diskette drive Module               |
| PC Cards                                   |

- 4. Power-on the computer.
- 5. Determine if the problem has changed.
- 6. If the problem does not recur, reconnect the removed devices one at a time until you find the failing FRU.
- 7. If the problem remains, replace the following FRU one at a time. Do not replace a non-defective FRU:
  - System board
  - □ LCD assembly

# **Jumper and Connector Locations**

## **Top View**

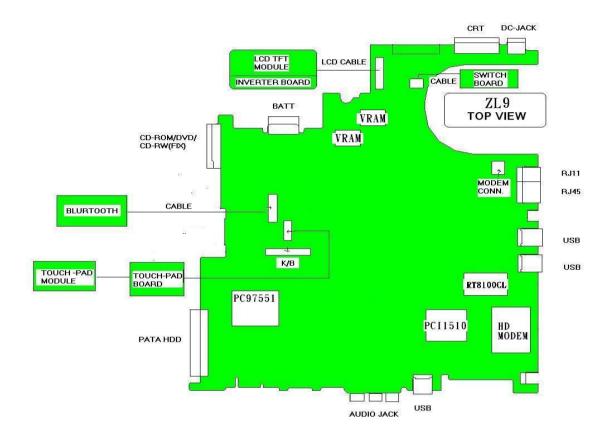

Chapter 5 90

## **Bottom View**

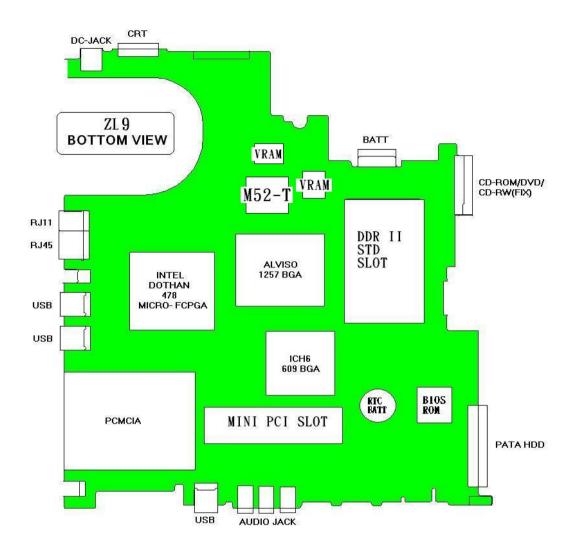

| 1  | SW1  | Lid Switch               | 2  | CN1  | LCD Connector                        |
|----|------|--------------------------|----|------|--------------------------------------|
| 3  | CN2  | Launch Board Connector   | 4  | CN3  | Modem Connector                      |
| 5  | CN7  | Keyboard Connector       | 6  | CN4  | Bluetooth Module Connector           |
| 7  | CN5  | Touchpad Board Connector | 8  | CN6  | Internal Microphone Connector        |
| 9  | U17  | Clock Generator          | 10 | U4   | PCMCIA Connector                     |
| 11 | CN9  | MDC Connector            | 12 | CN11 | Internal Speaker Connector           |
| 13 | CN13 | Power Jack               | 14 | CN12 | CRT Connector                        |
| 15 | CN14 | Battery Connector        | 16 | CN15 | Optical Disk Drive Connector         |
| 17 | CN17 | RJ45 & RJ11 Connector    | 18 | CN26 | Wireless LAN Controller              |
| 19 | U11  | North Bridge             | 20 | U13  | CPU Socket                           |
| 21 | CN20 | USB Connector            | 22 | CN21 | USB Connector                        |
| 23 | U19  | BIOS ROM                 | 24 | U4   | EC PC97551 (Power and I/O Connector) |
| 25 | CN22 | RTC Battery              | 26 | CN18 | Memory Socket 1                      |
| 27 | U1   | LAN Chipset RTL8100CL    | 28 | CN19 | Memory Socket 2                      |

| 29 | U18  | South Bridge         | 30 | CN24 | PCMCIA Connector |
|----|------|----------------------|----|------|------------------|
| 31 | CN25 | HDD Connector        | 32 | CN27 | USB Connector    |
| 33 | CN28 | Line-out/SPEDIF Jack | 34 | CN29 | Microphone Jack  |
| 35 | CN30 | Line-in Jack         | 36 | SW3  | WLAN Button      |
| 37 | SW2  | Bluetooth Button     | 38 | LED2 | Charger LED      |
| 39 | LED1 | Power LED            | 40 | U22  | Audio Codec      |
| 41 | U10  | Fan Connector        |    |      |                  |

Chapter 5 92

## FRU (Field Replaceable Unit) List

This chapter gives you the FRU (Field Replaceable Unit) listing in global configurations of TravelMate 4070/4080. Refer to this chapter whenever ordering for parts to repair or for RMA (Return Merchandise Authorization).

Please note that WHEN ORDERING FRU PARTS, you should check the most up-to-date information available on your regional web or channel. For whatever reasons a part number change is made, it will not be noted on the printed Service Guide. For ACER AUTHORIZED SERVICE PROVIDERS, your Acer office may have a DIFFERENT part number code from those given in the FRU list of this printed Service Guide. You MUST use the local FRU list provided by your regional Acer office to order FRU parts for repair and service of customer machines.

**NOTE:** To scrap or to return the defective parts, you should follow the local government ordinance or regulations on how to dispose it properly, or follow the rules set by your regional Acer office on how to return it.

Chapter 6 94

# TravelMate 4070/4080 Exploded Diagram

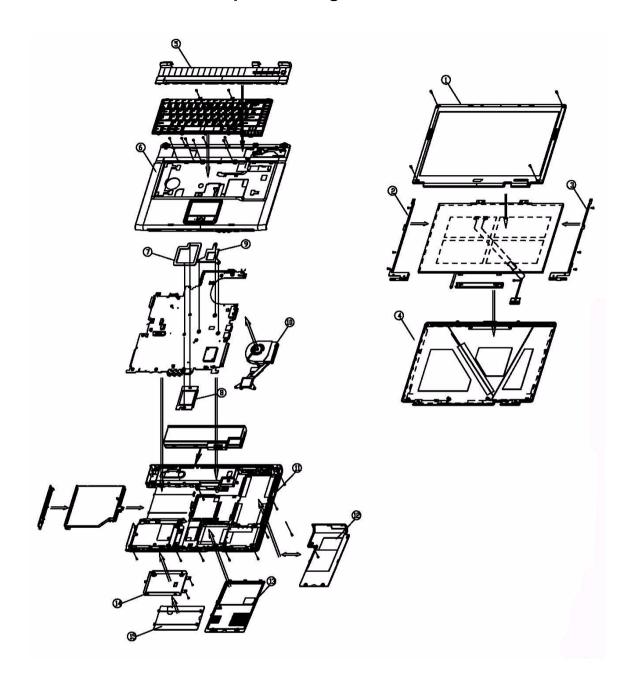

### TravelMate 4070/4080 FRU List

| Adapter |    |                                             |              |
|---------|----|---------------------------------------------|--------------|
|         | NS | ADP 19V 3.42A PA-1650-02QR<br>90~264V LF    | AP.06503.010 |
|         | NS | ADP 19V 3.42A SLS0335A19A57LF<br>90~264V EU | AP.06506.002 |
|         | NS | ADP 19V 3.42A SADP-65KB DBHF<br>90~264V LF  | AP.06501.009 |
| Battery | •  | •                                           | ·            |

|       | NS | BATTERY SANYO LI-ION 4S2P 4.4A<br>4UR18650F-2-QC140 | BT.T5003.001 |
|-------|----|-----------------------------------------------------|--------------|
|       |    | BATTERY PANASONIC LI-ION 4S2P<br>4.4A CGR-B/8B5AE   | BT.T5005.001 |
|       |    | BATTERY PANASONIC LI-ION 4S2P<br>4.4A ROHS          | BT.00805.003 |
|       |    | BATTERY SIMPPLO PACK LI-ION<br>4S1P 2.0A            | BT.00407.001 |
|       |    | BATTERY SANYO PACK LI-ION<br>4S1P 2.0A              | BT.00403.004 |
|       |    | BATTERY SONY PACK LI-ION 4S1P<br>1.96A              | BT.00404.004 |
| Board |    |                                                     |              |
|       | NS | MODEM 56K (MDC)T60M845.02 EU                        | 54.TAKV7.001 |
|       |    |                                                     |              |
|       | NS | BLUETOOTH MODULE W/ANTENNA                          | 54.T48V7.001 |
|       |    |                                                     |              |
|       | NS | W/L 802.11B/G(WM3B2200BGMW2)                        | KI.CAX01.008 |
|       |    |                                                     |              |
|       | NS | LAUNCH BOARD                                        | 55.TAKV7.001 |
|       |    |                                                     |              |
|       | NS | TOUCH PAD BOARD                                     | 55.TAKV7.002 |
|       |    |                                                     |              |
| Cable |    |                                                     |              |
|       | NS | FFC CABLE - TP/B TO MB                              | 50.T50V7.001 |
| ~     |    |                                                     |              |
|       |    |                                                     |              |

Chapter 6 96

|                             | NS | MODEM CABLE                                          | 50.A510V7.001 |
|-----------------------------|----|------------------------------------------------------|---------------|
|                             |    |                                                      |               |
|                             |    |                                                      |               |
|                             |    |                                                      |               |
|                             | NS | POWER CORD US (3 PIN)                                | 27.A03V7.001  |
|                             |    | POWER CORD PRC (3 PIN)                               | 27.A03V7.003  |
|                             |    | POWER CORD KOERA ( Pin)                              | 27.T23V7.006  |
|                             |    | POWER CORD EU (3 PIN)                                | 27.A03V7.002  |
|                             |    | POWER CORD UK (3 PIN)                                | 27.A03V7.004  |
|                             |    | POWER CORD ITALIAN (3 PIN)                           | 27.A03V7.005  |
|                             |    | POWER CORD- SWISS                                    | 27.A03V7.007  |
|                             |    | POWER CORD AU (3 PIN)                                | 27.A03V7.008  |
|                             |    | POWER CORD DANISH (3 PIN)                            | 27.A03V7.006  |
|                             |    | POWER CORD AF (3 PIN)                                | 27.T48V7.001  |
| Case/Cover/Bracket Assembly |    |                                                      |               |
|                             | 5  | MIDDEL COVER ERGO W/BUTTON -                         | 42.T50V7.101  |
| 2-4                         |    | LIGHT GREEN SILVER                                   |               |
|                             |    |                                                      |               |
|                             |    |                                                      |               |
|                             | 6  | UPPER CASE W/TOUCHPAD,                               | 60.T91V7.001  |
|                             |    | BRACKET, MIC,BLUETOOTH CABLE                         |               |
|                             |    | UPPER CASE W/TOUCHPAD,<br>BRACKET, MIC W/O BLUETOOTH | 60.T91V7.002  |
|                             |    | CABLE                                                |               |
|                             |    |                                                      |               |
|                             |    |                                                      |               |
|                             |    |                                                      |               |
|                             | 11 | LOWER CASE W/SPEAKER                                 | 60.A51V7.002  |
|                             |    |                                                      |               |
| 1                           |    |                                                      |               |
|                             |    |                                                      |               |
|                             |    |                                                      |               |
|                             |    |                                                      |               |
|                             |    |                                                      |               |
|                             | 13 | DIMM/WIRELESS COVER                                  | 42.A50V7.001  |
|                             |    |                                                      |               |
|                             |    |                                                      |               |
| Name (Name                  |    |                                                      |               |
|                             |    |                                                      |               |
|                             |    |                                                      |               |
|                             |    | HEATSINK COVER W/O DOCKING                           | 42.A50V7.002  |
|                             |    |                                                      |               |
|                             |    |                                                      |               |
|                             |    |                                                      |               |
|                             |    |                                                      |               |
|                             |    |                                                      |               |

|                           | NS | 3 IN 1 DUMMY COVER                                   | 42.T51V7.003  |
|---------------------------|----|------------------------------------------------------|---------------|
|                           |    |                                                      |               |
|                           |    |                                                      |               |
|                           |    |                                                      |               |
|                           |    |                                                      |               |
|                           | 45 | LIDD COVED                                           | 42 TC2\/7 004 |
|                           | 15 | HDD COVER                                            | 42.T63V7.004  |
|                           |    |                                                      |               |
|                           |    |                                                      |               |
|                           |    |                                                      |               |
|                           |    |                                                      |               |
|                           | 14 | HDD BBACKET                                          | 22 T50\/7 004 |
|                           | 14 | HDD BRACKET                                          | 33.T50V7.001  |
|                           |    |                                                      |               |
|                           |    |                                                      |               |
|                           |    |                                                      |               |
| 6                         |    |                                                      |               |
| ••                        |    |                                                      |               |
| Communication Module      |    |                                                      |               |
|                           | NS | WIRELESS LAN ANTENNA                                 | 50.T50V7.003  |
|                           |    |                                                      |               |
|                           |    |                                                      |               |
|                           |    |                                                      |               |
|                           |    |                                                      |               |
| CPU/Processor             |    |                                                      |               |
|                           | NS | AMD MOBILE SEMPRON 2800+                             | KC.S2802.25D  |
|                           |    | 25WD                                                 |               |
|                           |    | AMD MOBILE SEMPRON 3000+<br>25WD                     | KC.S3002.25D  |
|                           |    | AMD MOBILE TURION 64 ML28                            | KC.TML02.280  |
|                           |    | AMD MOBILE TURION 64 ML28  AMD MOBILE TURION 64 ML30 |               |
|                           |    |                                                      | KC.TML02.300  |
|                           |    | AMD MOBILE TURION 64 ML32                            | KC.TML02.320  |
|                           |    | AMD MOBILE TURION 64 ML34                            | KC.TML02.340  |
| Ontical Dick Drive Madula |    | AMD MOBILE TURION 64 ML37                            | KC.TML02.370  |
| Optical Disk Drive Module | NC | DVD/CDDW/COMPO MODULE CAY                            | CM ACEV/7 COA |
|                           | NS | DVD/CDRW COMBO MODULE 24X<br>PHILIPS SCB5265 LF      | 6M.A65V7.004  |
|                           |    |                                                      |               |
|                           |    |                                                      |               |
|                           |    |                                                      |               |
|                           |    |                                                      |               |
|                           |    |                                                      |               |
|                           | J  |                                                      |               |

Chapter 6 98

| NS | DVD/CDRW COMBO DRIVE 24X<br>PHILIPS SCB5265 GB LF       | KO.02403.007                 |
|----|---------------------------------------------------------|------------------------------|
|    |                                                         |                              |
| NS | OPTICAL DEVICE HOLDER-FIX                               | 42.T51V7.003                 |
| NS | DVD/CDRW BEZEL FOR G BASE                               | 42.A65V7.003                 |
|    | DVD/CDRW COMBO MODULE KME                               | 6M.TAGV7.002                 |
|    | UJDA-770  DVD/CDRW COMBO DRIVE 24X                      | KO.02406.013                 |
|    | KME UJDA-770                                            | 42.T51V7.003                 |
|    | OPTICAL DEVICE HOLDER-FIX  DVD/CDRW BEZEL FOR G BASE    | 42.151V7.003<br>42.A65V7.003 |
|    | DVD/CDRW BEZEL FOR G BASE                               | 42.A03 V 7.003               |
|    | DVD/CDRW COMBO MODULE LITE-<br>ON SOSC-2483K LF         | 6M.ATKV7.001                 |
|    | DVD/CDRW COMBO LITE-ON<br>SOSC-2483K LF GB              | KO.02409.011                 |
|    | OPTICAL DEVICE HOLDER-FIX                               | 42.T51V7.003                 |
|    | DVD/CDRW BEZEL FOR G BASE                               | 42.A65V7.003                 |
|    | DVD/CDRW COMBO MODULE HLDS<br>GCC-4244N LF              | 6M.ATKV7.002                 |
|    | DVD/CDRW COMBO HLDS GCC-<br>4244N GB LF                 | KO.0240A.004                 |
|    | OPTICAL DEVICE HOLDER-FIX                               | 42.T51V7.003                 |
|    | DVD DUAL BEZEL G BASE                                   | 42.A65V7.003                 |
|    |                                                         |                              |
|    | DVD DUAL MODULE PANASONIC<br>UJ-840BAA2 G BASE          | 6M.A51V7.003                 |
|    | DVD DUAL DRIVE PANASONIC UJ-<br>840BAA2 D. LAYER G BASE | KU.00807.010                 |
|    | OPTICAL DEVICE HOLDER-FIX                               | 42.T51V7.003                 |
|    | DVD DUAL BEZEL G BASE                                   | 42.A51V7.005                 |
|    |                                                         |                              |
|    | DVD DUAL MODULE LITE-ON<br>SOSW-833 DL G BASE           | 6M.T66V5.003                 |

|                     |    | DVD DUAL DRIVE LIET-ON SOSW-<br>833 DL G BASE                       | KU.00804.012 |
|---------------------|----|---------------------------------------------------------------------|--------------|
|                     |    | OPTICAL DEVICE HOLDER-FIX                                           | 42.T51V7.003 |
|                     |    | DVD DUAL BEZEL G BASE                                               | 42.A51V7.005 |
|                     |    |                                                                     |              |
|                     |    | DVD DUAL MODULE PIONEER DVR-<br>K15RA F/W:1.05 G BASE               | 6M.ATKV7.003 |
|                     |    | DVD DUAL DRIVEPIONEER DVR-<br>K15RA D. LAYER F/W:1.05 G BASE        | KU.00805.020 |
|                     |    | OPTICAL DEVICE HOLDER-FIX                                           | 42.T51V7.003 |
|                     |    | DVD DUAL BEZEL G BASE                                               | 42.A51V7.005 |
|                     |    | DVD DUAL MODULE HLDS GWA-<br>4082N G BASE                           | 6M.ATKV7.004 |
|                     |    | DVD DUAL DRIVE HLDS GWA-<br>4082N G BASE                            | KU.0080D.016 |
|                     |    | OPTICAL DEVICE HOLDER-FIX                                           | 42.T51V7.003 |
|                     |    | DVD DUAL BEZEL G BASE                                               | 42.A51V7.005 |
|                     |    |                                                                     |              |
| HDD/Hard Disk Drive |    |                                                                     |              |
|                     | NS | 40G SEAGATE 2.5 IN. 4200RPM<br>N2.1ST9402113A (ROHS), F/W 3.01      | KH.04001.016 |
|                     |    | 40G TOSHIBA 2.5 IN. 4200RPM<br>PLUTO MK4025GAS (ROHS) F/W<br>KA100A | KH.04004.005 |
|                     |    | 40G HGST 2.5 IN. 4200RPM<br>HAKONA-A F/W :A70G                      | KH.04007.013 |
|                     |    | 40G WD 2.5 IN. 5400RPM ML40<br>WD400UE-22HCT0 (ROHS)                | KH.04008.025 |
|                     |    | 40G SAMSUNG 2.5 IN. 5400RPM<br>M40MP0402H (ROHS) F/W YQ200-<br>04   | KH.0400B.003 |
|                     |    | 60G SEAGATE 2.5 IN. 4200RPM<br>N2.2ST960812A F/W:3.04               | KH.06001.003 |
|                     |    | 60G TOSHIBA 2.5 IN. 4200RPM<br>PLUTO MK6025GAS (ROHS) F/W<br>KA200  | KH.06004.004 |
|                     |    | 60G HGST 2.5 IN. 4200RPM<br>HAKONE-A F/W :A70G                      | KH.06007.009 |
|                     |    | 60G WD 2.5 IN. 5400RPM ML40<br>WD600UE-22HCT0 (ROHS)                | KH.06008.002 |
|                     |    | 80G SEAGATE 2.5 IN. 4200RPM<br>N2.2ST980829A F/W:3.04               | KH.08001.013 |
|                     |    | 80G TOSHIBA 2.5 IN. 4200RPM<br>PLUTO MK8025GAS (ROHS) F/W<br>KA023  | KH.08004.003 |

Chapter 6 100

|          |    | 80G HGST 2.5 IN. 4200RPM<br>HAKONE-A F/W:A70G                       | KH.08007.011 |
|----------|----|---------------------------------------------------------------------|--------------|
|          |    | 80G WD 2.5 IN. 5400RPM ML40<br>WD800UE-22HCT0 (ROHS)                | KH.08008.027 |
|          |    | 100G TOSHIBA 2.5 IN. 4200RPM<br>ARES MK1031GAS (ROHS) F/W<br>AA204A | KH.10004.001 |
|          |    | 100G HGST 2.5 IN. 4200RPM<br>HAKONE-A F/W:A70G                      | KH.10007.002 |
| Keyboard |    |                                                                     |              |
|          | NS | AS1680/AS1410 KEYBOARD<br>DARFON US International                   | KB.A2707.001 |
|          |    | AS1680/AS1410 KEYBOARD<br>DARFON Chinese                            | KB.A2707.002 |
|          |    | AS1680/AS1410 KEYBOARD<br>DARFON Spanish                            | KB.A2707.003 |
|          |    | AS1680/AS1410 KEYBOARD<br>DARFON Thai                               | KB.A2707.004 |
|          |    | AS1680/AS1410 KEYBOARD<br>DARFON Brazilian Protugese                | KB.A2707.005 |
|          |    | AS1680/AS1410 KEYBOARD<br>DARFON Korea                              | KB.A2707.006 |
|          |    | AS1680/AS1410 KEYBOARD<br>DARFON UK                                 | KB.A2707.007 |
|          |    | AS1680/AS1410 KEYBOARD<br>DARFON German                             | KB.A2707.008 |
|          |    | AS1680/AS1410 KEYBOARD<br>DARFON Italian                            | KB.A2707.009 |
|          |    | AS1680/AS1410 KEYBOARD<br>DARFON French                             | KB.A2707.010 |
|          |    | AS1680/AS1410 KEYBOARD<br>DARFON Swiss/G                            | KB.A2707.011 |
|          |    | AS1680/AS1410 KEYBOARD<br>DARFON Portuguese                         | KB.A2707.012 |
|          |    | AS1680/AS1410 KEYBOARD<br>DARFON Arabic                             | KB.A2707.013 |
|          |    | AS1680/AS1410 KEYBOARD<br>DARFON Belgium                            | KB.A2707.014 |
|          |    | AS1680/AS1410 KEYBOARD<br>DARFON Sweden                             | KB.A2707.015 |
|          |    | AS1680/AS1410 KEYBOARD<br>DARFON Czech                              | KB.A2707.016 |
|          |    | AS1680/AS1410 KEYBOARD<br>DARFON Hungaian                           | KB.A2707.017 |
|          |    | AS1680/AS1410 KEYBOARD<br>DARFON Norway                             | KB.A2707.018 |
|          |    | AS1680/AS1410 KEYBOARD<br>DARFON Danish                             | KB.A2707.019 |
|          |    | AS1680/AS1410 KEYBOARD<br>DARFON Turkish                            | KB.A2707.020 |

|            |    | AS1680/AS1410 KEYBOARD<br>DARFON Canadian French | KB.A2707.021 |
|------------|----|--------------------------------------------------|--------------|
|            |    | AS1680/AS1410 KEYBOARD<br>DARFON Japanese        | KB.A2707.022 |
|            |    | AS1680/AS1410 KEYBOARD<br>DARFON Greek           | KB.A2707.023 |
|            |    | AS1680/AS1410 KEYBOARD<br>DARFON Hebrew          | KB.A2707.024 |
|            |    | AS1680/AS1410 KEYBOARD<br>DARFON Russian         | KB.A2707.025 |
| LCD Module |    |                                                  |              |
|            | NS | LCD 15.0 IN. MODULE SAMSUNG<br>LTN150XB-L03-V LF | 6M.ATKV7.011 |
|            | NS | LCD 15.0 IN. XGA SAMSUNG<br>LTN150XB-L03-V LF    | LK.15006.008 |
|            | NS | LCD INVERTER BOARD                               | 19.TAKV7.001 |
|            | NS | LCD CABLE - 15 IN. XGA                           | 50.T50V7.004 |
| *          | NS | LCD BRACKET W/HINGE 15 IN L                      | 33.T50V7.002 |

Chapter 6 102

|   |    | I                                            | I             |
|---|----|----------------------------------------------|---------------|
|   | NC | LOD DDACKET WILLIAM D                        | 22 T50\/7 002 |
| P | NS | LCD BRACKET W/HINGE 15 IN R                  | 33.T50V7.003  |
|   | NS | LCD PANEL W/LOGO ANTENNA 14/<br>15 IN.       | 60.T50V7.102  |
|   | NS | LCD BEZEL W/RUBBER PAD 15 IN.                | 60.T50V7.004  |
|   |    | LCD 15.0 IN. MODULE CMO N150X3-<br>L07 LF    | 6M.ATKV7.012  |
|   |    | LCD 15.0 IN. XGA CMO N150X3-L07<br>REV C4 LF | LK.1500D.012  |
|   | NS | LCD INVERTER BOARD                           | 19.TAKV7.001  |
|   | NS | LCD CABLE - 15 IN. XGA                       | 50.T50V7.004  |
|   | NS | LCD BRACKET W/HINGE 15 IN L                  | 33.T50V7.002  |
|   | NS | LCD BRACKET W/HINGE 15 IN R                  | 33.T50V7.003  |
|   | NS | LCD PANEL W/LOGO ANTENNA 14/<br>15 IN.       | 60.T50V7.102  |
|   | NS | LCD BEZEL W/RUBBER PAD 15 IN.                | 60.T50V7.004  |
|   |    | LCD 15.0 IN. MODULE LPL<br>LP150X07-TLA2 LF  | 6M.ATKV7.013  |
|   |    | LCD 15.0 IN. XGA LPL LP150X07-<br>TLA2 LF    | LK.15008.019  |
|   | NS | LCD INVERTER BOARD                           | 19.TAKV7.001  |
|   | NS | LCD CABLE - 15 IN. XGA                       | 50.T50V7.004  |
|   | NS | LCD BRACKET W/HINGE 15 IN L                  | 33.T50V7.002  |
|   | NS | LCD BRACKET W/HINGE 15 IN R                  | 33.T50V7.003  |
|   | NS | LCD PANEL W/LOGO ANTENNA 14/<br>15 IN.       | 60.T50V7.102  |
|   | NS | LCD BEZEL W/RUBBER PAD 15 IN.                | 60.T50V7.004  |
|   |    | LCD 15.0 IN. MODULE LPL                      | 6M.ATKV7.013  |
|   |    | LP150X07-TLA2 LF                             |               |

|      | LCD 15.0 IN. XGA LPL LP150X07-                   | LK.15008.019  |
|------|--------------------------------------------------|---------------|
|      | TLA2 LF                                          | 214.10000.010 |
|      | LCD INVERTER BOARD                               | 19.TAKV7.001  |
|      | LCD CABLE - 15 IN. XGA                           | 50.T50V7.004  |
|      | LCD BRACKET W/HINGE 15 IN L                      | 33.T50V7.002  |
|      | LCD BRACKET W/HINGE 15 IN R                      | 33.T50V7.003  |
|      | LCD PANEL W/LOGO ANTENNA 14/<br>15 IN.           | 60.T50V7.102  |
|      | LCD BEZEL W/RUBBER PAD 15 IN.                    | 60.T50V7.004  |
|      |                                                  |               |
| NS   | LCD MODULE 15.4 IN. WXGA CMO<br>N154I1-L09       | 6M.A51V7.013  |
| NS   | LCD 15.4 IN. WXGA CMO N154I1-<br>L09             | LK.1540D.002  |
| NS   | LCD INVERTER BOARD                               | 19.TAKV7.001  |
| NS   | LCD CABLE - 15.4 IN. XGA                         | 50.T50V7.006  |
| 2    | LCD BRACKET W/HINGE 15.4 IN L                    | 33.T50V7.004  |
| 3    | LCD BRACKET W/HINGE 15.4 IN R                    | 33.T50V7.005  |
| 4    | LCD PANEL W/LOGO ANTENNA 14/<br>15 IN.           | 60.T50V7.102  |
| 1    | LCD BEZEL W/RUBBER PAD 15.4 IN.                  | 60.T50V7.006  |
|      |                                                  |               |
|      | LCD 15.4 MODULE SAMSUNG<br>LTN154X3-L01-V104     | 6M.ATKV7.014  |
|      | LCD 15.4 WXGA SAMSUNG<br>LTN154X3-L01-V104       | LK.15406.009  |
|      | LCD INVERTER BOARD                               | 19.TAKV7.001  |
|      | LCD CABLE - 15.4 IN. WXGA                        | 50.T50V7.006  |
|      | LCD BRACKET W/HINGE 15.4 IN L                    | 33.T50V7.004  |
|      | LCD BRACKET W/HINGE 15.4 IN R                    | 33.T50V7.005  |
|      | LCD PANEL W/LOGO ANTENNA<br>15.4 IN.             | 60.T50V7.103  |
|      | LCD BEZEL W/RUBBER PAD 15.4 IN.                  | 60.T50V7.006  |
|      | LCD 15.4 MODULE QDI QD15TL02-<br>03 LF NON-GLARE | 6M.ATKV7.015  |
|      | LCD 15.4 WXGA QDI QD15TL02-03<br>LF NON-GLARE    | LK.15409.004  |
|      | LCD INVERTER BOARD                               | 19.TAKV7.014  |
|      | LCD CABLE - 15.4 IN. WXGA                        | 50.T50V7.006  |
|      | LCD BRACKET W/HINGE 15.4 IN L                    | 33.T50V7.004  |
|      | LCD BRACKET W/HINGE 15.4 IN R                    | 33.T50V7.005  |
|      | LCD PANEL W/LOGO ANTENNA<br>15.4 IN.             | 60.T50V7.103  |
| <br> | LCD BEZEL W/RUBBER PAD 15.4 IN.                  | 60.T50V7.006  |
|      |                                                  |               |
|      | LCD 15.4 IN. MODULE AU<br>B154EW01 V8 LF NON-G   | 6M.ATKV7.016  |

Chapter 6 104

| LCD 15.4 IN. WXGA AU B154EW01<br>V8 LF NON-G                  | LK.15405.005 |
|---------------------------------------------------------------|--------------|
| LCD INVERTER BOARD                                            | 19.TAKV7.001 |
| LCD CABLE - 15.4 IN. WXGA                                     | 50.T50V7.006 |
| LCD BRACKET W/HINGE 15.4 IN L                                 | 33.T50V7.004 |
| LCD BRACKET W/HINGE 15.4 IN R                                 | 33.T50V7.005 |
| LCD PANEL W/LOGO ANTENNA<br>15.4 IN.                          | 60.T50V7.103 |
| LCD BEZEL W/RUBBER PAD 15.4 IN.                               | 60.T50V7.006 |
|                                                               |              |
| LCD 15.0 IN. MODULE SAMSUNG<br>LTN150XB-L03-V W/O WIRELESS    | 6M.ATKV7.021 |
| LCD 15.0 IN. XGA SAMSUNG<br>LTN150XB-L03-V LF                 | LK.15006.008 |
| LCD INVERTER BOARD                                            | 19.TAKV7.001 |
| LCD CABLE - 15 IN. XGA                                        | 50.T50V7.004 |
| LCD BRACKET W/HINGE 15 IN L                                   | 33.T50V7.002 |
| LCD BRACKET W/HINGE 15 IN R                                   | 33.T50V7.003 |
| LCD PANEL W/LOGO W/O<br>ANTENNA 14/15 IN.                     | 60.T56V7.102 |
| LCD BEZEL W/RUBBER PAD 15 IN.                                 | 60.T50V7.004 |
|                                                               |              |
| LCD 15.0 IN. MODULE CMO N150X3-<br>L07 LF W/O WIRELESS        | 6M.ATKV7.022 |
| LCD 15.0 IN. XGA CMO N150X3-L07<br>REV C4 LF                  | LK.1500D.012 |
| LCD INVERTER BOARD                                            | 19.TAKV7.001 |
| LCD CABLE - 15 IN. XGA                                        | 50.T50V7.004 |
| LCD BRACKET W/HINGE 15 IN L                                   | 33.T50V7.002 |
| LCD BRACKET W/HINGE 15 IN R                                   | 33.T50V7.003 |
| LCD PANEL W/LOGO W/O<br>ANTENNA 14/15 IN.                     | 60.A56V7.102 |
| LCD BEZEL W/RUBBER PAD 15 IN.                                 | 60.T50V7.004 |
| LCD 15.0 IN. MODULE LPL<br>LP150X07-TLA2 LF W/O WIRELESS      | 6M.ATKV7.023 |
| LCD 15.0 IN. XGA LPL LP150X07-<br>TLA2 LF                     | LK.15008.019 |
| LCD INVERTER BOARD                                            | 19.TAKV7.001 |
| LCD CABLE - 15 IN. XGA                                        | 50.T50V7.004 |
| LCD BRACKET W/HINGE 15 IN L                                   | 33.T50V7.002 |
| LCD BRACKET W/HINGE 15 IN R                                   | 33.T50V7.003 |
| LCD PANEL W/LOGO W/O<br>ANTENNA 14/15 IN.                     | 60.A56V7.102 |
| LCD BEZEL W/RUBBER PAD 15 IN.                                 | 60.T50V7.004 |
|                                                               |              |
| LCD 15.4 MODULE QDI QD15TL02-<br>03 LF NON-GLARE W/O WIRELESS | 6M.ATKV7.025 |

|            |    | LCD 15.4 WXGA QDI QD15TL02-03<br>LF NON-GLARE                  | LK.15409.004 |
|------------|----|----------------------------------------------------------------|--------------|
|            |    | LCD INVERTER BOARD                                             | 19.TAKV7.001 |
|            |    | LCD CABLE - 15.4 IN. WXGA                                      | 50.T50V7.006 |
|            |    | LCD BRACKET W/HINGE 15.4 IN L                                  | 33.T50V7.004 |
|            |    | LCD BRACKET W/HINGE 15.4 IN R                                  | 33.T50V7.005 |
|            |    | LCD PANEL W/LOGO ANTENNA<br>15.4 IN.                           | 60.T56V7.103 |
|            |    | LCD BEZEL W/RUBBER PAD 15.4 IN.                                | 60.T50V7.006 |
|            |    |                                                                |              |
|            |    | LCD 15.4 IN. MODULE AU<br>B154EW01 V8 LF NON-G W/O<br>WIRELESS | 6M.ATKV7.026 |
|            |    | LCD 15.4 IN. WXGA AU B154EW01<br>V8 LF NON-G                   | LK.15405.005 |
|            |    | LCD INVERTER BOARD                                             | 19.TAKV7.001 |
|            |    | LCD CABLE - 15.4 IN. WXGA                                      | 50.T50V7.006 |
|            |    | LCD BRACKET W/HINGE 15.4 IN L                                  | 33.T50V7.004 |
|            |    | LCD BRACKET W/HINGE 15.4 IN R                                  | 33.T50V7.005 |
|            |    | LCD PANEL W/LOGO ANTENNA<br>15.4 IN.                           | 60.T56V7.103 |
|            |    | LCD BEZEL W/RUBBER PAD 15.4 IN.                                | 60.T50V7.006 |
| Main Board |    |                                                                |              |
|            | NS | MAINBOARD 915GM UMA W/<br>PCMCIA W/O CPU MEMORY                | LB.TAK02.001 |
| Memory     |    |                                                                |              |
|            | NS | MEMORY DDR333 256MB INFINEON<br>HYS64D32020HDL-6-C (.11u)      | KN.25602.012 |
|            |    | MEMORY DDR333 256MB NANYA<br>NT256D64SH8C0GM-6K                | KN.25603.019 |
|            |    | MEMORY DDR333 256MB<br>SAMSUNG M470L3224FT0-CB3                | KN.2560B.008 |
|            |    | MEMORY DDR333 256MB HYNIX<br>HYMD232M646D6-J                   | KN.2560G.001 |
|            |    | MEMORY DDR333 512MB INFINEON<br>HYS64D64020HBDL-6-C (.11u)     | KN.51202.025 |
|            |    | MEMORY DDR333 512MB<br>SAMSUNG M470L6524BT0-CB3                | KN.5120B.006 |
|            |    | MEMORY DDR333 256MB HYNIX<br>HYMD564M646B6-J                   | KN.5120G.006 |
| Speaker    |    |                                                                |              |

Chapter 6 106

|               | N/S | SPEAKER SET                | 23.T50V7.001 |
|---------------|-----|----------------------------|--------------|
| Heatsink      |     |                            |              |
|               | 10  | THERMAL MODULE             | 60.A51V7.005 |
| Miscellaneous |     |                            |              |
|               | NS  | NAME PLATE - TM4060        | 1HYXZZZ24H9  |
|               | NS  | RUBBER FOOT                | 1HYXZZZ24D6  |
|               | NS  | LCD SCREW RUBBER PAD       | 47.T50V7.003 |
|               | NS  | LCD BEZEL RUBBER PAD       | 47.T50V7.004 |
| Screw         |     |                            |              |
|               | NS  | SCREW M2.0X3.0-I-NI-NYLOK  | 86.A03V7.012 |
|               | NS  | SCREW I2.5*3M-BNIH(M2.5L3) | 86.T25V7.012 |
|               | NS  | SCREW M2.5*4L-BZN-NYLOK    | 86.A03V7.006 |
|               | NS  | SCREW M2.0X5-I-NI-NYLOK    | 86.T23V7.006 |
|               | NS  | SCREW MM25060IL69          | 86.A08V7.004 |
|               | NS  | SCREW M2.0*5-I(NI)(NYLOK)  | 86.T23V7.010 |
|               | NS  | SCREW M2.0X2.5-I-NI-NYLOK  | 86.A03V7.007 |
|               | NS  | SCREW I2*3M-NIHY (M2L3)    | 86.T25V7.008 |
|               | NS  | SCREW M1.7*3.0-I (BK)      | 86.T50V7.001 |
|               | NS  | SCREW I3*3.5M-NIH(M3L3.5)  | 86.A03V7.011 |

Chapter 6 108